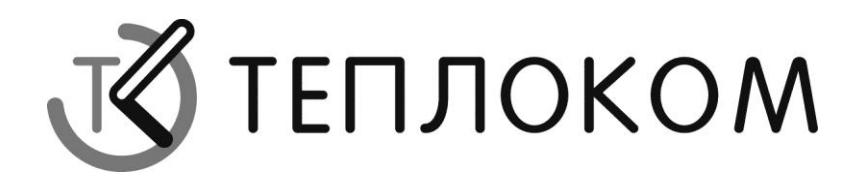

# **СПЕКОН СК2**

## Руководство по эксплуатации РБЯК. 423100.023-012РЭ

Редакция 2.2

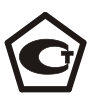

www.teplocom.nt-rt.ru

по вопросам продаж и поддержки обращайтесь: +7(843)206-01-48 tmo@nt-rt.ru www.teplocom.nt-rt.ru

## Содержание

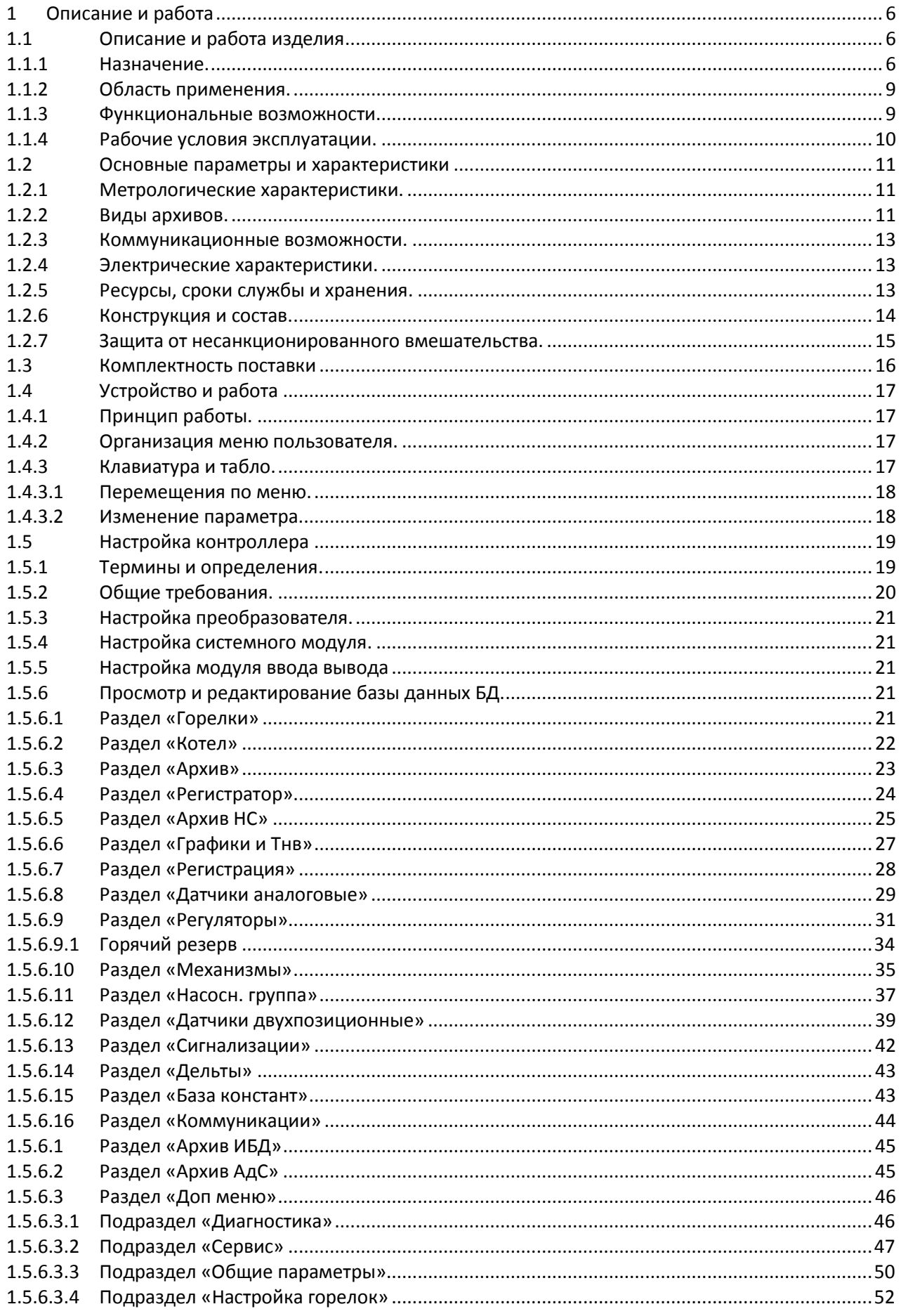

#### $c.4$ Руководство по эксплуатации

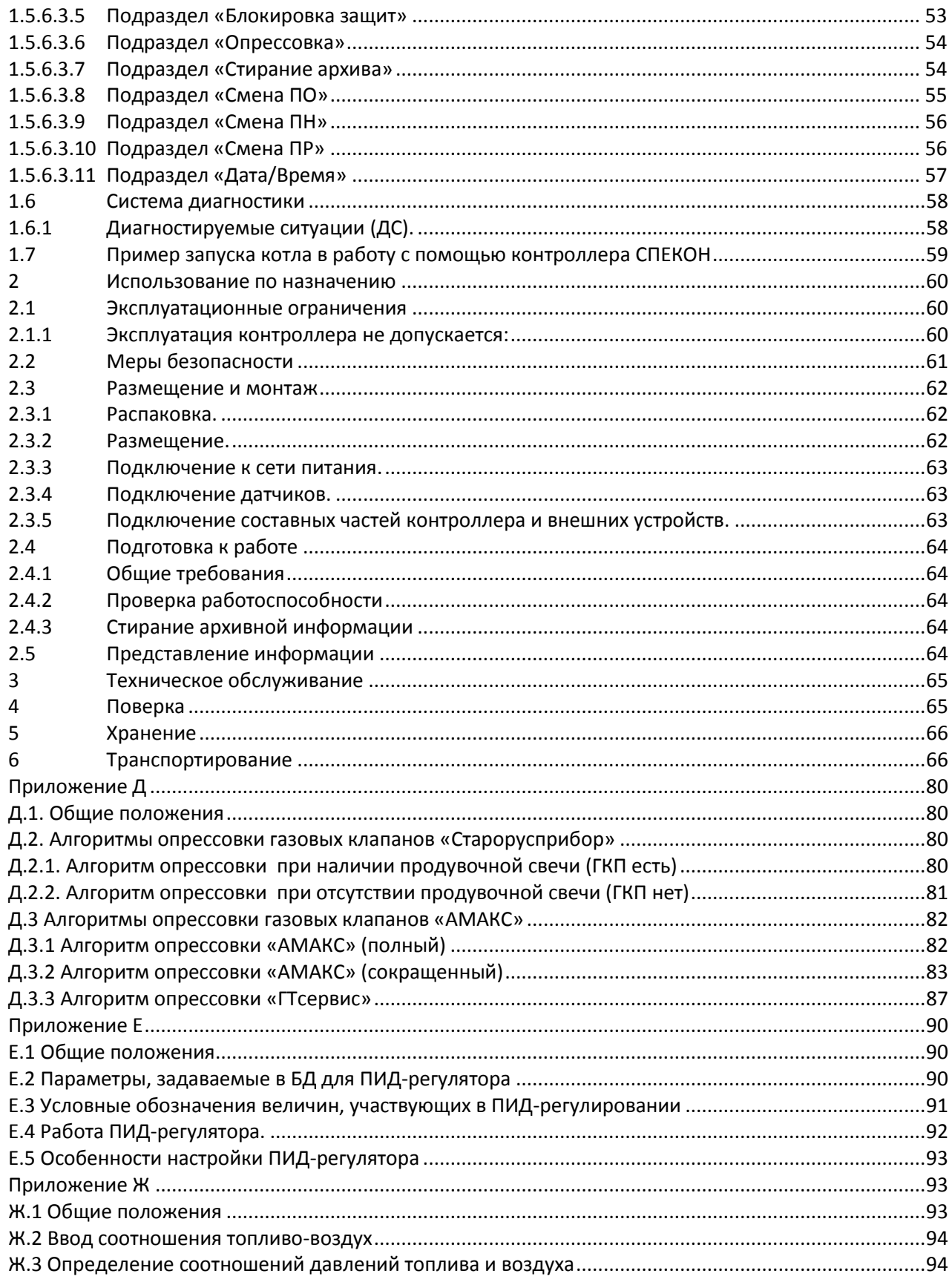

Настоящее руководство по эксплуатации (РЭ) распространяется на промышленные контроллеры СК2(СК2-60÷89) и предназначено для специалистов, осуществляющих проектирование, монтаж и обслуживание автоматизированных котлов и горелок.

В состав входят измерительные преобразователи «ПРИЗ», сертифицированные как средства измерений. В связи с этим, дополнительно следует внимательно ознакомиться с документом РБЯК.408843.058 РЭ «Преобразователи измерительные «ПРИЗ». Руководство по эксплуатации». К работе с контроллерами допускаются лица, изучившие настоящее РЭ и РЭ на измерительные преобразователи, имеющие опыт работы с компьютером и прошедшие инструктаж по технике безопасности на объекте эксплуатации. Производителем, если иное не оговорено при заказе, устанавливается ПО версии СК2-24\_1W, остальные актуальные версии программного обеспечения находятся на диске, поставляемом вместе с контроллером.

**ВНИМАНИЕ!** Несмотря на то, что контроллер имеет простой интерфейс пользователя (порядок работы с клавиатурой и сообщения, выводимые на его табло), а алгоритм его работы обеспечивает защиту от ошибочных действий оператора, приступать к работе с контроллером необходимо только после ознакомления с настоящим РЭ.

Разработчик оставляет за собой право вносить изменения в конструкцию, состав и программное обеспечение контроллера, не ухудшающие качество его работы.

Контроллеры соответствуют требованиям технических условий ТУ 4218-023-50932134-2000 и комплекта чертежей РБЯК.423100.023.

Контроллер имеет:

- сертификат соответствия № РОСС RU.AB41.B00781 от 27.05.2010 г. требованиям нормативных документов ГОСТ Р 52796-2007;

- сертификат соответствия № РОСС RU.AB28.H06029 от 01.07.2010 г. требованиям нормативных документов ГОСТ Р 51321.1-2007;

- разрешение ФС России по экологическому, технологическому и атомному надзору № РРС-00- 40690 от 14.10.2010 г. на применение;

- сертификат Госстандарта России об утверждении типа средств измерений RU.С.34.022.А №44018 от 10.10.2011 г. Контроллеры зарегистрированы в Государственном реестре средств измерений за №20962-11;

**-** разрешение №11-02-0002-2012 от 04.01.2012 на право изготовления и применения технических устройств на объектах, поднадзорных Госпромнадзору МЧС Республики Беларусь.

В настоящем **РЭ** изложены описание, технические характеристики.

Настоящее руководство предназначено для специалистов, осуществляющих проектирование, монтаж и обслуживание средств автоматизации котлов.

**ВНИМАНИЕ!** ЭЛЕКТРОПИТАНИЕ КОНТРОЛЛЕРА ОСУЩЕСТВЛЯЕТСЯ НАПРЯЖЕНИЕМ 220 В.

по вопросам продаж и поддержки обращайтесь: +7(843)206-01-48 tmo@nt-rt.ru www.teplocom.nt-rt.ru

## <span id="page-5-0"></span>**1 Описание и работа**

### <span id="page-5-1"></span>**1.1 Описание и работа изделия**

#### **1.1.1 Назначение***.*

<span id="page-5-2"></span>Контроллеры СК2 предназначены для автоматизации котлов любой мощности и оснащенных от одной до четырех горелок.

Контроллеры СК2 подразделяются на:

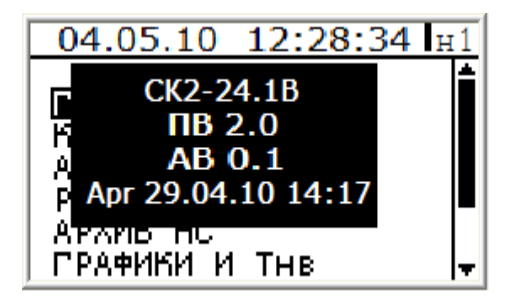

#### **Водогрейный котел с вариантом растопки №1:**

#### *Наличие общего регулятора топлива необязательно!*

- Растапливается основная растопочная горелка, затем основные горелки (если они есть), проводится прогрев котла. В «Рабочем режиме» регулирование нагрузки производится по основной растопочной горелке, являющейся ведущей, остальные горелки (ведомые) – следуют за ведущей горелкой.

Дополнительные горелки (если они есть) включаются/отключаются в зависимости от нагрузки

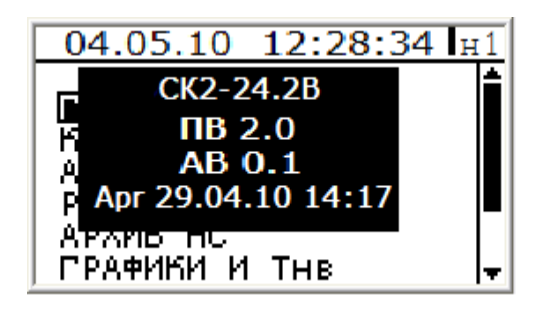

### **Водогрейный котел с вариантом растопки №2:**

#### *Наличие общего регулятора топлива обязательно!*

- Растапливается основная растопочная горелка, затем основные горелки (если они есть), проводится прогрев котла, в «Рабочем режиме» регулирование нагрузки производится по общему регулятору топлива, регуляторы топлива горелок открываются полностью.

Дополнительные горелки (если они есть) включаются/отключаются в зависимости от нагрузки.

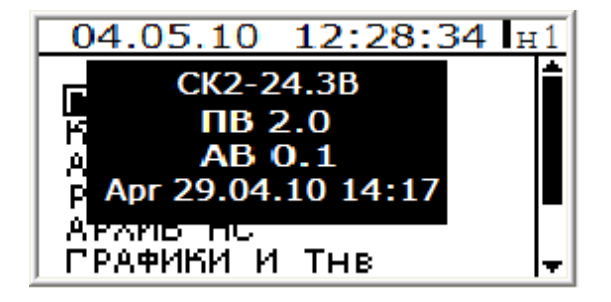

#### **Водогрейный котел с вариантом растопки №3:**

#### **c. 7 Руководство по эксплуатации Контроллер СПЕКОН СК2**

#### *Наличие общего регулятора топлива обязательно!*

- Растапливается основная растопочная горелка, общий регулятор открывается на растопку, основная растопочная открывается полностью, общий регулятор переходит в 1-ю точку прогрева. Растапливаются основные горелки (если они есть) и сразу открываются полностью.

- Проводится прогрев котла, в «Рабочем режиме» регулирование нагрузки производится по общему регулятору топлива, регуляторы топлива горелок остаются открытыми полностью.

Дополнительные горелки (если они есть) включаются/отключаются в зависимости от нагрузки

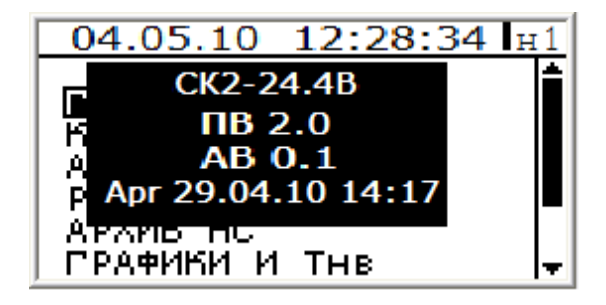

#### **Водогрейный котел с вариантом растопки №4 (ступенчатое регулирование):** *Наличие общего регулятора топлива необязательно!*

- Растапливаются основная растопочная горелка, согласно выбранному количеству ступеней, затем основные горелки. Проводится прогрев котла с включением выбранного количества ступеней. В«Рабочем режиме» регулирование нагрузки производится по основной растопочной горелке, являющейся ведущей, остальные горелки (ведомые) – следуют за ведущей горелкой. Общий регулятор топлива поддерживает заданную уставку после себя, если он есть.

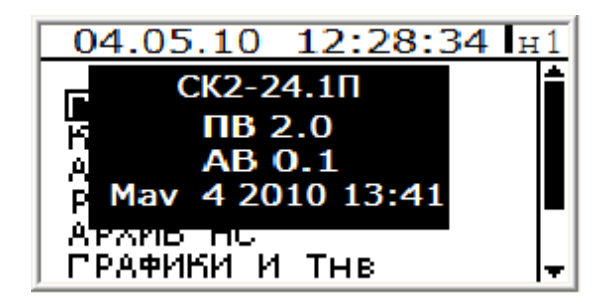

#### **Паровой котел с вариантом растопки №1:**

#### *Наличие общего регулятора топлива необязательно!*

- Растапливается основная растопочная горелка, затем растопочные горелки (если они есть), проводится прогрев котла, в «Рабочем режиме» регулирование нагрузки производится по основной растопочной горелке, являющейся ведущей, остальные горелки (ведомые) – следуют за ведущей горелкой.

Дополнительные горелки (если они есть) включаются/отключаются в зависимости от нагрузки Общий регулятор топлива поддерживает заданную уставку после себя, если он есть.

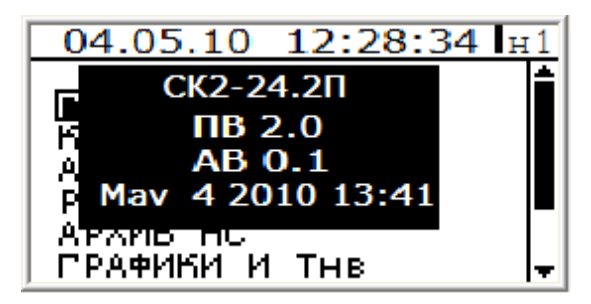

**Паровой котел с вариантом растопки №2:**

#### **c. 8 Руководство по эксплуатации Контроллер СПЕКОН СК2**

#### *Наличие общего регулятора топлива обязательно!*

- Растапливается основная растопочная горелка, затем растопочные горелки (если они есть), проводится прогрев котла, в «Рабочем режиме» регулирование нагрузки производится по общему регулятору топлива, регуляторы топлива горелок открываются полностью.

Дополнительные горелки (если они есть) включаются/отключаются в зависимости от нагрузки.

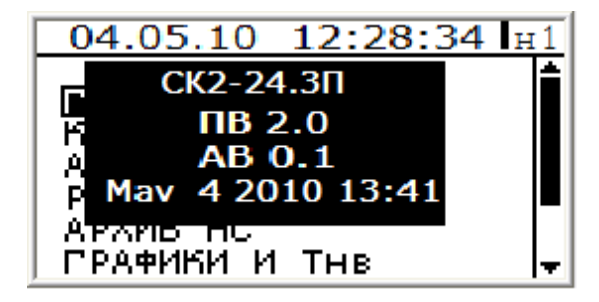

#### **Паровой котел с вариантом растопки №3:**

#### *Наличие общего регулятора топлива обязательно!*

- Растапливается основная растопочная горелка, общий регулятор открывается на растопку, основная растопочная открывается полностью, общий регулятор переходит в 1-ю точку прогрева. Растапливаются основные горелки (если они есть) и сразу открываются полностью.

- Проводится прогрев котла, в «Рабочем режиме» регулирование нагрузки производится по общему регулятору топлива, регуляторы топлива горелок остаются открытыми полностью.

Дополнительные горелки (если они есть) включаются/отключаются в зависимости от нагрузки

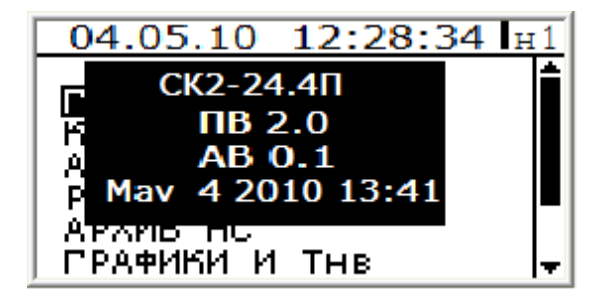

### **Паровой котел с вариантом растопки №4 (ступенчатое регулирование):** *Наличие общего регулятора топлива необязательно!*

- Растапливаются основная растопочная горелка, согласно выбранному количеству ступеней, затем основные горелки. Проводится прогрев котла с включением выбранного количества ступеней. В«Рабочем режиме» регулирование нагрузки производится по основной растопочной горелке, являющейся ведущей, остальные горелки (ведомые) – следуют за ведущей горелкой. Общий регулятор топлива поддерживает заданную уставку после себя, если он есть.

Контроллеры СПЕКОН СК обеспечивают работу с датчиками, имеющими выходной сигнал:

- постоянного тока в диапазонах изменения (0-5), (0-20) и (4-20) мА;

- импульсный с частотой**<sup>1</sup>** не более 1250 или 10000 Гц для активной**<sup>2</sup>** выходной цепи датчика или 500 или 1250 Гц для пассивной**<sup>3</sup>** выходной цепи датчика;

- сопротивления платиновых и/или медных термометров (термопреобразователей) и их комплектов с номинальным сопротивлением 50, 100, 500 Ом и температурным коэффициентом 0,00385; 0,00391; 0,00428 °C<sup>-1</sup> (W<sub>100</sub> = 1,385; 1,391; 1,428).

Количество подключаемых датчиков (каналов измерений входных сигналов) зависит от количества и модификаций преобразователей «ПРИЗ» в составе контроллера.

 **<sup>1</sup>** Максимальное значение входной частоты зависит от типа измерительного канала преобразователя (см. таблицу ниже).

**<sup>2</sup>** Активная выходная цепь – питание в цепь поступает от датчика или внешнего блока питания.

**<sup>3</sup>** Пассивная выходная цепь – питание в цепь поступает от контроллера.

#### **c. 9 Руководство по эксплуатации Контроллер СПЕКОН СК2**

В составе контроллеров может быть до 3-х преобразователей «ПРИЗ» различных модификаций и исполнений (функциональных и конструктивных). **См. приложение Г**.

Количество каналов измерений для каждой модификации преобразователя приведено ниже.

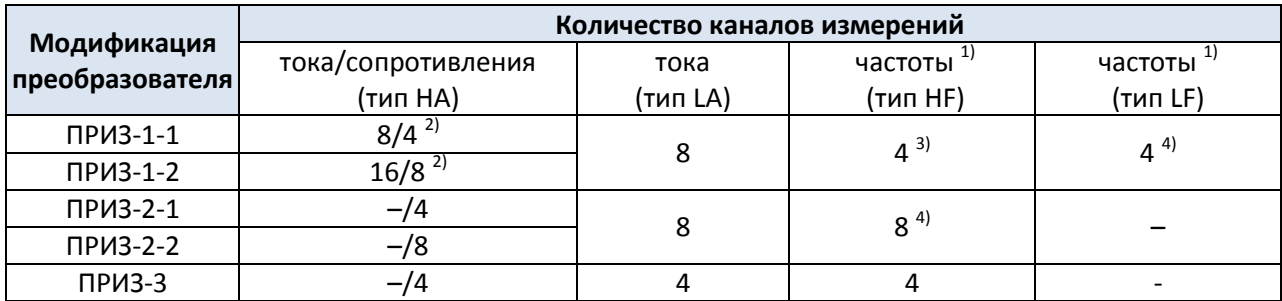

 $^{1}$  По данным каналам одновременно выполняются измерения частоты и количества импульсов.  $^{2)}$ Каналы измерений могут быть использованы для измерений либо тока, либо сопротивления (двум каналам измерений тока соответствует один канал измерений сопротивления).

 $^{\rm 3)}$ Максимальное значение частоты на активном выходе датчика – 10 кГц, на пассивном выходе – 1250 Гц.

 $^{4)}$ Максимальное значение частоты на активном выходе датчика – 1250 Гц, на пассивном выходе – 500 Гц.

В составе контроллеров может быть до 8-ми модулей ввода/вывода и подключаемых к ним модулей расширения. **См. приложение Г.**

Количество каналов ввода/вывода приведено ниже.

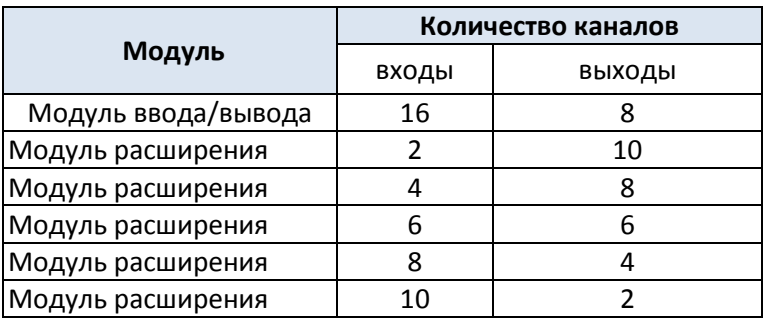

#### **1.1.2** *Область применения.*

<span id="page-8-0"></span>Контроллеры могут быть применены в составе автоматизированных комплексов и информационноизмерительных систем на предприятиях различного назначения, для автоматизации котлов, автоклавов, зерносушилок и т.п.

Виды энергоносителей: теплоноситель (вода, насыщенный и перегретый пар), природный газ, электроэнергия.

Алгоритмы определения параметров и количества энергоносителей, количества тепловой энергии соответствуют требованиями ГОСТ 8.586.5-2005, ГОСТ 30319.2-96, ГОСТ Р 8.625-2006 (ГОСТ 6651-94), ПР 50.2.019-2006, ФР.1.29.2003.00885, МИ 2412-97, МИ2451-98, МИ 2553-99.

#### **1.1.3** *Функциональные возможности.*

<span id="page-8-1"></span>Контроллеры одновременно сочетает в себе функции следующих устройств:

- ввод с компьютера или с клавиатуры прибора настроечной информации, ее сохранение в виде базы данных и ведение архивов изменений настройки

- автоматики безопасности - блокировки, защиты и сигнализации о предупредительных и нештатных ситуациях;

- автоматики управления техпроцессом;

- группы регуляторов, обеспечивающих регулирование по выбранным законам - позиционному, импульсному или **ПИД**;

- регистрации и архивации параметров, **НС** и **ПС** по времени и по событиям

- защиту метрологических характеристик и параметров настройки от несанкционированного вмешательства (доступ защищен паролями оператора, наладчика и руководителя);

- представления информации о значении параметров и ходе техпроцесса (измерение и индикацию времени, ведение календаря, измерение и индикацию значений входных сигналов, измерительные преобразования входных сигналов и индикацию текущих значений измеряемых величин (температуры, давления, расхода и других физических величин));

- передачу измерительной и настроечной информации на внешние устройства посредством интерфейса RS-232, RS-485 или Ethernet (тип интерфейса по заказу);

- диагностики оборудования и самодиагностики;

- коммутатора нагрузок переменного тока от **60 мА** до **2 А**, напряжением от **70** до **250 В**, частотой **50 Гц** (**исполнение А**) или постоянного тока до **0,4 А** напряжением до **24 В** (**исполнение Б**) для подключения регуляторов и **ИМ**.

- архивирование с заданным временным интервалом текущих или средних значений измеряемых величин в режиме работы «регистратор»;

- самодиагностику и диагностику работы датчиков с ведением часовых, суточных, декадных<sup>5</sup> и месячных архивов диагностируемых событий;

- санкционированное изменение баз данных;

#### **1.1.4** *Рабочие условия эксплуатации.*

<span id="page-9-0"></span>Контроллер предназначен для эксплуатации в следующих рабочих условиях:

1) температура окружающего воздуха в диапазоне от минус 10 до 55 °С;

2) относительная влажность воздуха до 95 % при температуре 35 °С;

3) атмосферное давление в диапазоне от 84 до 106,7 кПа;

4) переменное частотой 50 Гц магнитное поле с напряженностью до 400 А/м;

5) механическая вибрация частотой 10–55 Гц с амплитудой смещения до 0,35 мм.

6) степень защиты контроллеров корпусного исполнения от проникновения пыли и влаги - IP54, контроллеров щитового исполнения - IP20 по ГОСТ 14254-96.

Контроллер в упаковке для транспортирования выдерживает воздействия:

- синусоидальных вибраций в диапазоне от **10** до **55 Гц** с амплитудой смещения до **0,35 мм**;

- температуры окружающего воздуха от **минус 40** до **50 <sup>О</sup> С**;

- относительной влажности **(95 ± 3)%** при температуре **35 <sup>О</sup> С**.

Контроллер в части безопасности относится к категории закрепленного и постоянно подключенного оборудования, соответствует категории монтажа **II (МЭК 60664)**, степени загрязнения **«2» (МЭК 60664)**, категории изоляции – **«двойная»** по **ГОСТ Р 51350-99**.

#### **c. 11 Руководство по эксплуатации Контроллер СПЕКОН СК2**

 $T_2$ блица 2

#### <span id="page-10-0"></span>**1.2 Основные параметры и характеристики**

#### <span id="page-10-1"></span>**1.2.1** *Метрологические характеристики.*

1.2.1.1 Диапазоны измерений величин соответствуют значениям, указанным в таблице 1.

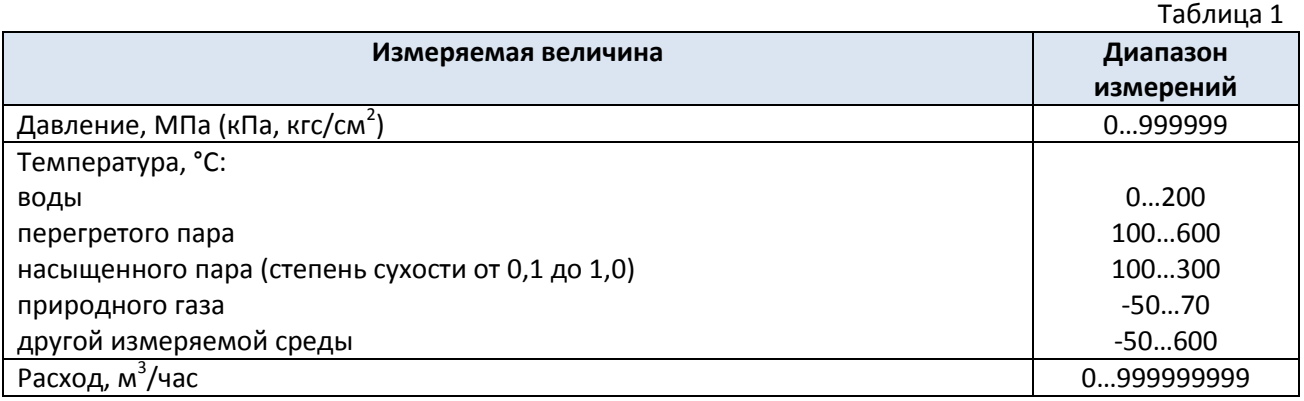

1.2.1.2 Пределы допускаемых значений относительной погрешности при измерении времени не превышают ± 0,01 %.

1.2.1.3 Пределы допускаемых значений погрешности при измерении величин, пропорциональных входным сигналам, соответствуют значениям, указанным в таблице 2.

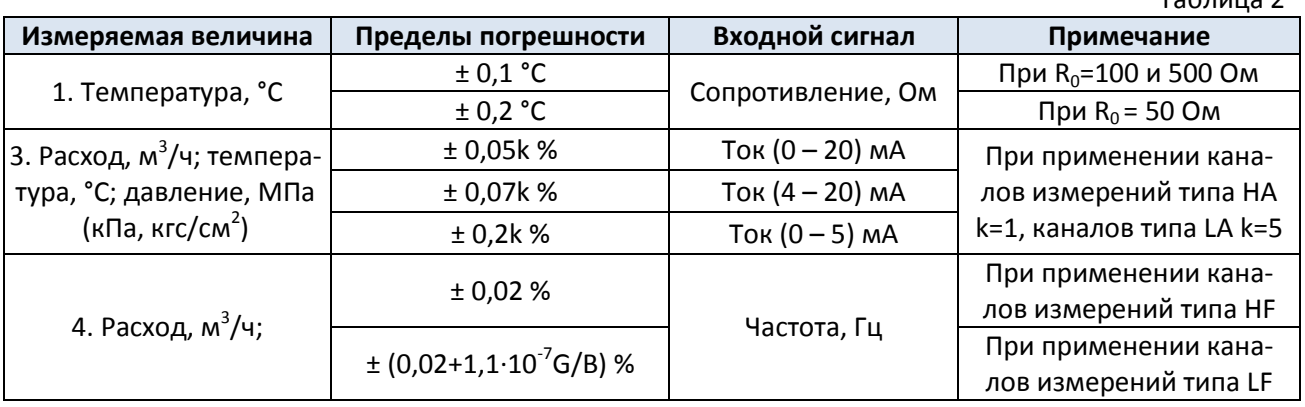

**Примечание.** Погрешность измерений обусловлена погрешностью измерительных каналов преобразователя и погрешностями вычислений, значения которых приведены в приложении А. Уравнения измерений и вычислений величин приведены в приложении Б.

#### <span id="page-10-2"></span>**1.2.2** *Виды архивов.*

Контроллер обеспечивает формирование следующих архивов:

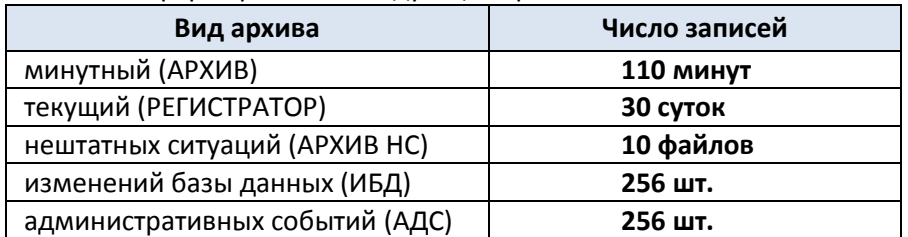

• Режим АРХИВ – записи в данный архив производятся поминутно;

• Режим РЕГИСТРАТОР – записи в данный архив производятся по событиям, а не по времени;

 Режим АРХИВ НС – хранение информации (в файловом виде) о нештатных ситуациях (НС). Каждый файл содержит:

- первопричину НС, а также НС сопутствующие (возникшие) при аварийном останове;
- часовой архив параметров (с дискретностью 1 минута), предшествующий НС;
- записи о наличии или об отсутствии предупредительных ситуаций (ПС);

#### $c. 12$ Руководство по эксплуатации

◆ По часовому архиву и записям о ПС можно проследить за развитием аварийной ситуации.

На дисплее контроллера информация данных архивов представляется в следующем виде:

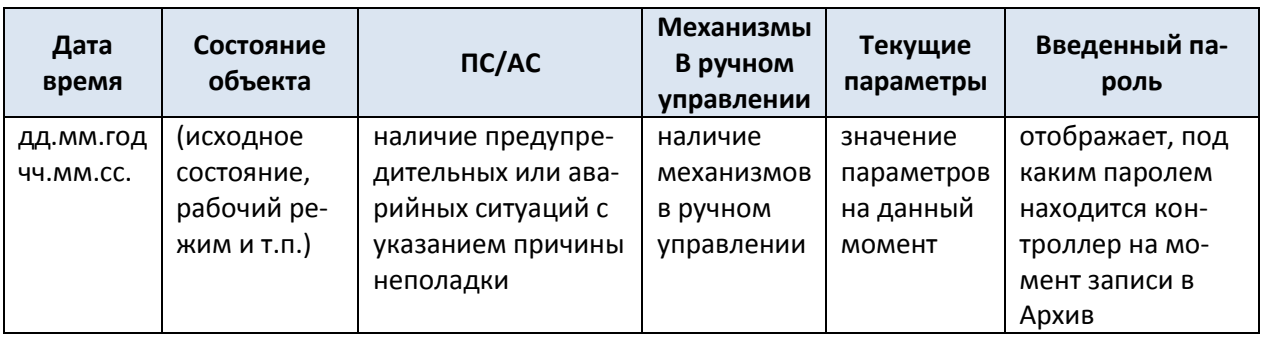

• Архив ИБД - регистрация событий, связанных с изменениями базы данных. В архивах регистрируются дата и время изменения настроечных параметров, выполненных с клавиатуры контроллера или с ПК, при этом представляются значения настроечных параметров до и после их изменения;

Архив АДС - регистрация административных событий. В архивах регистрируются дата и время изменения настроечных параметров, выполненных по сети, включения/выключения режима «регистратор», сброса и стирания архивов;

- ◆ Все архивы являются абсолютно энергонезависимыми и, следовательно, сроки хранения архивов и параметров настроек при отключении питания не ограничены!
- ◆ При необходимости существует возможность ведения дополнительных архивов по желанию заказчика.

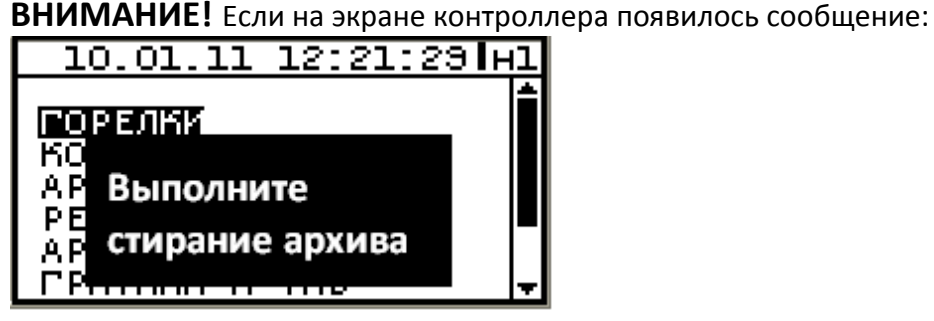

«Выполните стирание архива» то это означает, что далее ведение архивов производиться не будет.

Необходимо сделать следующее:

- зайти в ДОП. МЕНЮ Стирание Архива.
- подтвердить стирание архива (пароль вводить не нужно).
- задать пароль Наладчика
- занести базу данных  $\bullet$

Причинами появления данного сообщения могут стать:

- Смена Программного Обеспечения (ПО)
- Неисправность Flash
- Первое включение контроллера, после загрузки ПО

#### <span id="page-12-0"></span>1.2.3 Коммуникационные возможности.

Для связи с внешними устройствами приема информации системный модуль имеет 3 независимых последовательных интерфейса (Com1-Com3).

Com1 - гальванически развязанный интерфейс RS-485 для подключения модулей «ПРИЗ», «Ввод/Вывод»;

Com2, Com3 - два независимых последовательных интерфейса для связи с внешними устройствами. Связь с внешними устройствами осуществляется через дополнительные адаптеры. Тип интерфейса определяется подключаемым адаптером.

Типы адаптеров:

RS-232 - для подключения к компьютеру или модему;

RS-485 - для подключения к компьютеру или объединения приборов в сеть;

Ethernet - для подключения к компьютеру или объединения приборов в сеть.

ВНИМАНИЕ! Все подключения (переподключения) модулей ПРИЗ, МВВ, МРВВ и системного модуля производить только после отключения питания контроллера.

ВНИМАНИЕ! Одновременное использование двух типов адаптеров запрещено. Все платы интерфейсов подключаются к входу Com2. К входу Com3 подключается плата «ПУСК/СТОП». Недопустимо подключение к входу USB каких либо разъёмов.

#### 1.2.4 Электрические характеристики.

<span id="page-12-1"></span>1.2.4.1 Сопротивление изоляции между входными и выходными цепями, между указанными цепями и цепью питания контроллера (их составных частей) составляет, не менее:

- 100 МОм при температуре (20 ± 5) °С и относительной влажности не более 65 %;

- 5 МОм при температуре окружающего воздуха 35°С и относительной влажности 95 %.

1.2.4.2 Электрическая изоляция входных и выходных цепей контроллера относительно его корпуса и между собой при температуре окружающего воздуха (20 ±5) <sup>о</sup>С и относительной влажности не более 80 % выдерживает в течение 1 мин. действие испытательного напряжения переменного тока частотой (50 ±1) Гц следующей величины:

- силовая сеть относительно корпуса контроллера, цепей входных аналоговых сигналов, цепей входных двухпозиционных сигналов, цепей выходных двухпозиционных сигналов, интерфейсных цепей - 1500 В;

- цепи выходных двухпозиционных сигналов относительно корпуса, цепей аналоговых сигналов, цепей входных двухпозиционных сигналов и интерфейсных цепей - 1500 В;

- цепи входных аналоговых сигналов, цепи входных двухпозиционных сигналов и интерфейсные цепи между собой - 500 В.

#### <span id="page-12-2"></span> $1.2.5$ Ресурсы, сроки службы и хранения.

- Средняя наработка на отказ не менее 75000 ч.
- Средний срок службы не менее 10 лет.
- Срок хранения не более 2 лет.

Указанные ресурсы, сроки службы и хранения действительны при соблюдении потребителем требований настоящего руководства по эксплуатации к транспортированию, хранению, монтажу и эксплуатации контроллера.

#### $c. 14$ Руководство по эксплуатации

#### $1.2.6$ Конструкция и состав.

<span id="page-13-0"></span>Контроллер построен по блочно-модульному принципу, позволяющему оптимально подобрать конструкцию контроллера под конкретный объект, характеризующийся пространственным распределением множества различных датчиков и исполнительных механизмов.

В состав контроллера входят микропроцессорный системный модуль, до 3-х измерительных преобразователей «ПРИЗ» любых модификаций и 8-ми модулей ввода-вывода.

Составные части контроллера объединяются по гальванически развязанному интерфейсу RS-485. Конструктивно модули контроллера имеют корпусное (К) или DIN-реечное (Д) исполнение для монтажа на стандартных 35 мм DIN-рейках. Подробно описание модификаций, функциональных и конструктивных исполнений модулей контролера приведено в их руководстве по эксплуатации.

В зависимости от эксплуатационной законченности контроллер (его составные части) СМ контроллера щитового исполнения и ПРИЗ исполнения Д – к изделиям второго порядка<sup>4</sup> по ГОСТ 12997-84. Внешний вид составных частей контроллера приведен на рисунке 1.

<sup>4</sup> Изделия второго порядка требуется размещать внутри изделий третьего порядка, которые не требуется обязательно размещать внутри других изделий.

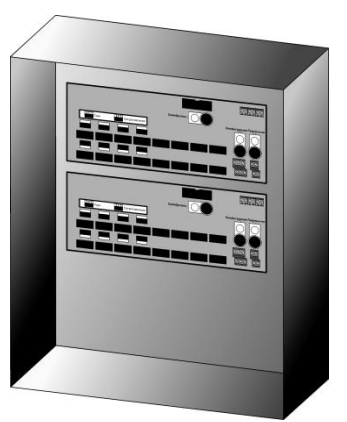

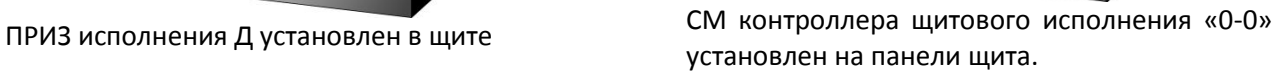

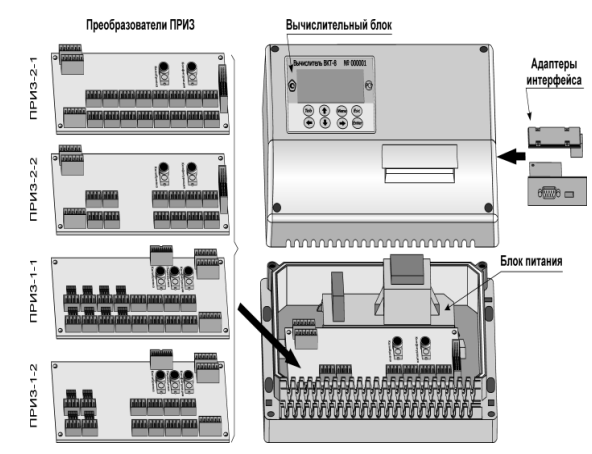

Рисунок 1 – Внешний вид составных частей контроллера

### **1.2.7** *Защита от несанкционированного вмешательства.*

<span id="page-14-0"></span>Защита от несанкционированного вмешательства в работу осуществляется путем пломбирования конструктивных элементов его составных частей и введением паролей.

Уровни защиты определяют обязательства ответственных сторон:

#### **Защита метрологических характеристик**.

Обеспечивается поверителем путем пломбирования кнопки доступа к калибровочным параметрам ПРИЗ (кнопка «Калибровка», рисунки 2 и 4) и винта крепления крышки СМ (рисунок 3).

### **Защита от внесения изменений в конструкцию**.

Обеспечивается поверителем путем пломбирования винтов крепления ПРИЗ корпусного исполнения (рисунок 1) или боковых заглушек ПРИЗ DIN-реечного исполнения (рисунок 4).

### **Защита от изменений конфигурации измерительных каналов преобразователей ПРИЗ-1, ПРИЗ-2 и ПРИЗ-3.**

Обеспечивается изготовителем или сервисным центром (при выпуске из производства, после ремонта, при изменениях конфигурации) путем пломбирования кнопки доступа к конфигурации каналов ПРИЗ (кнопка «Перемычки», рисунки 2 и 4).

### **Защита от изменений настройки контроллера**.

Обеспечивается представителем пуско-наладочной организации при вводе контроллера в эксплуатацию путем пломбирования кнопки доступа к параметрам настройки ПРИЗ (кнопка «Конфигурация», рисунки 2 и 4).

### **Защита от отключения соединительных линий**.

Обеспечивается путем ограничения доступа (пломба, ключ и т.п.) к содержимому щита.

Все действия по изменению настроечных параметров контроллера фиксируются в нестираемом архиве изменения базы данных ИБД.

#### **c. 16 Руководство по эксплуатации СЛЕКОН СКА КОНТРОЛЛЕР СПЕКОН СК2**

#### **Защита от несанкционированного изменения базы данных, а также стирания архивов.**

Защита осуществляется введением паролей доступа (оператора, наладчика, руководителя).

Места пломбирования составных частей контроллера, в зависимости от их конструктивных исполнений, представлены на рисунках 2-5.

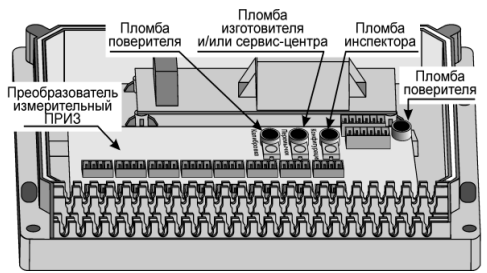

Рисунок 2 – Места пломбирования ПРИЗ в корпусном исполнении

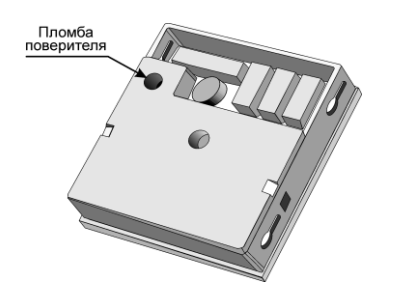

Рисунок 3 – Место пломбирования системного модуля

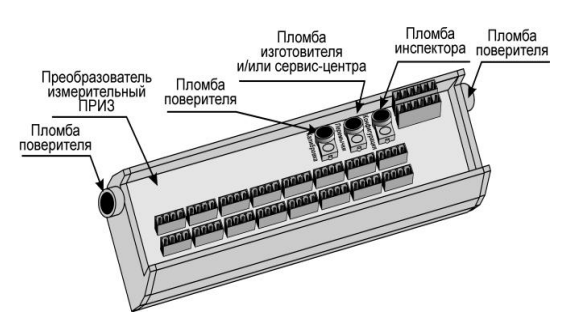

Рисунок 4 – Места пломбирования преобразователя ПРИЗ в DIN-реечном исполнении

#### **1.3 Комплектность поставки**

<span id="page-15-0"></span>Комплектность поставки приведена ниже.

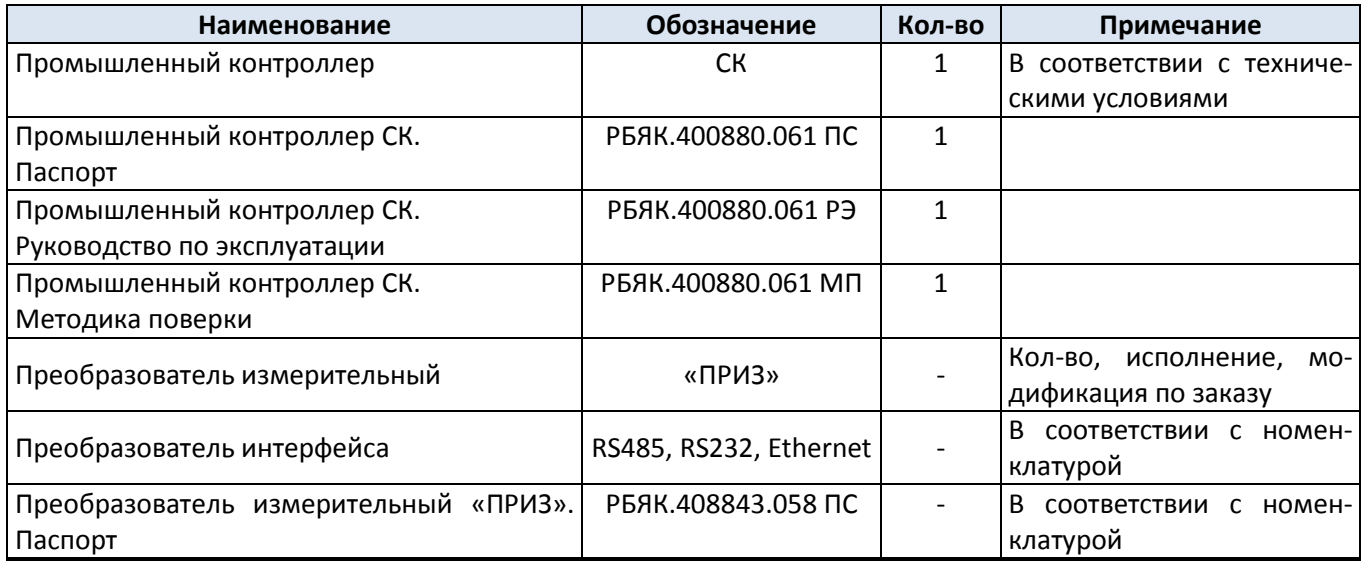

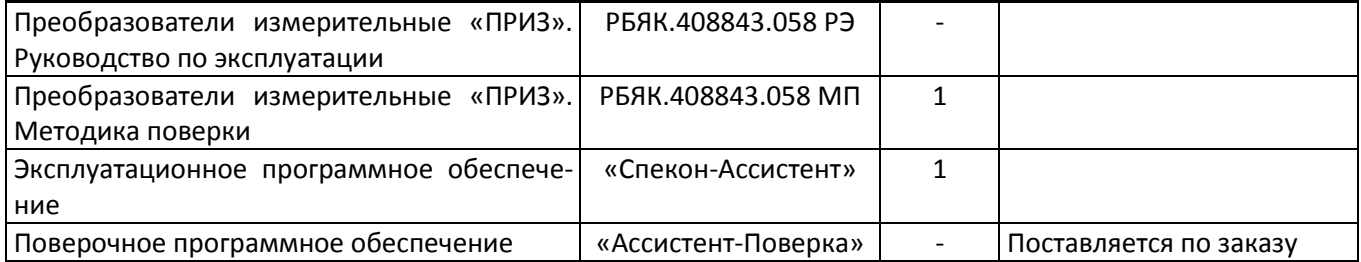

#### <span id="page-16-0"></span>**1.4 Устройство и работа**

#### **1.4.1** *Принцип работы.*

<span id="page-16-1"></span>Принцип работы контроллера основан на измерении выходных сигналов датчиков, представленных аналоговыми сигналами постоянного тока, сопротивления, частоты и количества импульсов, двухпозиционных датчиков, и преобразовании результатов измерений в значения соответствующих им физических величин. По их значениям подаются сигналы воздействия на исполнительные механизмы, согласно алгоритму, записанного в контроллер.

Преобразование сигналов в значения измеряемых величин производится в соответствии с уравнениями, приведенными в приложении В.

<span id="page-16-2"></span>Режим работы зависит от конфигурации котла и выбранного варианта работы котла.

### **1.4.2** *Организация меню пользователя.*

Пользовательское меню контроллера построено по многоуровневому принципу, позволяющему просматривать на табло, как результаты измерений, так и параметры настройки контроллера.

Меню верхнего уровня состоит из разделов. Разделы в свою очередь содержат подразделы, группы, параметры или процедуры.

Состав разделов меню:

КОТЕЛ – просмотр состояния котла, наличия нештатных ситуаций и текущих значений измеряемых величин.

АРХИВЫ – просмотр состояний контроллера в минутном разрезе; просмотр архива регистратора; просмотр архивов изменений БД и административных событий.

ОБЩИЕ ПАР-РЫ – просмотр и изменение (если разрешено) настроечных параметров.

СЕРВИС – просмотр значений входных сигналов и результатов самодиагностики вычислителя.

КОММУНИКАЦИИ – настройка параметров интерфейсов контроллера.

#### **1.4.3** *Клавиатура и табло.*

<span id="page-16-3"></span>Табло контроллера - матричный индикатор размером  $64\times128$  точки. Внешний вид табло представлен на рис.1.5.3.1

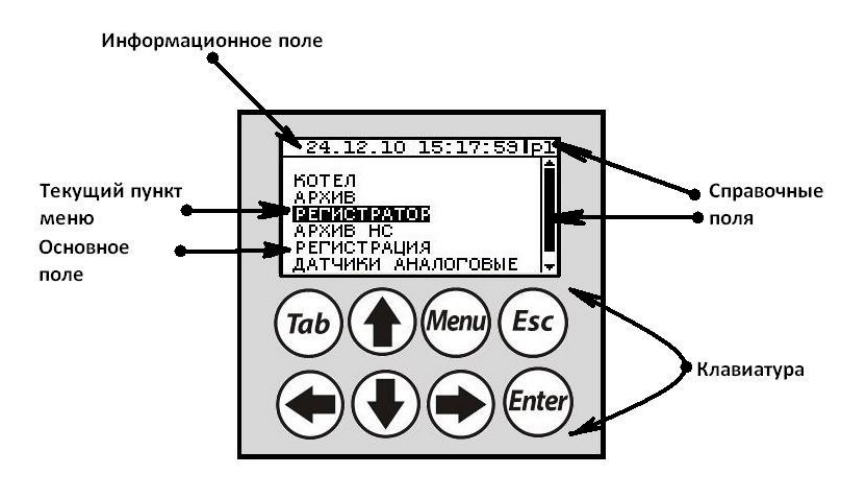

Рис.1.5.3.1 Табло контроллера

Основные элементы табло:

- информационное поле – предназначено для отображения даты и времени (при нахождении в главном меню) или обозначение иерархии (степени вложения пунктов меню) текущих пунктов меню (разделов, подразделов и т.д.).

- основное поле - предназначено для отображения пунктов меню, параметров настройки контроллера и результатов измерений.

- справочные поля (символы) – предназначены для индикации поля прокрутки (если в выбранном пункте меню набор параметров не помещается на основном поле) и индикатор нахождения в контекстном ме-**НЮ.** 

## Текущий пункт меню (раздел, подраздел и т.д.) или параметр выделяется на табло путем инверсии изображения. При нажатии Enter осуществляется вход в выделяемый пункт меню.

Клавиатура состоит из 8 клавиш. Назначение клавиш:

перемещения по пунктам меню, выбор пункта на текущем уровне меню и зна-

чения параметра;

Tab

(Enter - вход в выбранный пункт меню и фиксация значения или процедуры;

 $\epsilon$ – возврат на предыдущий уровень меню или выход из контекстного меню.

- перевод курсора между основным и информационным полями.

(Menu – вход (выход) в (из) контекстного меню.

#### Навигация по меню

Для работы с прибором (просмотр текущих, итоговых и архивных параметров, параметров настройки и т.п.) организована многоуровневая система меню.

#### 1.4.3.1 Перемещения по меню.

<span id="page-17-0"></span>Для перемещения по пунктам меню следует кнопками (1) или (1) выбрать требуемый пункт меню и войти в него кнопкой . Для доступа к пунктам меню, находящимся на более низкой ступени иерархии следует повторить данные действия требуемое количество раз.

Для возврата на предыдущий уровень меню используется кнопка (Esc).

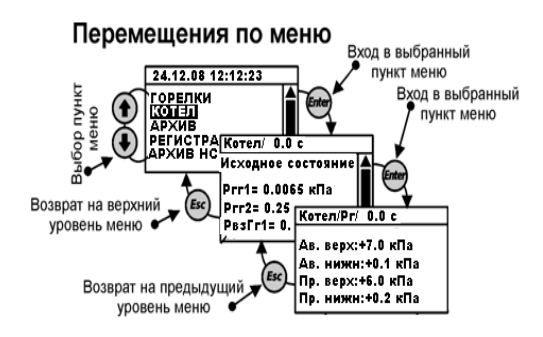

#### $1.4.3.2$ Изменение параметра.

<span id="page-17-1"></span>Для изменения значения параметра (если это разрешено) необходимо войти в соответствующий раздел, выбрать параметр, подлежащий изменению (установить курсор на название параметра) и нажать кнопку →). Курсор перейдет на поле изменения параметра.

Вход в поле изменения параметра осуществляется кнопкой . Далее, в зависимости от типа параметра, кнопками можно выбрать требуемое значение из списка (например, из списка НСХ термометров для выбора типа датчика температуры или ввести число (например, значение уставки)).

#### Изменение параметра

Пример изменения числового значения параметра

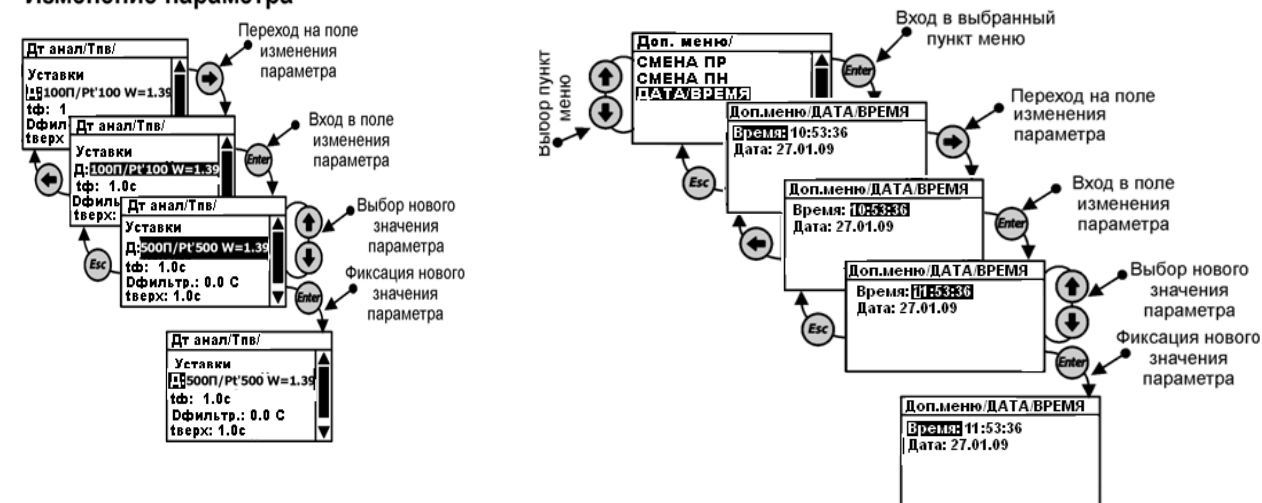

Ввод числа выполняется поразрядно. Тре-

буемый разряд выбирается кнопками  $\bigcirc$  или  $\bigcirc$ , а значение разряда (выбор цифры) – кнопками  $\bigcirc$  или  $\left( \blacktriangleright \right)$ 

Фиксация введенного значения в памяти вычислителя производится по нажатию кнопки (Enter). Для отмены изменения параметра следует нажать кнопку (Esc).

В случае ввода числа, выходящего за контролируемый диапазон или при невозможности изменения параметра с клавиатуры, на экран выводятся сообщение об ошибке.

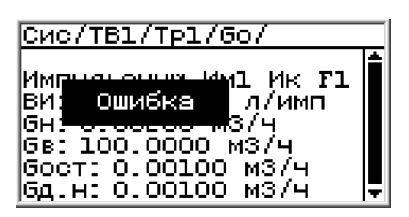

Сообщение об ошибке

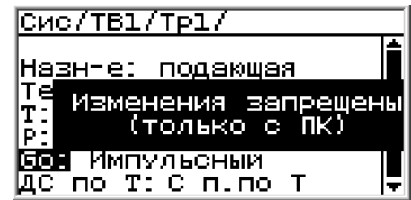

Сообщение о запрете на изменения параметра с клавиатуры

#### $1.5$ Настройка контроллера

<span id="page-18-0"></span>Настройка контроллера заключается в проведении операций по установке (вводу или выбору) информации о системных параметрах (конфигурации системы, единиц измерения и т.п.), обеспечивающей его работу в конкретных условиях эксплуатации, определяемых типом внешних устройств и измерительных преобразователей.

Настройка (конфигурирование) контроллера выполняется только с компьютера с помощью программы «SPECON\_Assistent». Частичное изменение параметров настройки возможно с клавиатуры системного модуля.

#### $1.5.1$ Термины и определения.

ния, тока или частоты.

<span id="page-18-1"></span>При описании процесса настройки контроллера используются следующие термины и определения: Физический канал - вход измерительного преобразователя, на который поступает сигнал сопротивле-

Логический канал - канал измерений температуры, давления, разности давлений или расхода.

Примечание. Один логический канал может использоваться в нескольких процессах.

Дополнительные параметры (ДП) - температура, давление, расход или другая величина, измеренная с применением датчиков, формирующих выходной сигнал сопротивления, тока или частоты (количества

импульсов). Могут использоваться для измерений объема, температуры и давления воды, температуры воздуха, перепада давления на счетчике и т.п.

Диагностируемая ситуация (ДС) - событие, связанное с нарушением допустимых условий, определяющих соответствие значений параметров объекта измерений установленным требованиям.

Пределы диапазона измерений величины Ymin и Ymax - значения, соответствующие минимальному и максимальному пределу диапазона измерений датчика, указанному в его эксплуатационной документации.

Примечание. Здесь и далее Y – условное обозначение любой величины (P,T,F,Q).

Допустимое значение величины Yн и Yв - значения, определяющие нижний и верхний пределы диапазона измерений, в котором погрешность измерений соответствует законодательно установленным нормам. Используются для контроля соответствия измеренного значения заданному диапазону, величина Үв используется также при ДС по отсутствию напряжения питания контроллера.

Рекомендуется устанавливать значение, численно равное:

- для Үв максимальному значению величины, измеряемому датчиком;

- для Үн значению величины, при котором погрешность измерений не превышает установленной нормы (например, для датчика расхода воды соответствует значению, при котором погрешность измерений не более  $±$  2 %).

Поправка на показания давления Рп - значение давления, исключающее систематическую погрешность измерений, вызванную разностью высот расположения датчика и точки отбора давления.

Значение Рп определяется из выражения:

 $P\pi = \rho g H (\Pi a)$ ,

Где: p – плотность среды в импульсной трубке, кг/м<sup>3</sup>;

 $g - y$ скорение свободного падения, м/с<sup>2</sup>;

Н – разность высот расположения датчика и точки отбора давления (с учетом знака), м.

#### Общие требования.  $1.5.2$

<span id="page-19-0"></span>Настройка (конфигурирование) контроллера выполняется только с компьютера с помощью программы «SPECON\_Assistent\_SK2.exe».

Допускается изменение некоторых параметров настройки с клавиатуры.

Настройке подлежат как системный модуль, так и измерительные модули и модули ввода/вывода.

Параметры настройки измерительных модулей изменяются ТОЛЬКО изготовителем при выпуске или СЦ в соответствии с картой заказа (конфигурирование каналов ток/сопротивление, параметры интерфейса, сетевой номер)

Параметры конфигурации системного модуля изменяются пользователем при настройке на конкретные условия применения.

Параметры конфигурации хранятся энергонезависимой памяти системного модуля .контроллера в виде базы данных (БД).

Настройка контроллера обеспечивает его работу в конкретных условиях эксплуатации, определяемых типом котла (горелки), видом топлива, типом измерительных преобразователей и внешних устройств.

Примечание. Единицы измерений величин или параметров, значения которых устанавливаются при настройке, отображаются на мониторе ПК.

ВНИМАНИЕ! Источниками информации, необходимой для настройки, является проектная документация на котел (горелку) и эксплуатационная документация датчиков.

Настройку рекомендуется выполнить до начала монтажа контроллера, т.к. при настройке устанавливается привязка датчиков и ИМ (исполнительных механизмов) к конкретным физическим каналам контроллера.

#### **c. 21 Руководство по эксплуатации Контроллер СПЕКОН СК2**

#### **1.5.3** *Настройка преобразователя.*

<span id="page-20-0"></span>При настройке ПРИЗ используется закладка ПО **«SPECON\_Assistent\_PRIZ\_IO.exe»** подпрограмма «**Приз или модуль В/В**».

Настройка заключается в установке адреса и скорости интерфейса модуля.

Настройка производится заводом изготовителем или сервисным центром.

**Примечание.** Конфигурирование каналов ПРИЗ-1-Х выполнено изготовителем по карте заказа пользователя. Изменение конфигурации производится изготовителем или его сервисным центром.

#### **1.5.4** *Настройка системного модуля.*

<span id="page-20-1"></span>Настройка системного модуля заключается в установке параметров интерфейса.

В ПО исходно заложены типовые конфигурации, которые могут изменяться пользователем в пределах разрешенной для данной конфигурации настройки.

Настройка производится заводом изготовителем или сервисным центром.

**ВНИМАНИЕ!** Число конфигурируемых модулей в контроллере не должно превышать десяти.

Изменения отдельных параметров настройки возможно и с клавиатуры.

Контроллеры контролируют значения вводимых параметров настройки. В случае их несоответствия допустимым условиям представляется диагностическое сообщение.

**ВНИМАНИЕ!** Все изменения в настройке контроллера регистрируются в архиве изменения базы данных*.*

#### **1.5.5** *Настройка модуля ввода вывода*

<span id="page-20-2"></span>При настройке модуля ввода/вывода используется закладка ПО **«SPECON\_Assistent\_PRIZ\_IO.exe»** подпрограмма «**Приз или модуль В/В**».

Настройка заключается в установке адреса и скорости интерфейса модуля.

Настройка производится заводом изготовителем или сервисным центром.

#### **1.5.6** *Просмотр и редактирование базы данных БД.*

<span id="page-20-3"></span>Настройку контроллера выполняет пользователь с применением компьютера, оснащенного программным обеспечением (ПО) **«SPECON\_Assistent\_SK2.exe»**, предназначенным для настройки контроллера. С помощью индикации и клавиатуры на системном модуле можно просмотреть и отредактировать параметры уже записанные с помощью программы **«SPECON\_Assistent\_SK2.exe».**

**ВНИМАНИЕ!** Все изменения в настройке контроллера регистрируются в архиве изменения базы данных*.* Невозможно изменение номера модуля и разъема сигналов с помощью индикации и клавиатуры на системном модуле

#### **1.5.6.1 Раздел «Горелки»**

<span id="page-20-4"></span>Просмотр количества горелок на котле и их состояние.

Количество горелок, их характеристики, модули и входы подключения выполняет пользователь с применением компьютера, оснащенного программным обеспечением (ПО) **«SPECON\_Assistent\_SK2.exe»**.

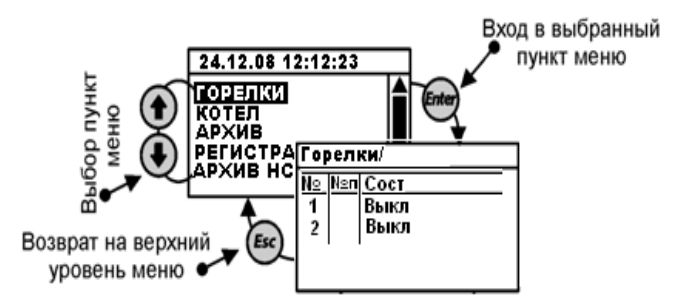

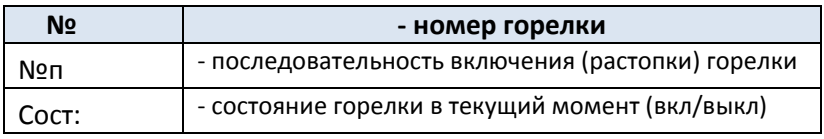

Горелки по функциональности делятся на:

- основная растопочная – с нее начинается растопка и она является ведущей. Все остальные горелки являются ведомыми и следуют за растопочной;

- основная – она растапливается вслед за основной растопочной через время **t раст** заданное в разделе «База констант» и в порядке очередности, если задано несколько горелок;

- дополнительная – она растапливается, если через заданное время **t раст**, после растопки основных горелок, значение регулируемого параметра не достигло заданной уставки.

Останов горелок происходит в обратной последовательности.

Выбор типа и параметров горелок изложен в подразделе «**[Настройка горелок](file:///D:/Local%20Settings/Перевозников%20Олег/My%20Documents/НОВОЕ%20РЭ/БГ/Настройка_горелок%23_Подраздел_)**»

#### **1.5.6.2 Раздел «Котел»**

<span id="page-21-0"></span>Просмотр текущего состояния аналоговых датчиков, текущего состояния котла, аварийных и предупредительных ситуаций.

Количество измеряемых параметров, их характеристики, модули и входы подключения выполняет пользователь с применением компьютера, оснащенного программным обеспечением (ПО) **«SPECON\_Assistent\_SK2.exe»**.

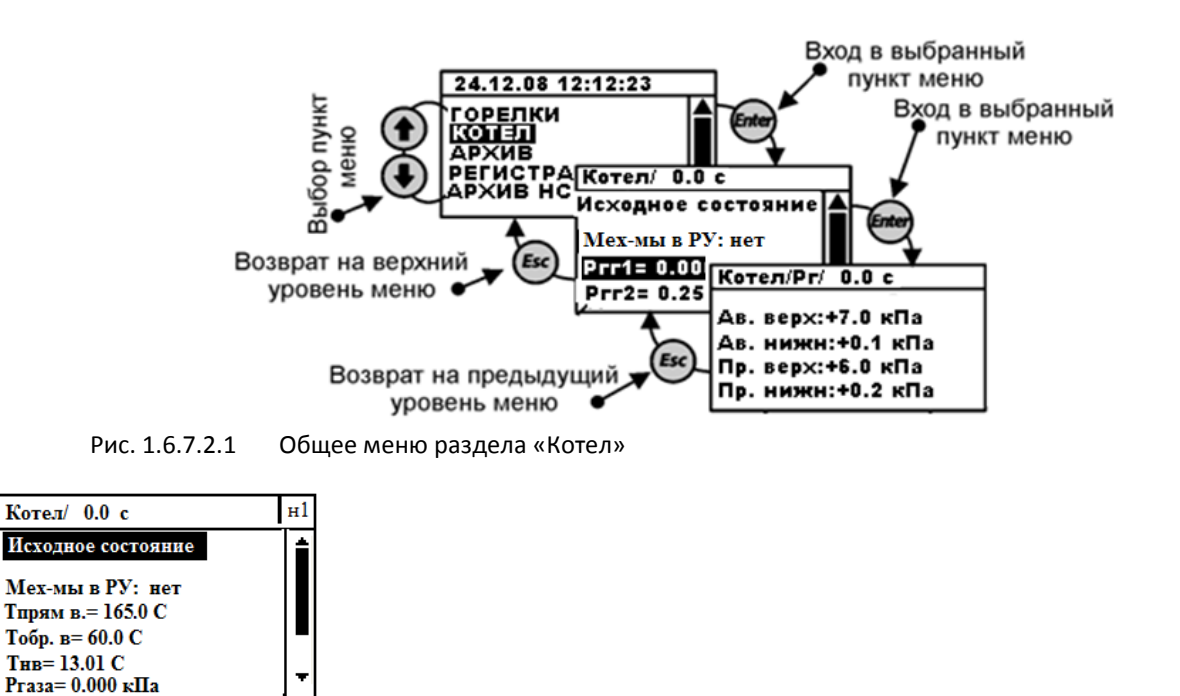

Рис. 1.6.7.2.2 Меню раздела «Котел» текущее состояние котла

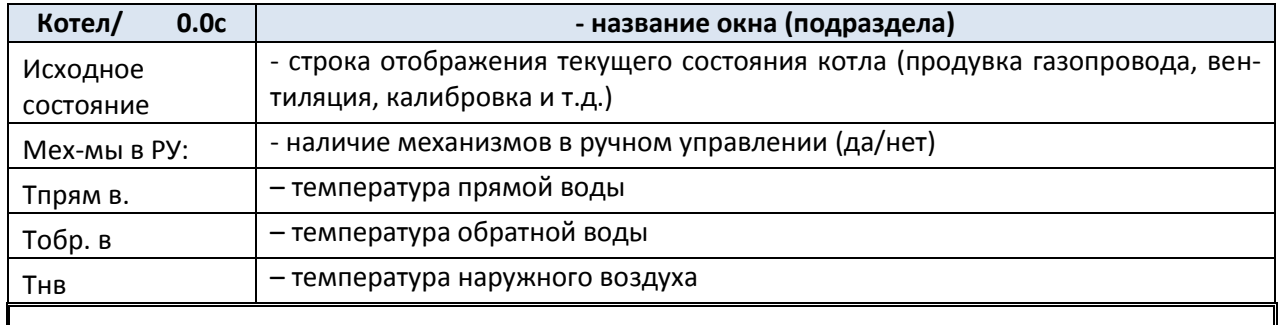

**Примечание.** Полный перечень параметров можно просмотреть и задать в программе **«SPECON\_Assistent\_SK2.exe»**. Любой параметр можно переименовать (до 6 символов)

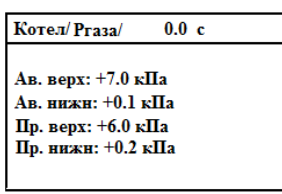

Рис. 1.6.7.2.3 Меню раздела «Котел» текущее состояние котла, уставки регулятора топлива

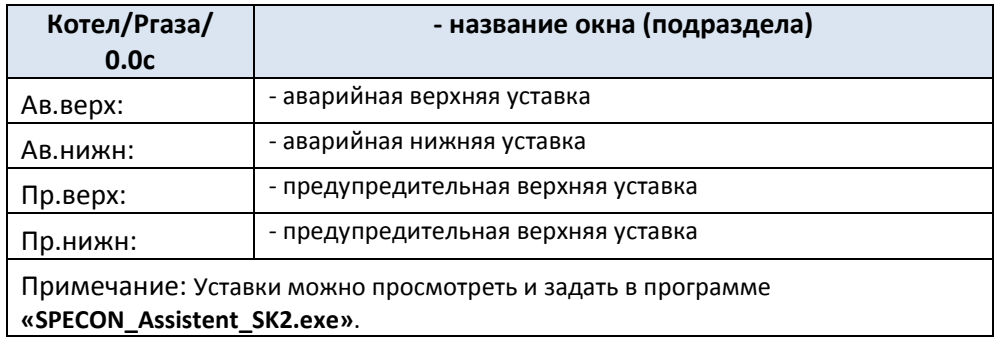

#### **1.5.6.3 Раздел «Архив»**

<span id="page-22-0"></span>Записи в архив производятся ежеминутно, а глубина архива составляет 120 минут. При выключении питания контроллера все данные раздела **«Архив»** сохраняются.

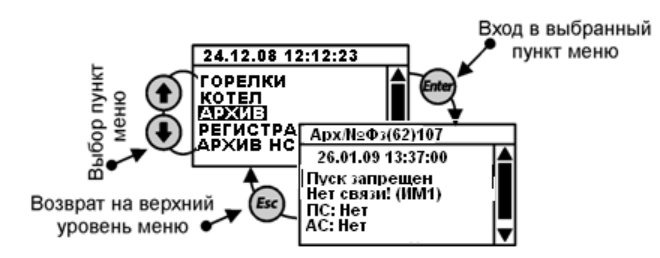

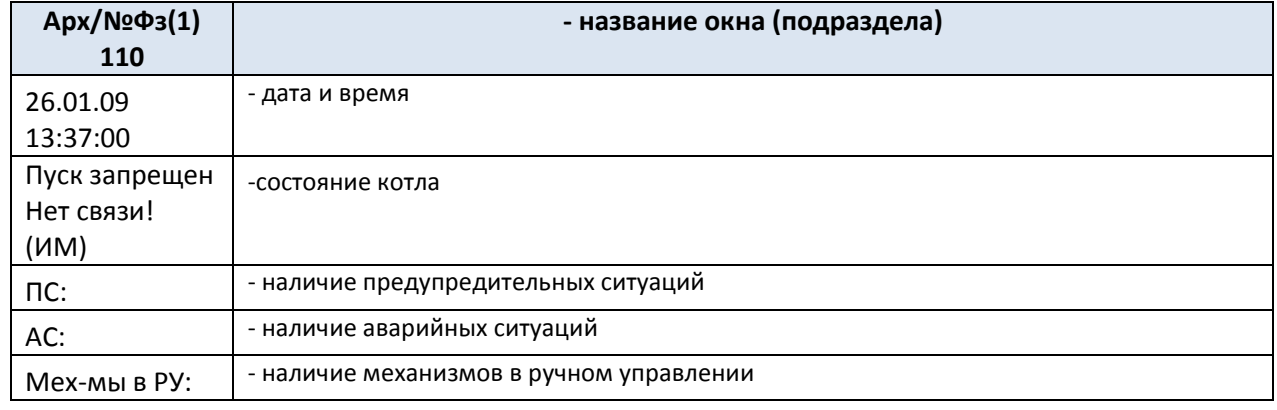

**c. 24 Руководство по эксплуатации Контроллер СПЕКОН СК2**

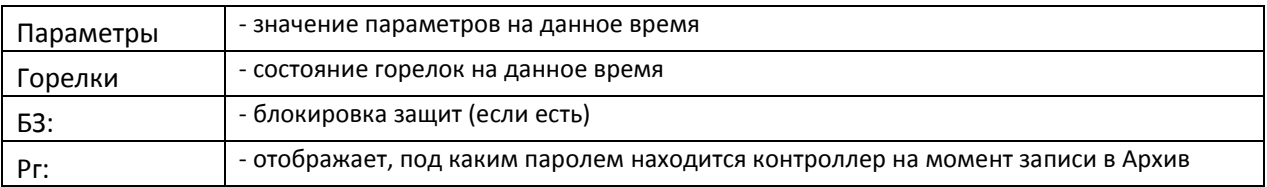

Возможные причины запрещения пуска:

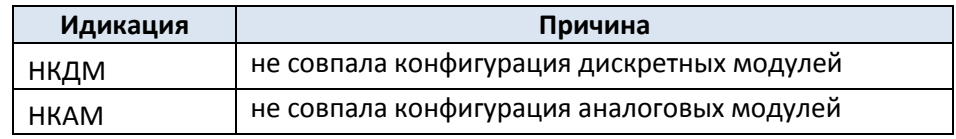

### **1.5.6.4** *Раздел «Регистратор»*

<span id="page-23-0"></span>Предназначен для просмотра архива событий, таких, как нажатие **ПУСК**, **СТОП**, срабатывания уставок и двухпозиционных датчиков аварийной защиты, срабатывания уставок предупредительной сигнализации, стирание архивов. В архив **«Регистратор»** заносятся события (при срабатывании уставок или датчиков указывается: по какому критерию произошло срабатывание, например **Тпв > Тпв ав**), время наступления события.

Раздел **«Регистратор»** занимает значительную (в несколько раз большую, чем раздел **«Архив НС»**) часть объёма энергонезависимой памяти контроллера. Записи в данный раздел производятся, в отличие от архива параметров и архива НС, не по времени, а по событиям. В разделе **«Регистратор»** (в дополнение к ведению «Архива параметров») после перевода котла в рабочий режим производятся записи всех параметров 1 раз в 30 минут (глубина архива при этом около 30 суток).

**Примечание.** При выключении питания контроллера все данные раздела **«Регистратор»** сохраняются.

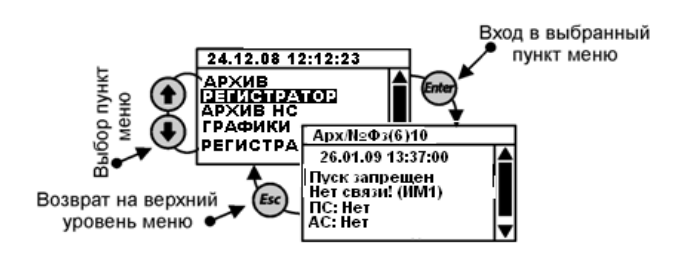

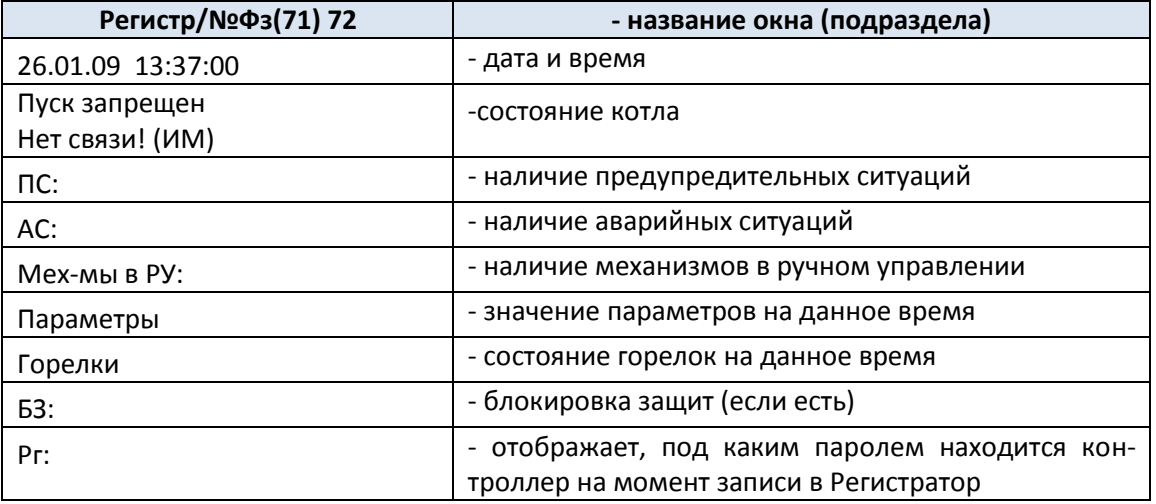

#### **c. 25 Руководство по эксплуатации Контроллер СПЕКОН СК2**

#### **1.5.6.5 Раздел «Архив НС»**

<span id="page-24-0"></span>Раздел **«Архив НС»** предназначен для хранения информации о нештатных ситуациях (**НС**), возникших при розжиге, прогреве или в рабочем режиме котла (включая режим «горячего резерва»).

При выключении питания контроллера, при загрузке новой версии программного обеспечения все данные раздела **«Архив НС»** сохраняются.

Каждая запись (файл) о **НС** содержит:

- первопричину аварии (**НС**), а также **НС** сопутствующие (возникшие) при аварийном останове;

- часовой архив параметров (до 60 записей с дискретностью 1 минута), предшествующий **НС**;

- записи о наличии или об отсутствии **ПС**.

По часовому архиву и записям о **ПС** в отдельных случаях можно проследить за развитием аварийной ситуации.

При превышении (снижении ниже) каким-либо параметром предельно допустимого значения (аварийной уставки), срабатывании аварийного двухпозиционного датчика и аварийном останове котла в разделе **«Архив НС»** записываются значения всех параметров на момент срабатывания защиты. Кроме того записывается архив параметров в течении часа, предшествовавшего **НС**, что позволяет анализировать предысторию **НС**.

Предусмотрено хранение одновременно записей (файлов) о 10-ти нештатных ситуациях. Если **«Архив НС»** переполнен, т.е. имеются записи о 10-ти **НС**, то при возникновении очередной **НС** запись о самой ранней аварии из архива стирается. Если при пуске котла после запроса **«Предварительные операции выполнены?»** на табло выводится сообщение:

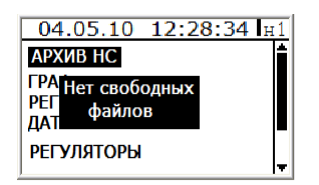

это означает, что **«Архив НС»** переполнен. При повторном нажатии **ПУСК** запись о самой ранней **НС**, из хранящихся в архиве, будет удалена .

**ВНИМАНИЕ!** В случае появления сообщения **«Нет свободных файлов»** рекомендуется, перед повторным нажатием **ПУСК**, просмотреть или сохранить стираемую информацию о **НС**.

При проведении периодической проверки защит котла (в режиме выведенной (заблокированной защиты) во время имитирования аварийной ситуации на табло контроллера появляется мигающее сообщение об аварийной ситуации с указанием причины, но останов котла не происходит, при этом запись в раздел **«Архив НС»** производится, как и при введённой защите.

Начало и прекращение записей в разделе **«Архив НС»** так же, как и в разделе **«Архив параметров»**.

Структура архива нештатных ситуаций аналогична структуре архива параметров.

При входе в **Архив НС** не содержащий записей (не было аварийных остановов котла или было произведено стирание архива НС руководителем) на табло выводится сообщение:

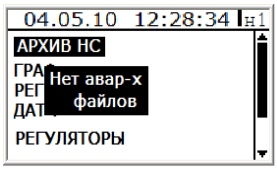

#### **c. 26 Руководство по эксплуатации Контроллер СПЕКОН СК2**

При аварийном останове могут иметь место сопутствующие **НС**, причины которых также будут внесены в аварийный файл. При наличии таких ситуаций для выяснения первопричины необходимо пролистать аварийный файл по времени до появления сообщения **«Авар.ситуации отсутствуют»**. Следующая по времени запись и является первопричиной **НС**. Если одновременно было несколько первопричин, их можно увидеть, пролистав экраны.

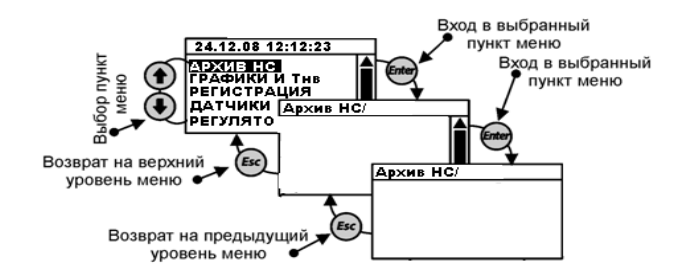

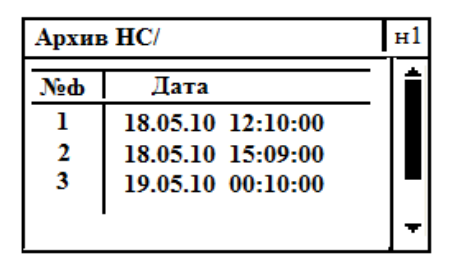

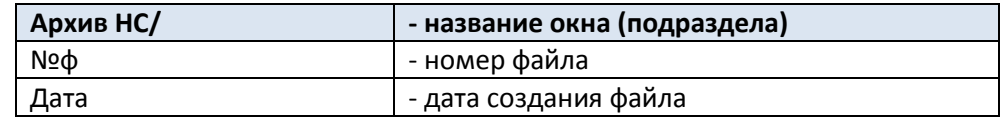

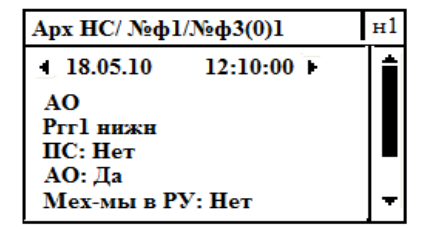

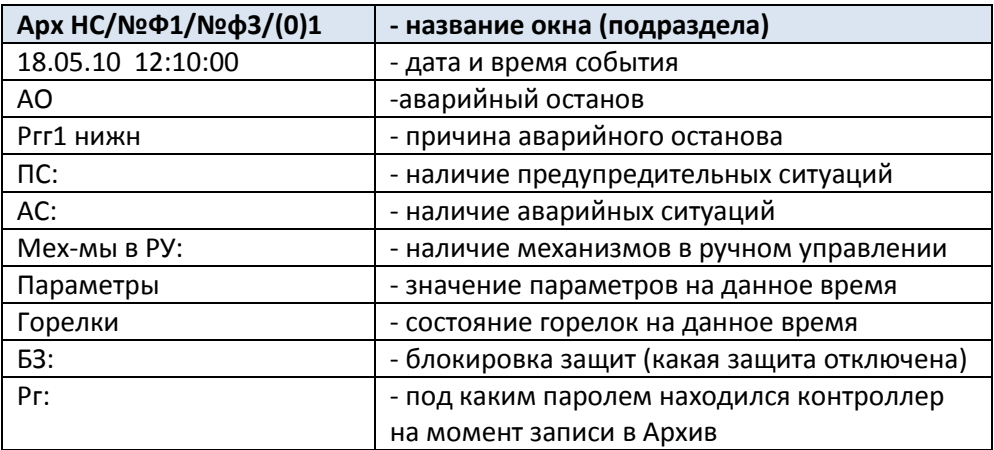

#### **1.5.6.6 Раздел «Графики и Тнв»**

<span id="page-26-0"></span> Предназначен для изменения уставки для регулятора нагрузки в течение суток, использования договорной или измеренной температуры наружного воздуха (Тнв) и корректировки графика прогрева котла для различных видов топлива.

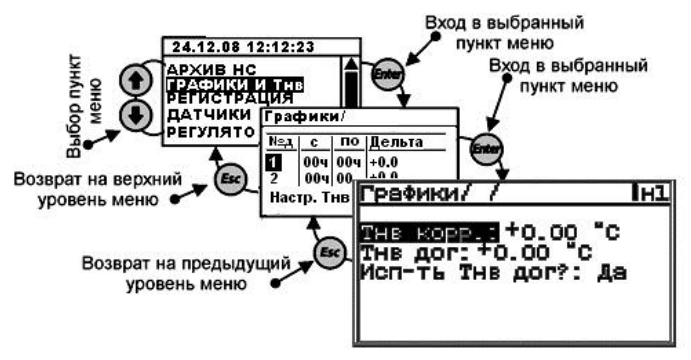

Рис. 1.6.7.6.1 Меню раздела «Графики и Тнв» данные графиков

| Графики/ |                     |     |                                               |  |
|----------|---------------------|-----|-----------------------------------------------|--|
|          | с                   | пo  | Дельта                                        |  |
| 2        | 00ч ∶<br>Настр. Тнв | юоч | 0.o+                                          |  |
|          |                     |     | °рафик п <u>рогр.газ</u><br>Рафик прогр.мазут |  |

Рис. 1.6.7.6.2 Меню раздела «Графики и Тнв» корректировка графиков

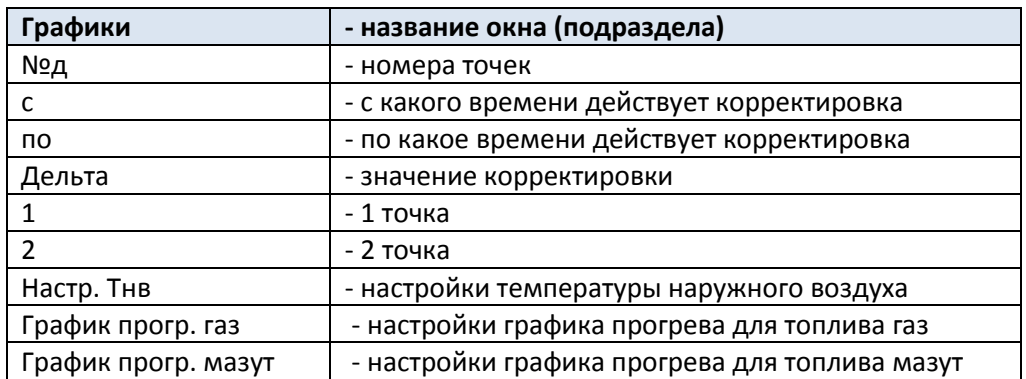

#### Графики/Настр. Тнв/ Iн1

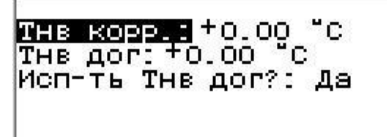

Рис. 1.6.7.6.3 Меню раздела «Графики и Тнв» данные Тнв

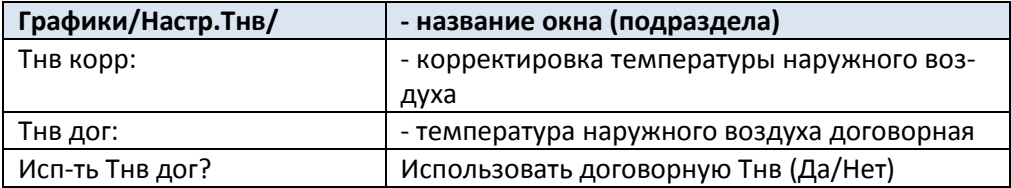

**c. 28 Руководство по эксплуатации Контроллер СПЕКОН СК2**

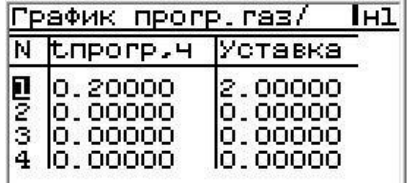

Рис. 1.6.7.6.4 Меню раздела «Графики и Тнв» данные графика прогрева

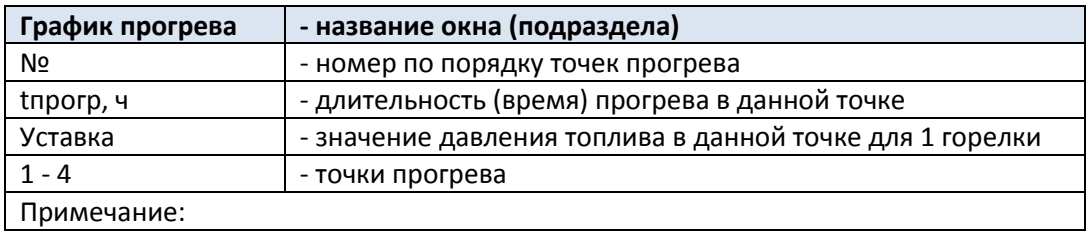

#### **1.5.6.7 Раздел «Регистрация»**

<span id="page-27-0"></span>Предназначен для регистрации пользователя (оператора, наладчика, руководителя). Регистрация пароля пользователя **не возможна без предварительного задания пароля** пользователя. При выпуске из производства: пароль **оператора - 1111 (6 вариантов)**

### пароль **наладчика - 2111 (3 варианта)**

### **пароль руководителя -3111 (3 варианта)**

Пароль изменяется в разделе **ДОП. МЕНЮ** подразделы **СМЕНА ПО** (смена пароля оператора), **СМЕНА ПН** (смена пароля наладчика), **СМЕНА ПР** (смена пароля руководителя)

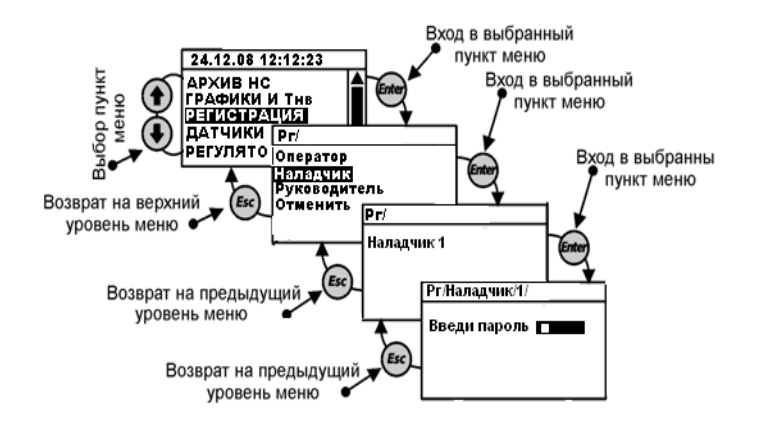

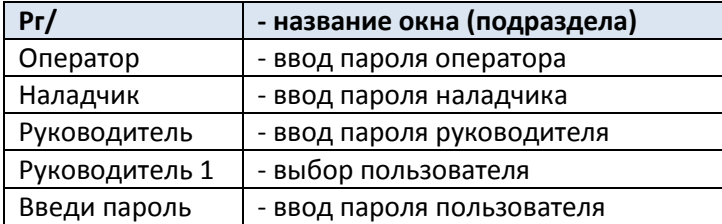

#### **c. 29 Руководство по эксплуатации Контроллер СПЕКОН СК2**

#### **1.5.6.8 Раздел «Датчики аналоговые»**

<span id="page-28-0"></span>Предназначен для просмотра и корректировки типа, номера входа и параметров аналоговых датчиков, установленных на конкретном котле: температуры, давления, уровня, расхода, положения регулятора и т.д., в зависимости от исполнения контроллера, вида котла, типа горелки. Раздел доступен для просмотра и редактирования только в режиме наладчика.

Количество, название параметров, номера модулей и входы подключения выполняет пользователь с применением компьютера, оснащенного программным обеспечением **«SPECON\_Assistent\_SK2.exe»»**.

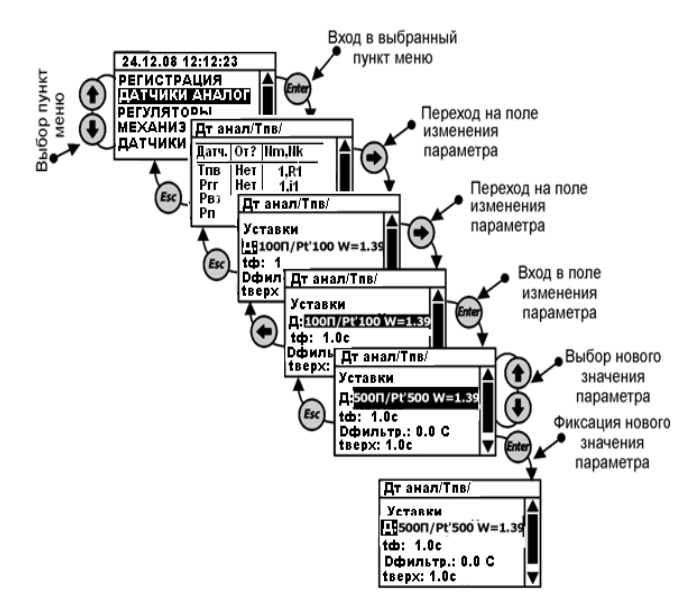

Рис. 1.6.7.8.1 Общее меню раздела «Датчики аналоговые»

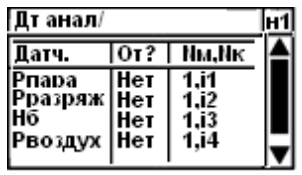

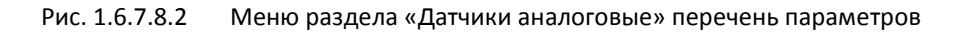

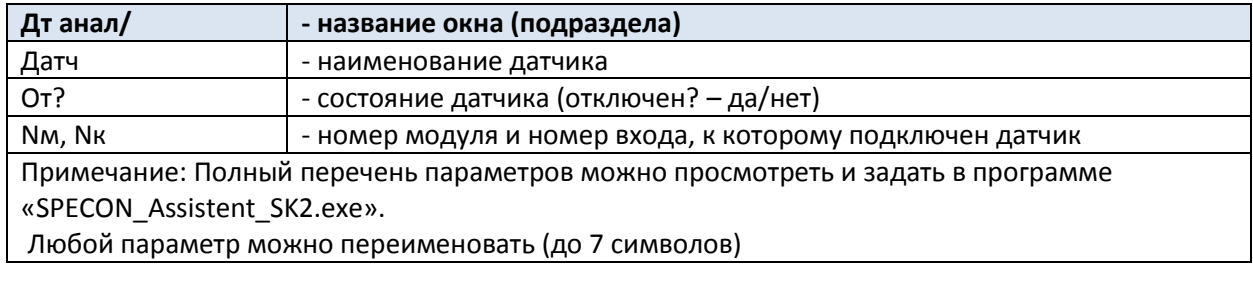

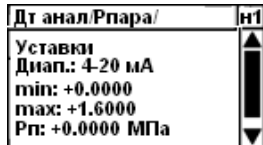

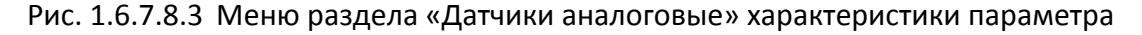

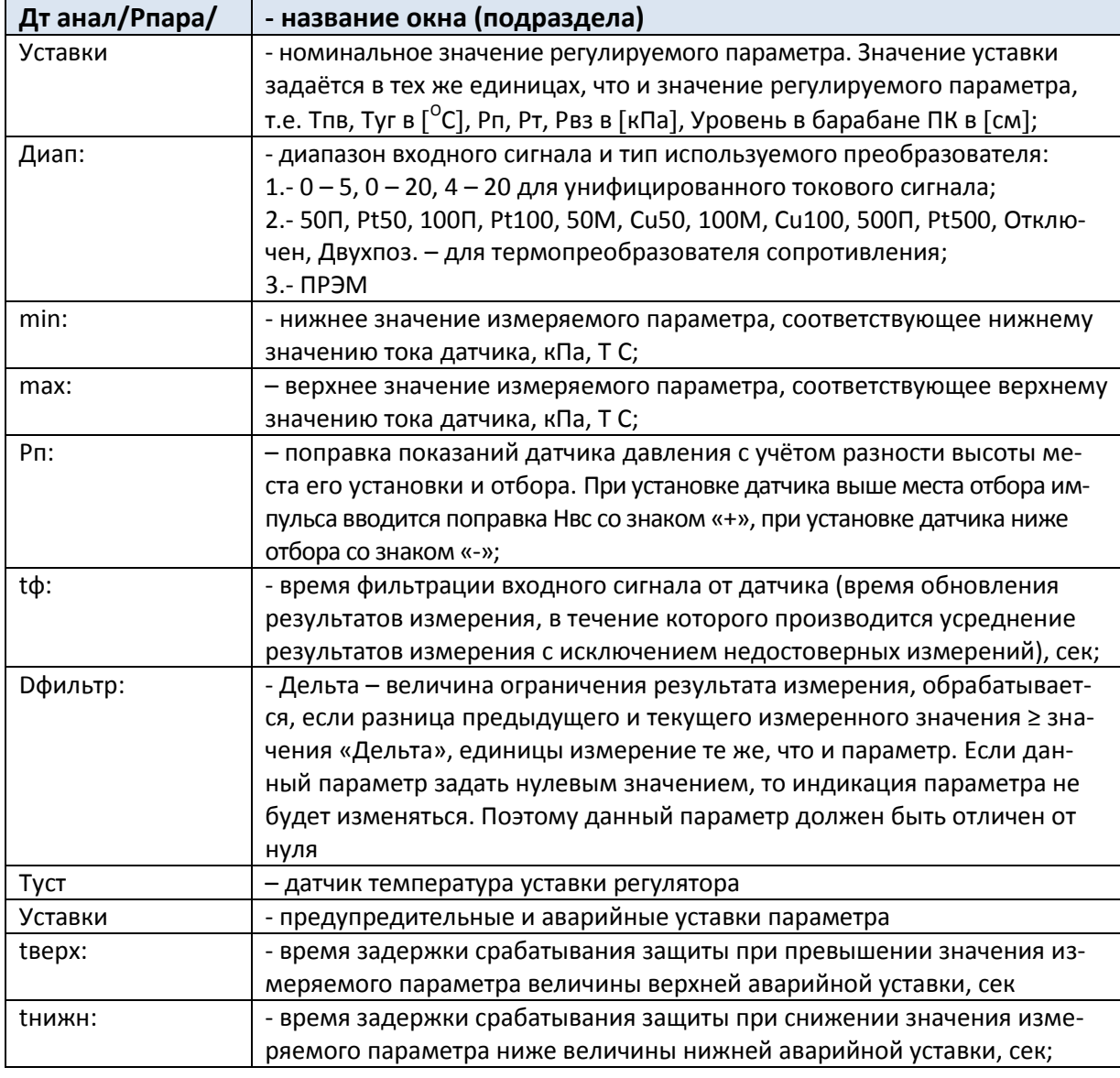

# Рпара/Уставки/ Ав. верх:+7.0 кПа<br>Ав. нижн:+0.1 кПа<br>Пр. верх:+6.0 кПа<br>Пр. нижн:+0.2 кПа

Рис. 1.6.7.8.4 Меню раздела «Датчики аналоговые» уставки

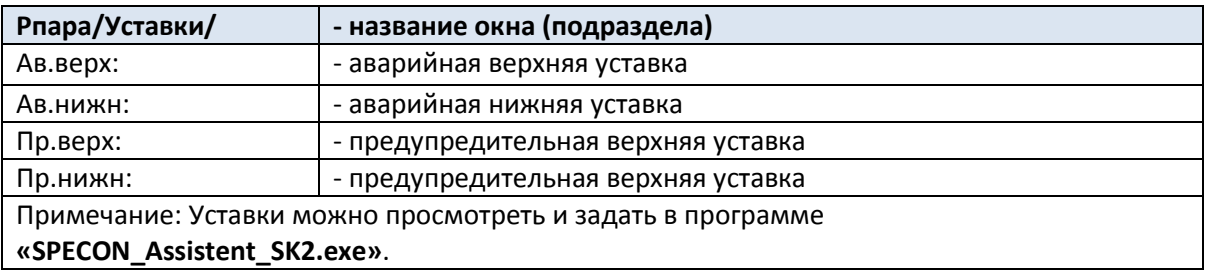

#### $c.31$ Руководство по эксплуатации

#### $1.5.6.9$ Раздел «Регуляторы»

<span id="page-30-0"></span>В разделе «Регуляторы» осуществляется просмотр, корректировка настроек и ручное управление регуляторов, установленных на конкретном котле. Список регуляторов данного раздела зависит от выбранных в разделе дополнительного меню «Состав системы» вида котла (парового или водогрейного), вида горелки. Наладчик в данном разделе задает для каждого регулятора из списка:

- его тип<sup>\*</sup> (позиционный, импульсный, ПИД, и т.д.) или отсутствие выбором варианта «НЕТ»;

- тип концевых выключателей (датчиков положения) или их отсутствие.

\* Типы регуляторов подробнее описаны в Приложении Е данного руководства.

Количество, название регуляторов, номера модулей и входы/выходы подключения определяет пользокомпьютера, оснащенного программным обеспечением ватель  $\mathsf{C}$ применением  $(10)$ «SPECON\_Assistent\_SK2.exe».

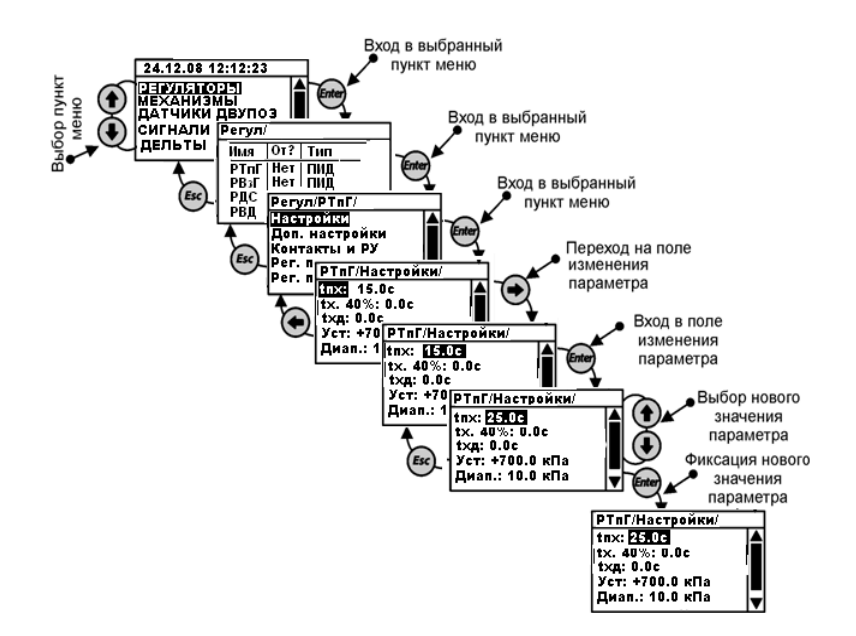

Рис. 1.6.7.9.1 Общее меню раздела «Регуляторы»

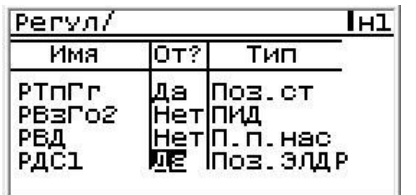

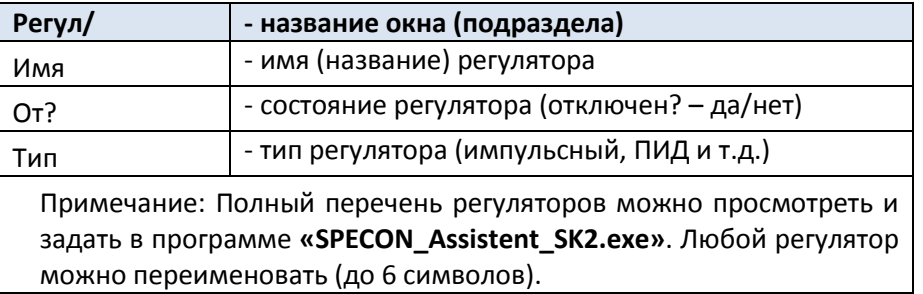

 $c.32$ 

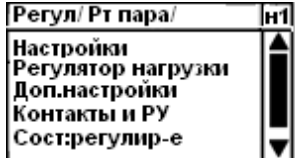

Рис. 1.6.7.9.2 Меню раздела «Регуляторы» характеристики регулятора

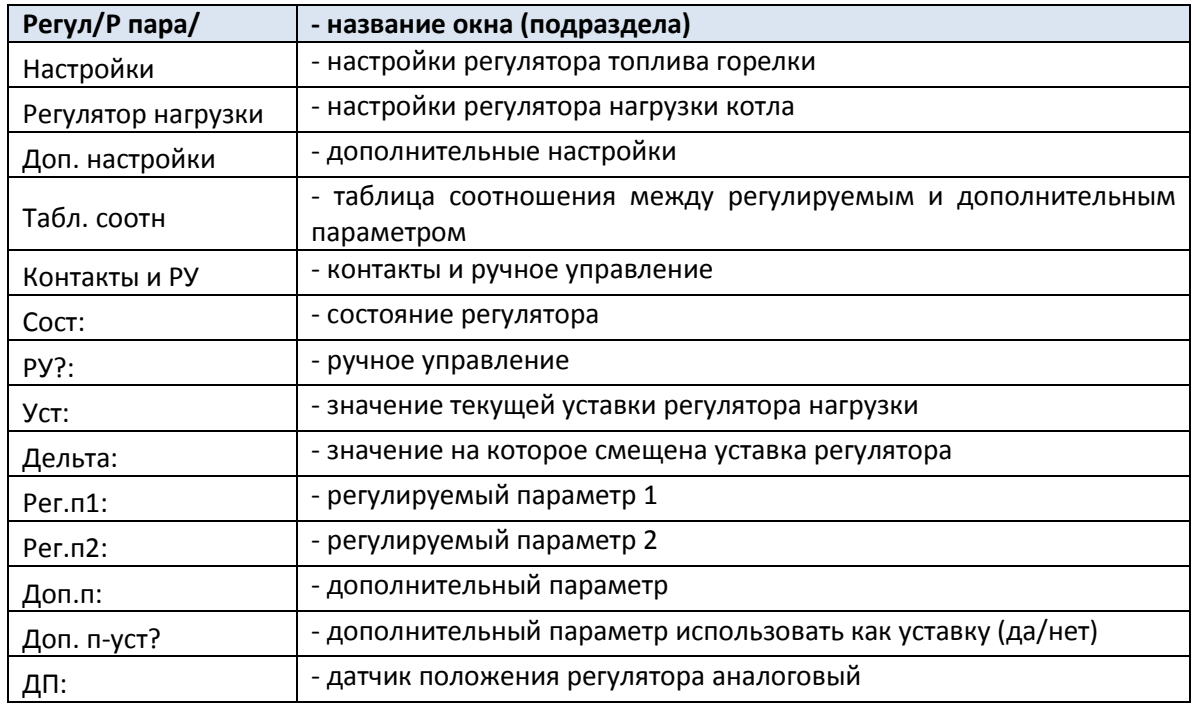

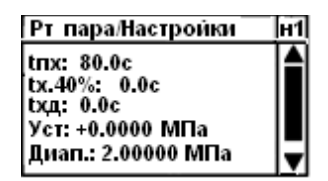

Рис. 1.6.7.9.3 Меню раздела «Регуляторы» настройки регулятора

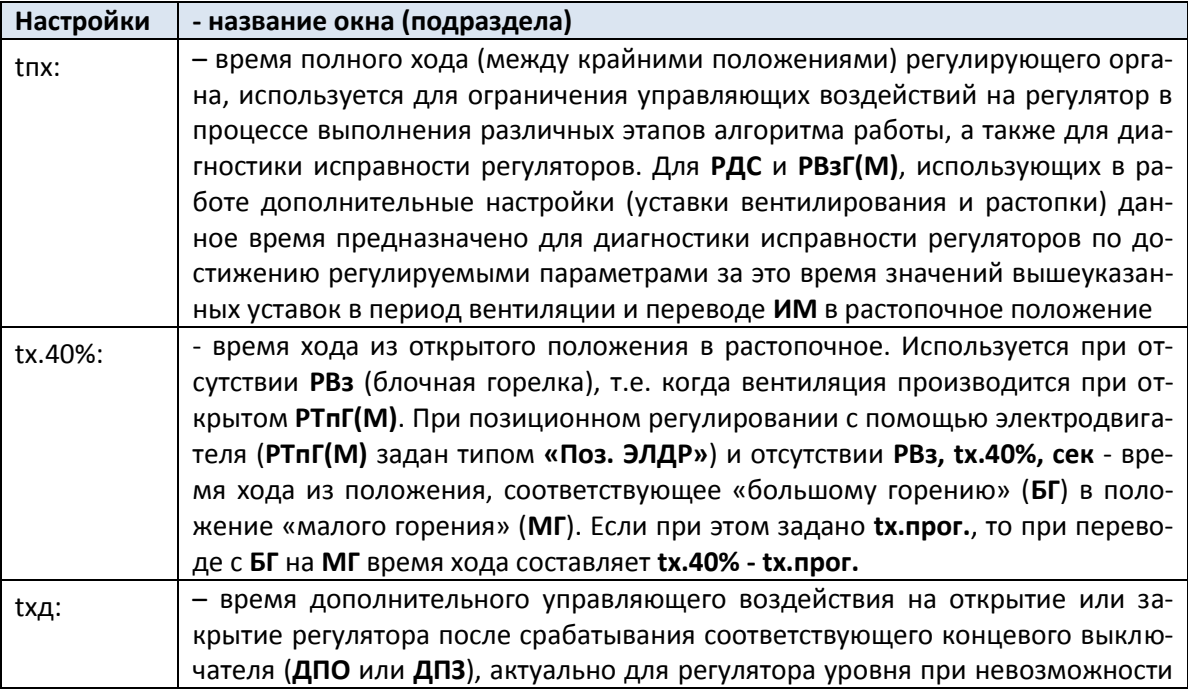

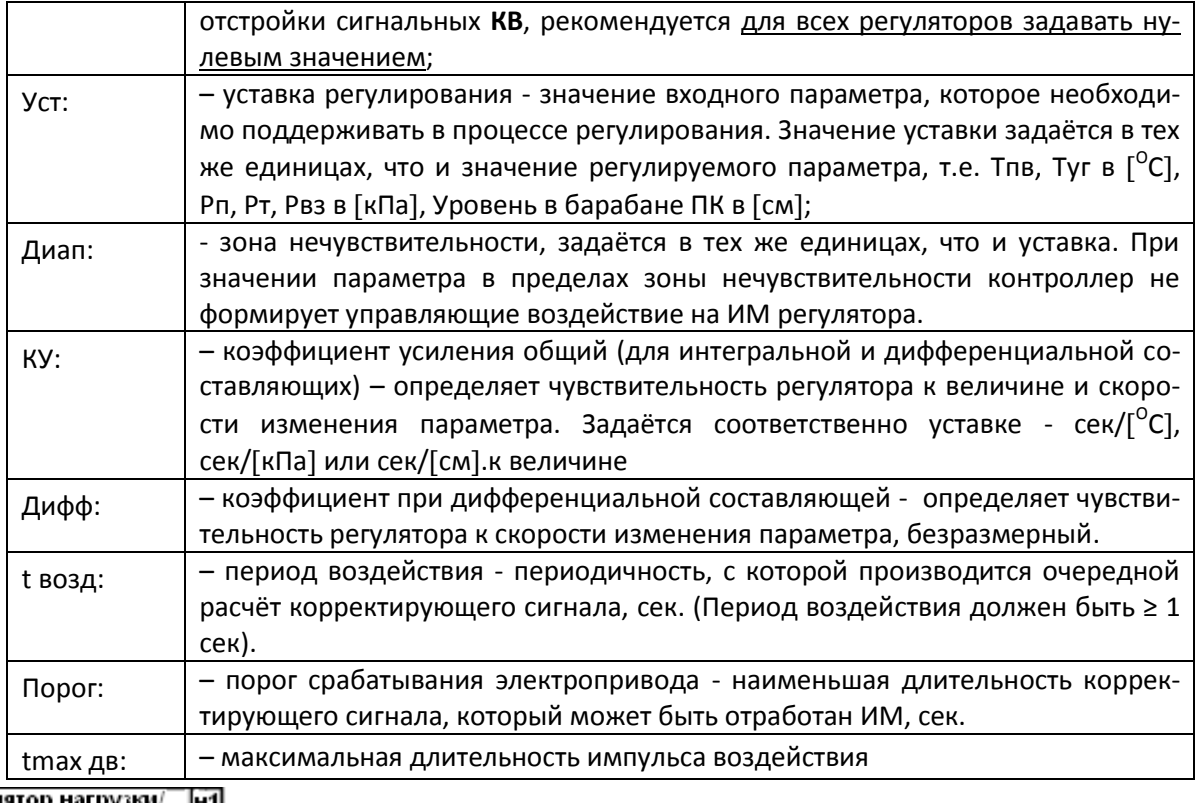

Регулятор нагрузки/ [H1] | Ver: +0.0000 МПа<br>| Диап.: 0.00000 МПа<br>| КУ: 0.00000<br>| Дифф.: 0.00000<br>| Бозд: 0.0с

Рис. 1.6.7.9.4 Меню раздела «Регуляторы» регулятор нагрузки

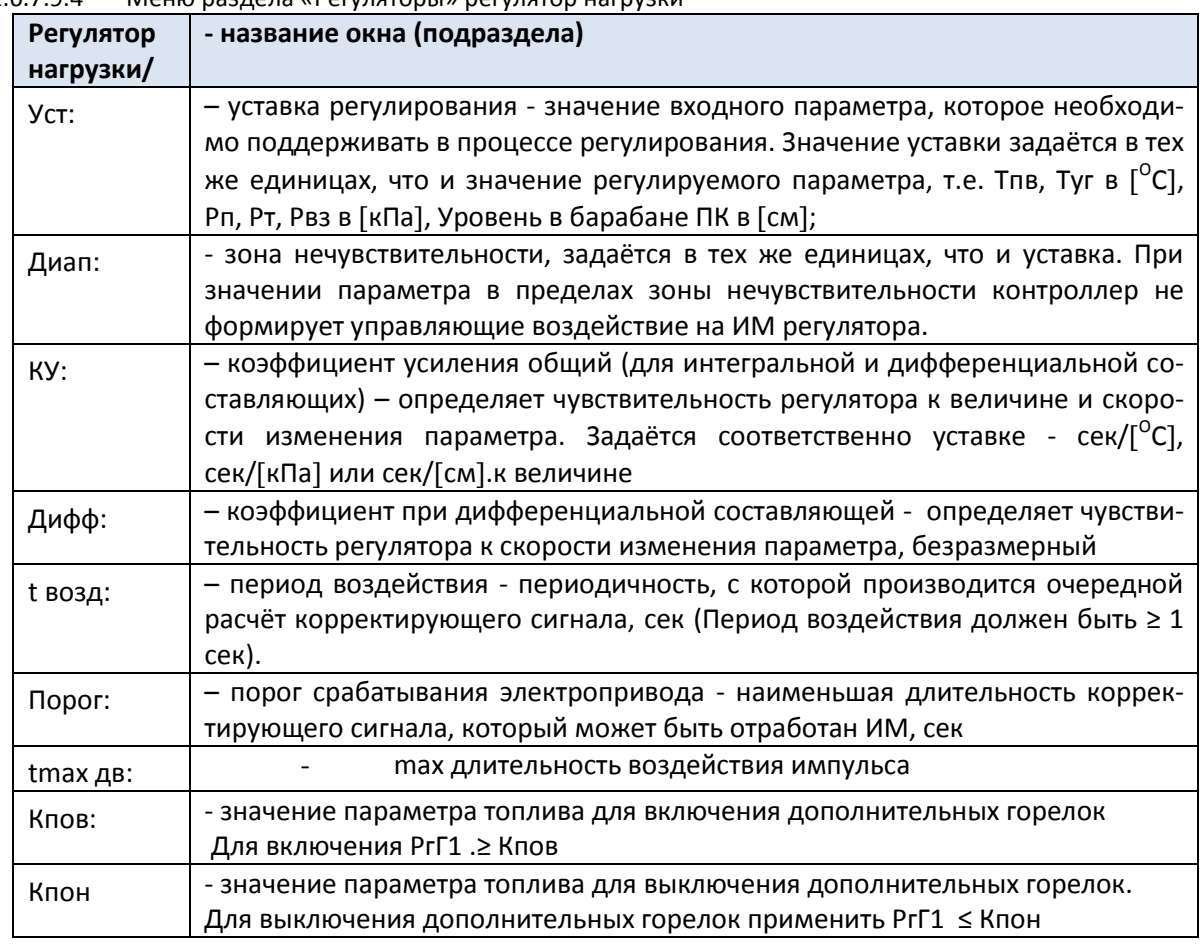

**c. 34 Руководство по эксплуатации Контроллер СПЕКОН СК2**

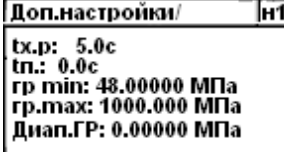

Рис. 1.6.7.9.5 Меню раздела «Регуляторы» доп настройки регулятора

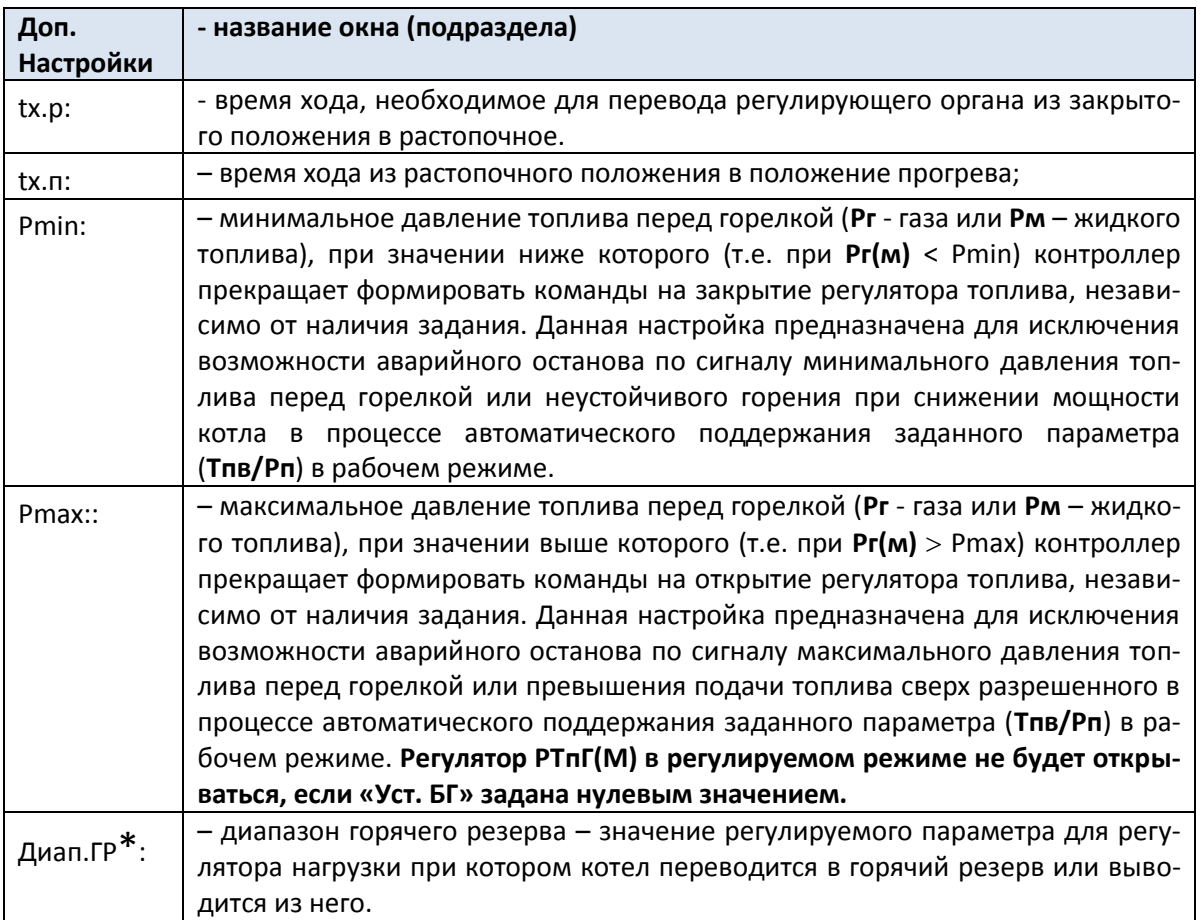

#### <span id="page-33-0"></span>1.5.6.9.1 Горячий резерв

\*Диап. ГР – Диапазон «Горячего Резерва». «Горячий резерв» - режим, когда котел автоматически останавливается при превышении значения температуры прямой воды (Тпв) для ВК или давления пара (Рп) для ПК верхней границы диапазона горячего резерва (Уставка +«Диапазон ГР»).

Когда значение Тпв или Рп находятся между нижней и верхней границами Диапазона ГР - котел остановлен и на табло сообщение: «Останов.ГР»

Пуск котла начинается автоматически при снижении значения Тпв или Рп ниже нижней границы диапазона ГР (Уставка**-**«Диапазон ГР»). Если возникает необходимость пустить котёл раньше, то следует нажать СТОП, а затем ПУСК, при этом производится пуск из исходного состояния (с вводом пароля и т.д.).

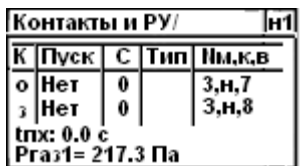

Рис. 1.6.7.9.6 Меню раздела «Регуляторы» контакты и РУ регулятора

**Контакты и РУ/ - название окна (подраздела)**

#### **c. 35 Руководство по эксплуатации Контроллер СПЕКОН СК2**

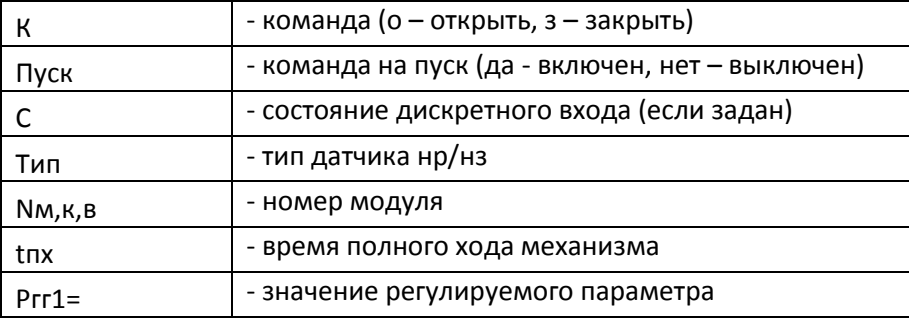

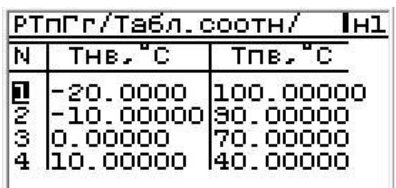

Рис. 1.6.7.9.7 Меню раздела «Регуляторы» Таблица соотношения

В меню «Таблица соотношения» задаётся соотношение между регулируемым и дополнительным параметром(Общие настройки регулятора) .

**ВНИМАНИЕ!** Таблица соотношения выдерживается только в пределах заданных точек.

#### **Регулятор СТВ.**

Предназначен для задания и настройки корректирующего регулятора соотношения «топливо-воздух» при работе по сигналу от стационарного газоанализатора.

В разделе основного меню **«Регуляторы»** для регуляторов **РТпГ(М)** и **РВЗГ(М)** должны быть заданы типы **«ПИД»** или **«Имп.»**. В противном случае редактирование раздела **«Настройка рег. СТВ»** невозможно.

#### <span id="page-34-0"></span>**1.5.6.10 Раздел «Механизмы»**

Просмотр, корректировка настроек и ручное управление механизмами. Количество, название механизмов, номера модулей и входы/выходы подключения выполняет пользователь с применением компьютера, оснащенного программным обеспечением (ПО) **«SPECON\_Assistent\_SK2.exe»**.

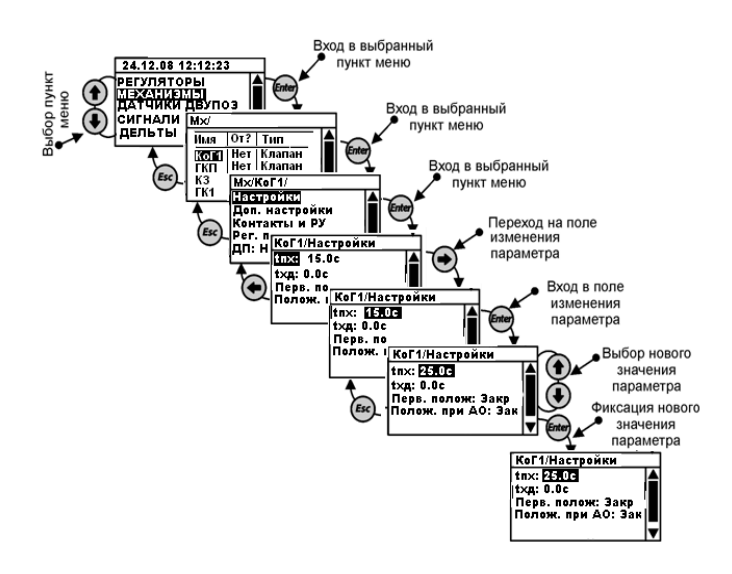

Рис. 1.6.7.10.1 Общее меню раздела «Механизмы»

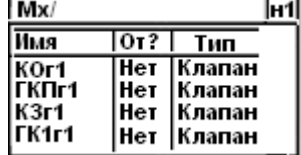

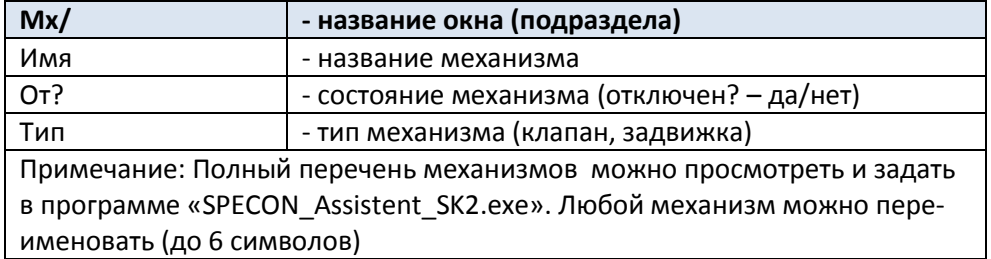

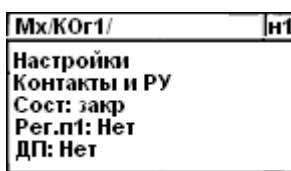

#### Рис. 1.6.7.10.2 Меню раздела «Механизмы» характеристики механизма

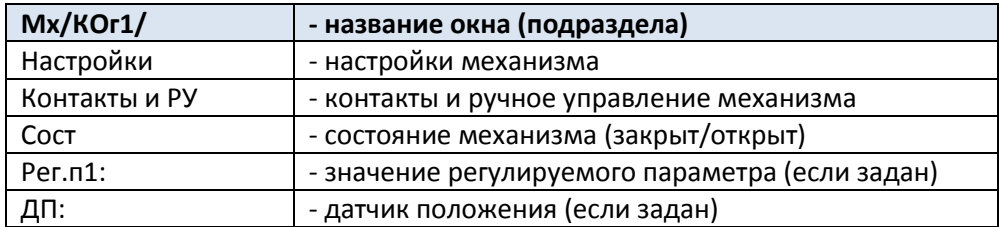

#### Мх/КОг1/Настройки/ ⊺|ศ1|

ких: 0.0с<br>- txд: 0.0с<br>- Перв.полож: Закр<br>- Полож.при А0: Закр

Рис. 1.6.7.10.3 Меню раздела «Механизмы» характеристики механизма

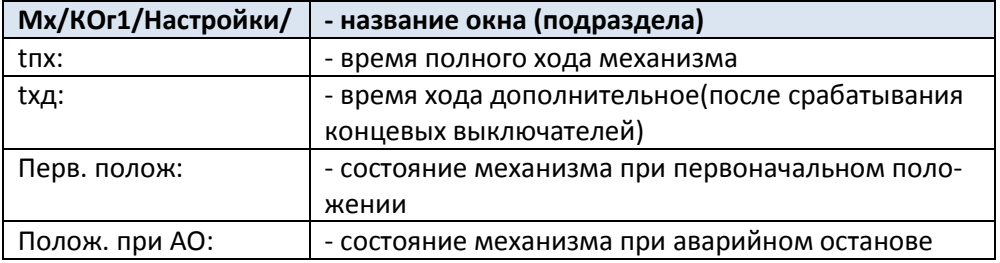

### КОг1/Контакты и РУ/ Пн1

 $\frac{\overline{K}$  Пуск | С | Тип | Нм,к,в<br>| п | Нет | 0 | | 13,н,1 trix: 0.0 c
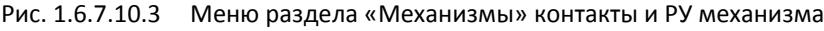

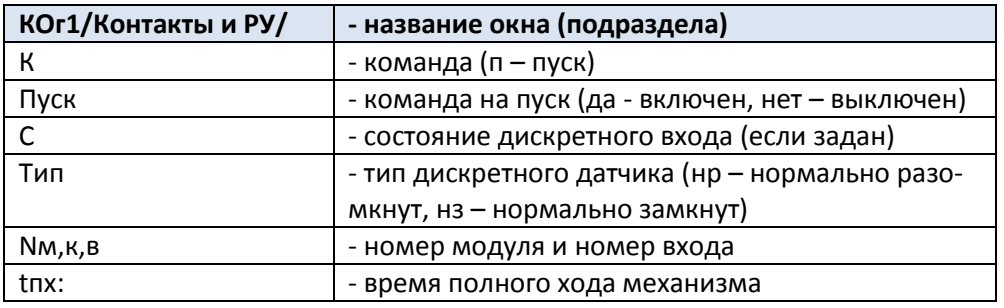

#### **1.5.6.11 Раздел «Насосн. группа»**

Просмотр, корректировка настроек и ручное управление насосами рециркуляции. Количество насосов, номера модулей и входы/выходы подключения выполняет пользователь с применением компьютера, оснащенного программным обеспечением (ПО)

## **«SPECON\_Assistent\_SK2.exe»**.

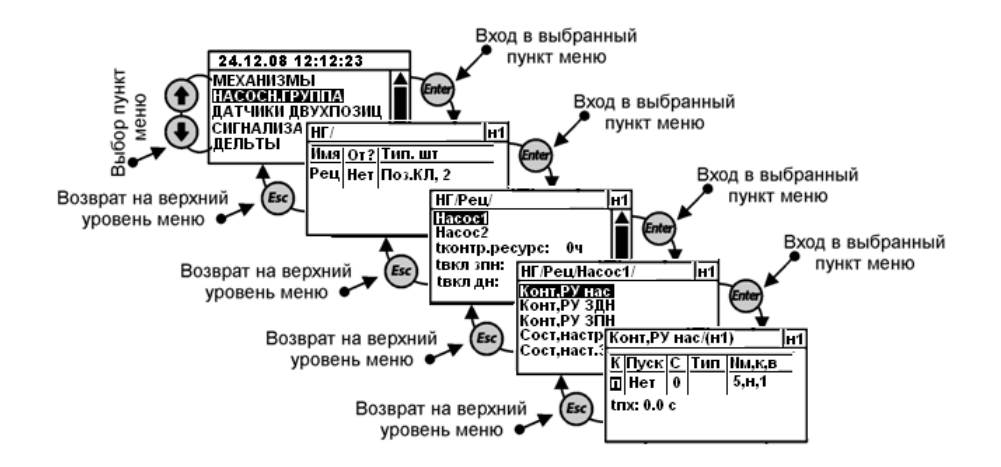

Рис. 1.6.7.11.1 Общее меню раздела «Насосная группа»

| Имя | 0т?   Тип,шт |  |
|-----|--------------|--|
| Рец | Нет Поз.Кл,2 |  |
|     |              |  |
|     |              |  |
|     |              |  |

Рис. 1.6.7.11.2 Меню раздела «Насосная группа» название группы

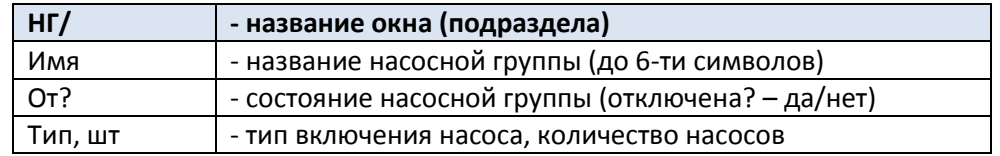

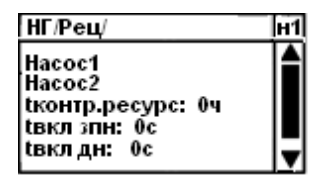

Рис. 1.6.7.11.3 Меню раздела «Насосная группа» количество насосов

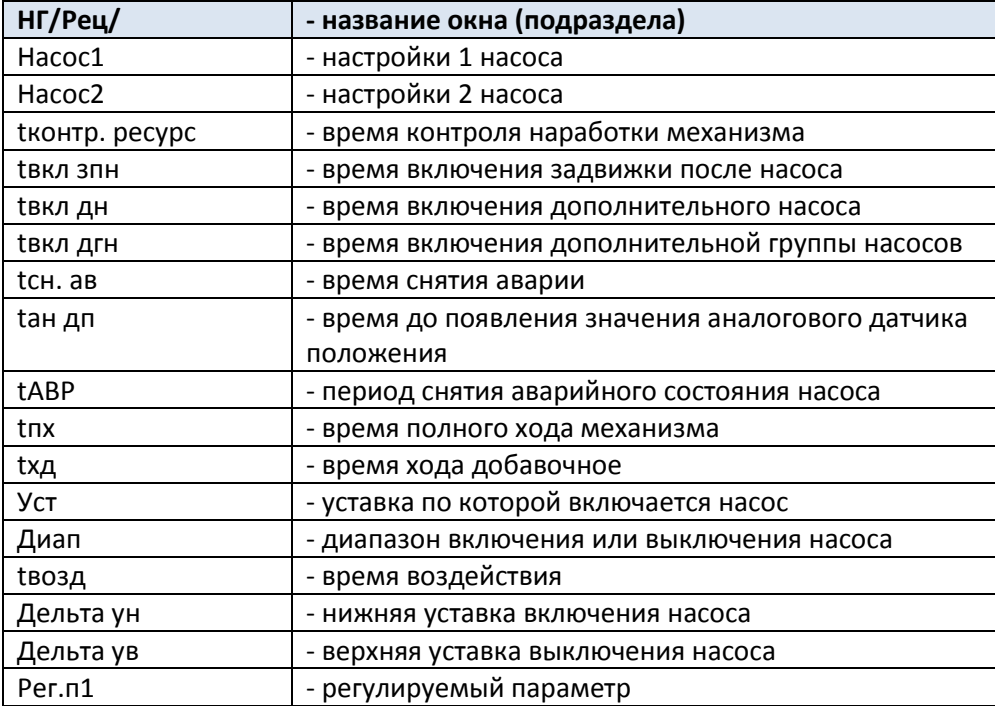

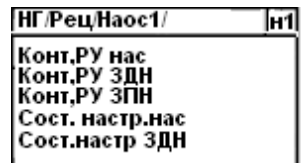

Рис. 1.6.7.11.4 Меню раздела «Насосная группа» состав группы

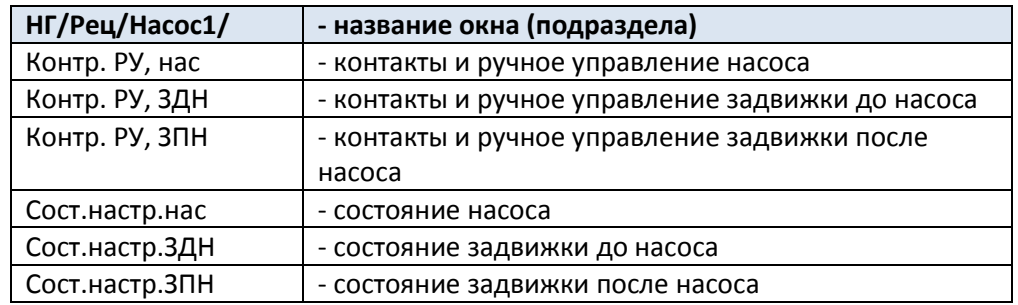

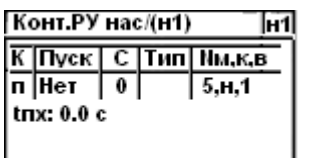

Рис. 1.6.7.11.5 Меню раздела «Насосная группа» описание насоса

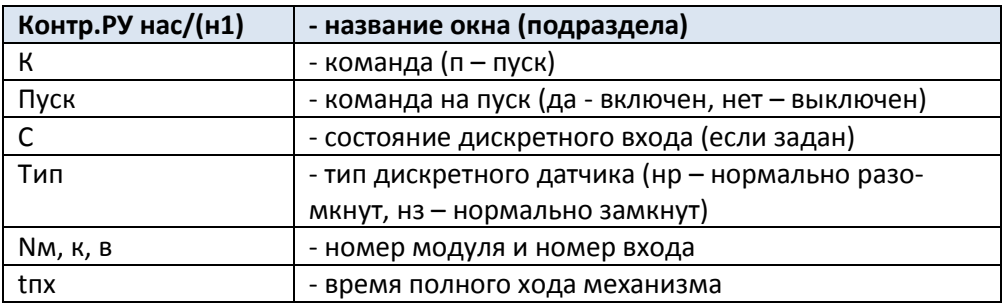

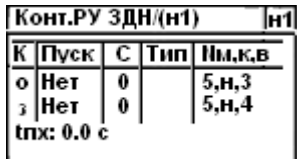

Рис. 1.6.7.11.6 Меню раздела «Насосная группа» описание задвижки

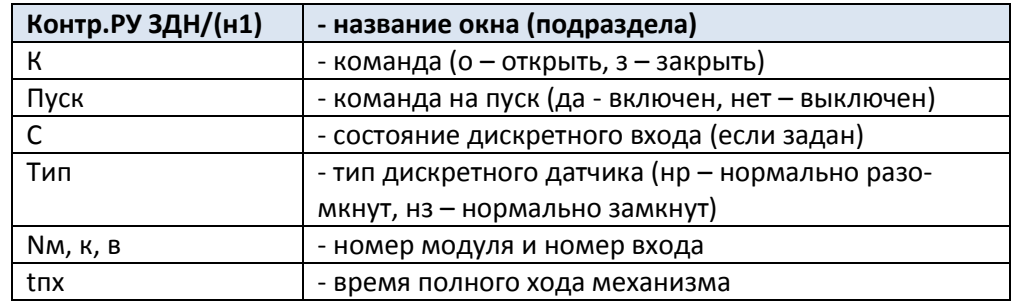

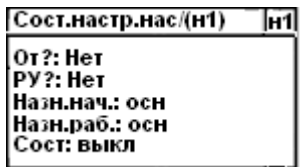

Рис. 1.6.7.11.7 Меню раздела «Насосная группа» состояние насоса

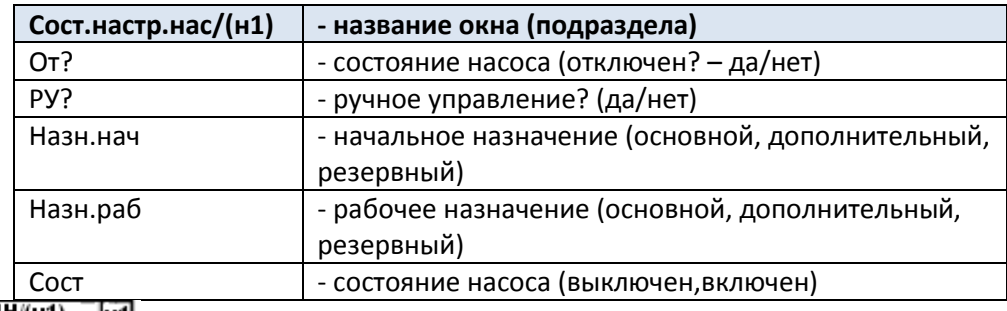

[H1]

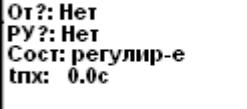

Рис. 1.6.7.11.8 Меню раздела «Насосная группа» состояние задвижки

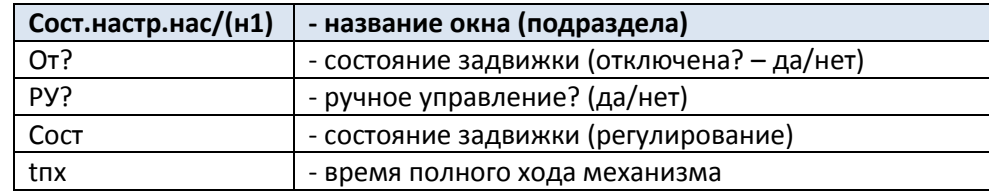

#### **1.5.6.12 Раздел «Датчики двухпозиционные»**

Предназначен для просмотра, корректировки настроек двухпозиционных датчиков, установленных на котле: состояние датчика, тип датчика (**нр**, **нз**) и **t** – время задержки срабатывания защиты по сигналу от этого датчика.

**Примечание.** Для двухпозиционных датчиков **Фг**, **Фз** рекомендуется задавать тип контактов «нз», т.к. в рабочем режиме при отсутствии аварийной ситуации контакты будут замкнуты. Обрыв соединительной линии датчика, в этом случае, контроллер воспримет, как сигнал аварии.

Количество, название датчиков, номера модулей и входы подключения выполняет пользователь с применением компьютера, оснащенного программным обеспечением (ПО) **«SPECON\_Assistent\_SK2.exe»**.

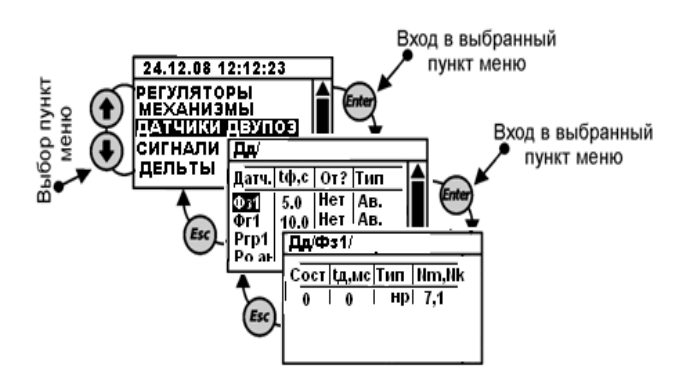

Рис. 1.6.7.12.1 Общее меню раздела «*Датчики двухпозиционные*»

| Дд                       |               |                |      |  |
|--------------------------|---------------|----------------|------|--|
| Датч.                    |               | От?   tф,c Тип |      |  |
| ФзГ1                     | $He$ т $ 1.0$ |                | lАв. |  |
| ФгГ1                     | Нет  1.0      |                | ІАв. |  |
| Ргаз ав  Нет   30.0  Ав. |               |                |      |  |
| Рраз ав  Нет   1.0       |               |                | Ав.  |  |

Рис. 1.6.7.12.2 Меню раздела «*Датчики двухпозиционные*» перечень датчиков

# **c. 41 Руководство по эксплуатации СЛЕКОН СКА КОНТРОЛЛЕР СПЕКОН СК2**

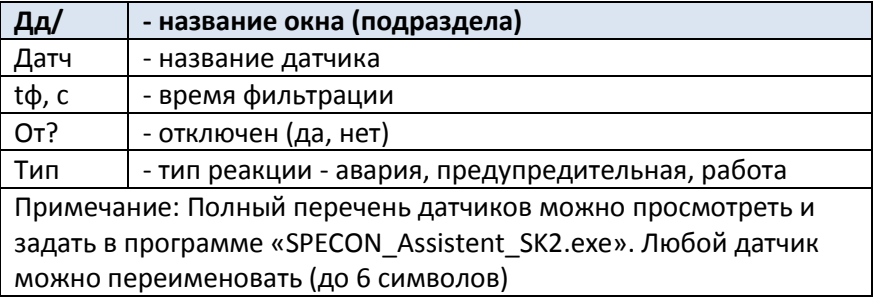

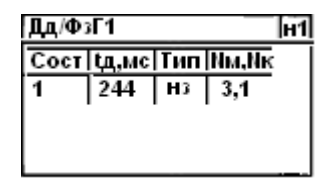

Рис. 1.6.7.12.3 Меню раздела «*Датчики двухпозиционные*» характеристика датчика

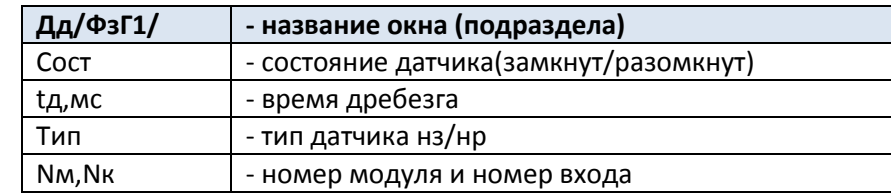

#### **1.5.6.13 Раздел «Сигнализации»**

Просмотр, корректировка настроек и ручное управление сигнализацией и трансформаторами запальников.

Количество трансформаторов запальника, название сигнализации и, номера модулей и выходы подключения выполняет пользователь с применением компьютера, оснащенного программным обеспечением (ПО) **«SPECON\_Assistent\_SK2.exe»**.

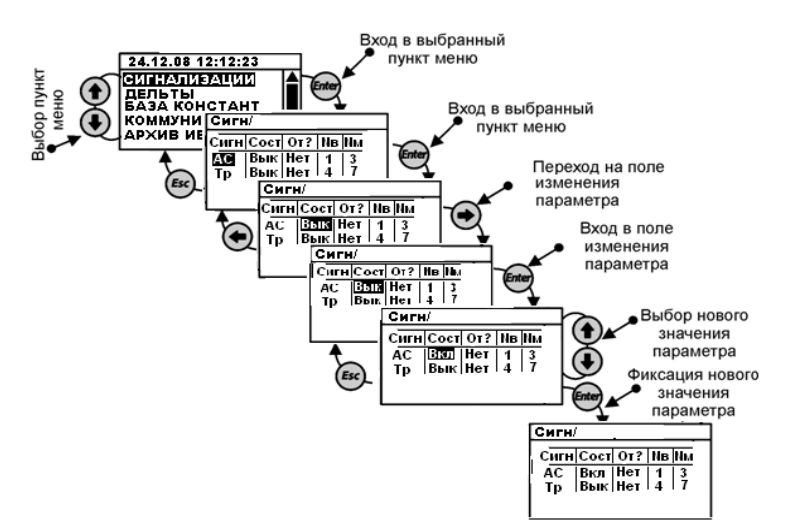

Рис. 1.6.7.13.1 Общее меню раздела «Сигнализации»

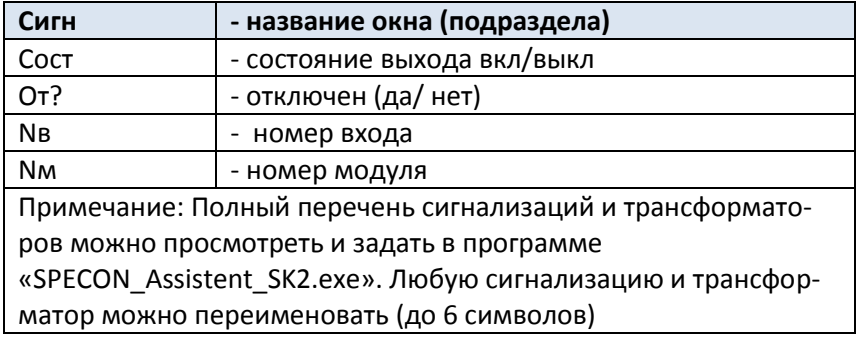

#### **c. 43 Руководство по эксплуатации СЛЕКОН СК2**

#### **1.5.6.14 Раздел «Дельты»**

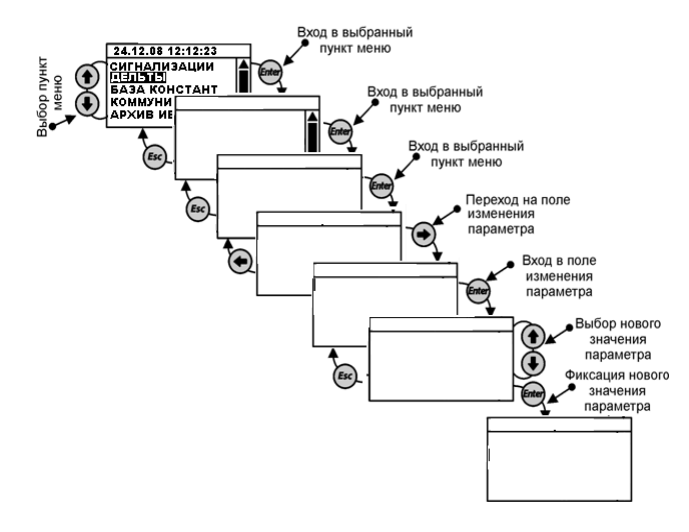

Рис. 1.6.7.14.1 Общее меню раздела «Дельты»

#### **1.5.6.15 Раздел «База констант»**

Просмотр, корректировка настроек базы констант.

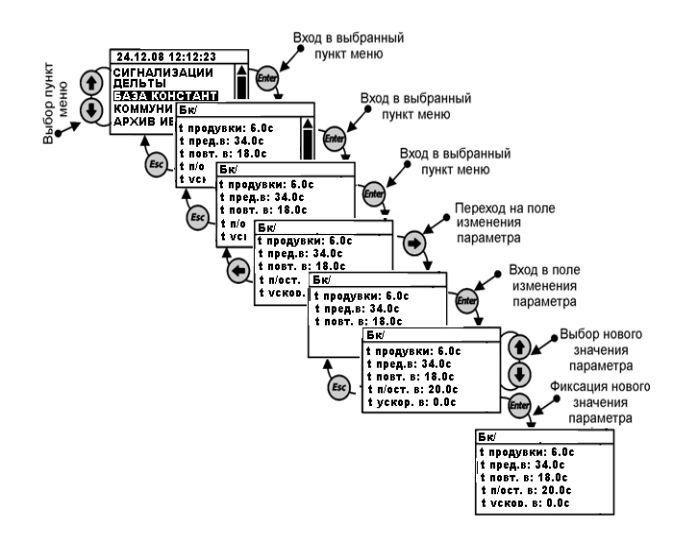

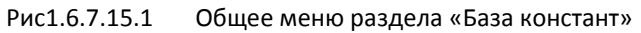

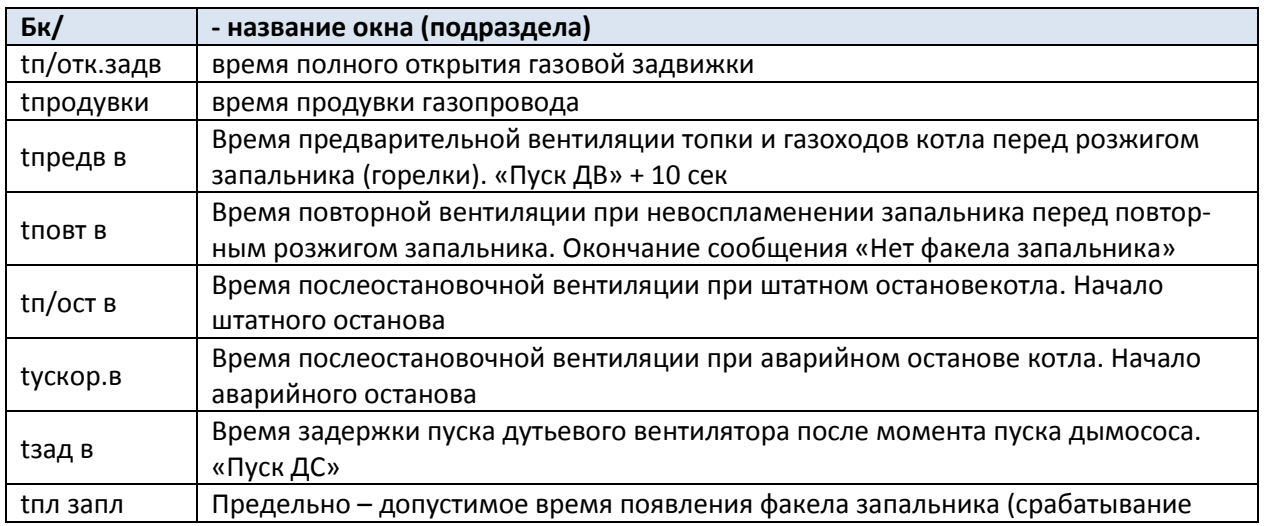

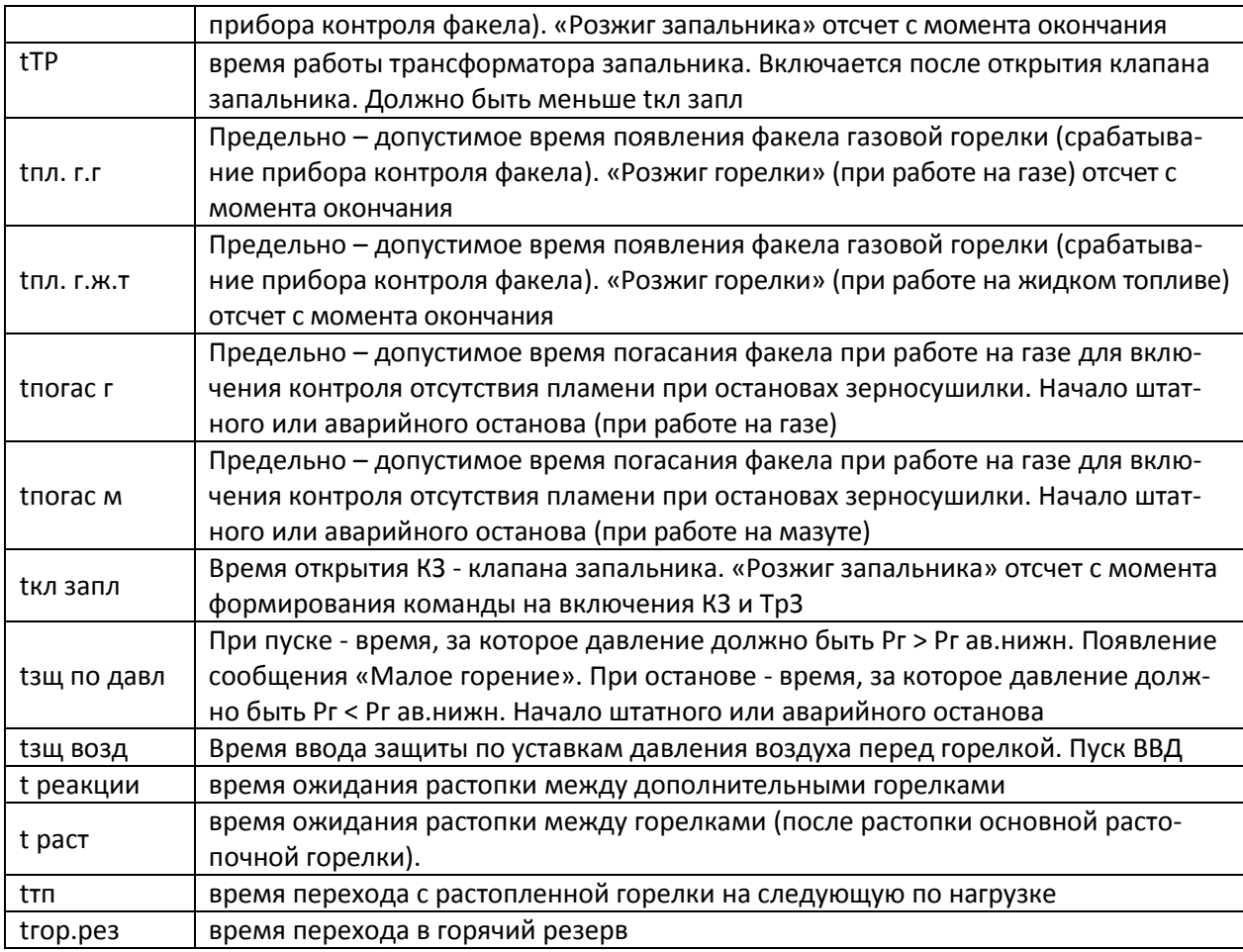

## **1.5.6.16 Раздел «Коммуникации»**

Просмотр, корректировка настроек.

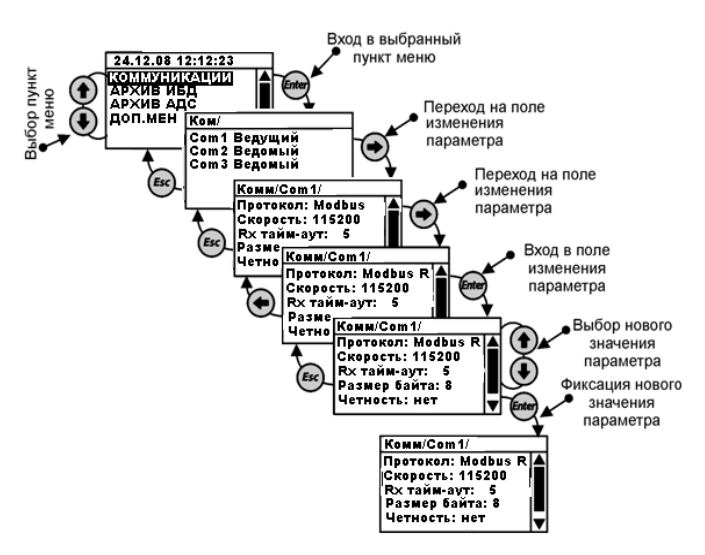

Рис. 1.6.7.16.1 Общее меню раздела «Коммуникации»

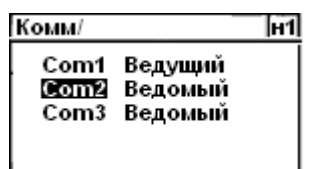

#### **c. 45 Руководство по эксплуатации Контроллер СПЕКОН СК2**

#### Рис. 1.6.7.16.2 Меню раздела «Коммуникации» перечень Com-портов

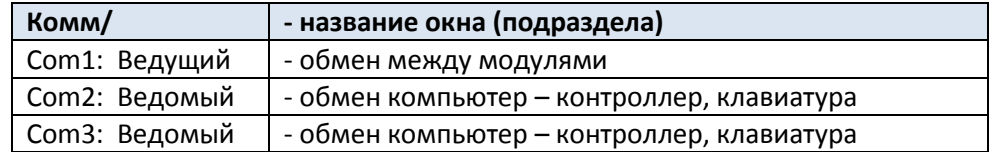

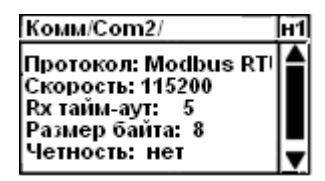

Рис. 1.6.7.16.3 Меню раздела «Коммуникации» характеристики Com-портов

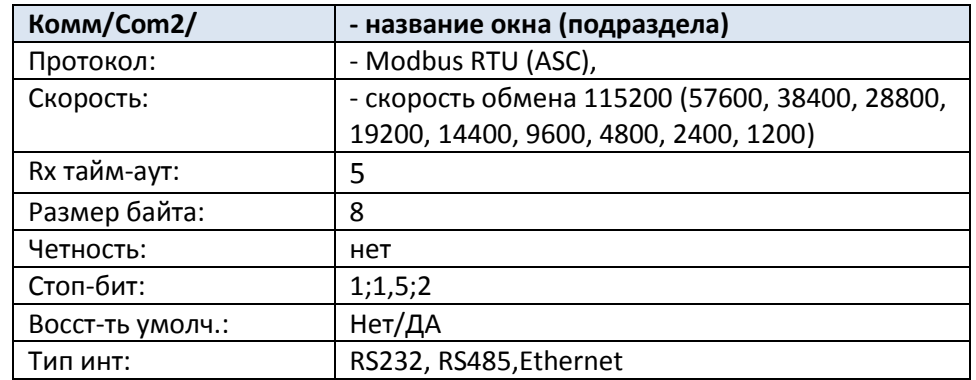

#### **1.5.6.1 Раздел «Архив ИБД»**

В данном разделе осуществляется просмотр внесенных изменений в базу данных:

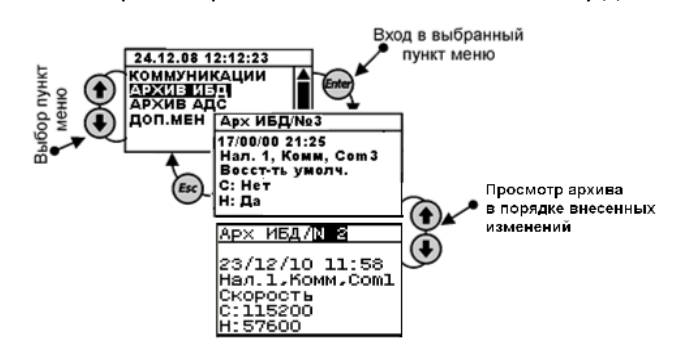

Рис. 1.6.7.17.1 Общее меню раздела «Архив ИБД»

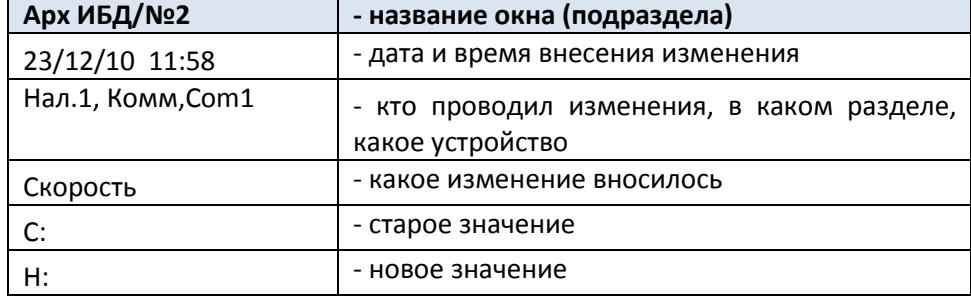

#### **1.5.6.2 Раздел «Архив АдС»**

В данном разделе осуществляется просмотр административных событий:

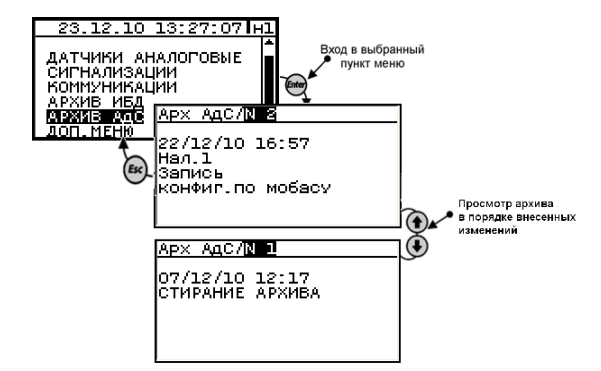

Рис. 1.6.7.18.1 Общее меню раздела «Архив АДС»

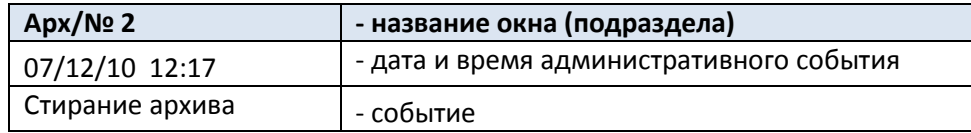

#### **1.5.6.3 Раздел «Доп меню»**

Служебное меню наладчика.

# 1.5.6.3.1 Подраздел «**Диагностика**»

Предназначен для регистрации и просмотра аппаратных неисправностей, возникших в контроллере в процессе работы.

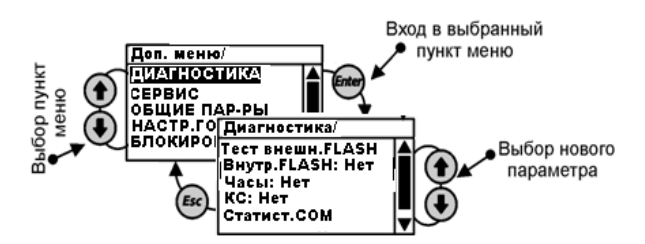

Рис. 1.6.7.19.1 Общее меню раздела «Доп меню» диагностика

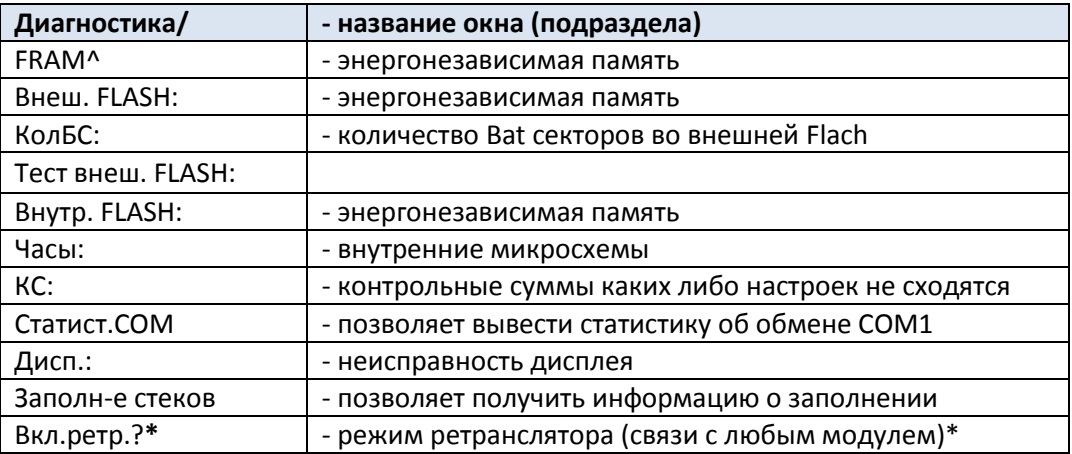

**\***Существует возможность изменения конфигурации и настроек модулей, находящихся в составе контроллера с помощью ПО «PRIZ \_IO».

**Примечание.** Для работы режима ретранслятора необходимо согласовать **ВСЕ** скорости обмена: В меню Настройки → Канал связи в ПО «PRIZ\_IO», а также ОБЯЗАТЕЛЬНО в меню системного модуля Коммуникации: COM1 **И** COM2. (если модуль будет конфигурироваться, то **везде** необходимо поставить скорость обмена **19200)**

Для этого отключить от системного модуля все модули кроме проверяемого, вПО «PRIZ\_ IO» ввести сетевой адрес нужного модуля или адрес «0», если сетевой адрес неизвестен. Вменю Диагностика в пункте «Вкл. Ретр.?» нажать кнопку «», затем дважды нажать кнопку «**Enter**» - системный модуль переходит в режим ретранслятора, являясь связующим звеном между ПК и одним из модулей, находящимся в составе контроллера

**Примечание.** До отключения режима ретранслятора – системный модуль на нажатия кнопок не реагирует.

Для отключения режима ретранслятора дважды нажать кнопку «**Enter**».

# 1.5.6.3.2 Подраздел «**Сервис**»

Просмотр физического состояния измерительных модулей и модулей ввода/вывода, а также тестовый режим управления дискретными выходами на модуле ввода/вывода.

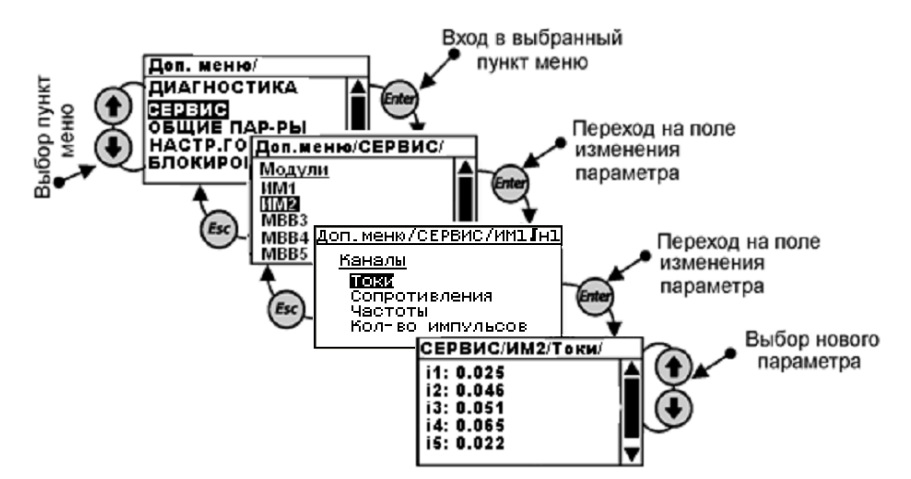

Рис. 1.6.7.19.2 Общее меню раздела «Доп меню» сервис

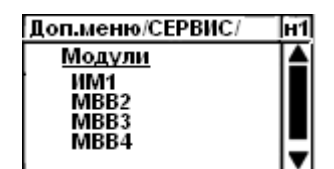

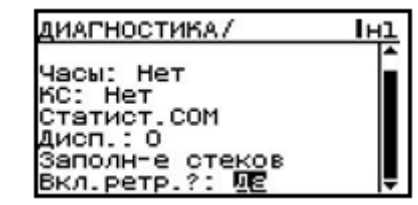

Рис. 1.6.7.19.2.1 Общее меню раздела «Доп меню» сервис перечень модулей

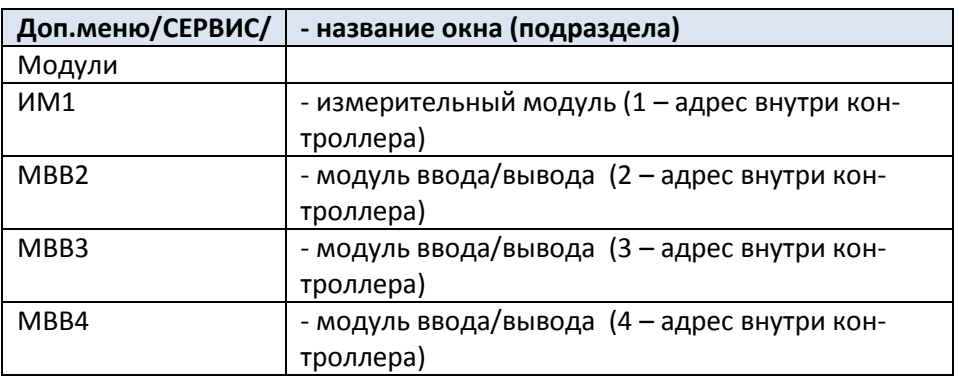

**Подменю ИМ:**

#### Доп. меню / СЕРВИС / ИМ1 Лн1

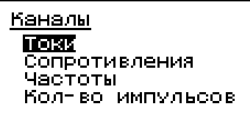

Рис. 1.6.7.19.2.2 Общее меню раздела «Доп меню»

сервис перечень аналоговых входов

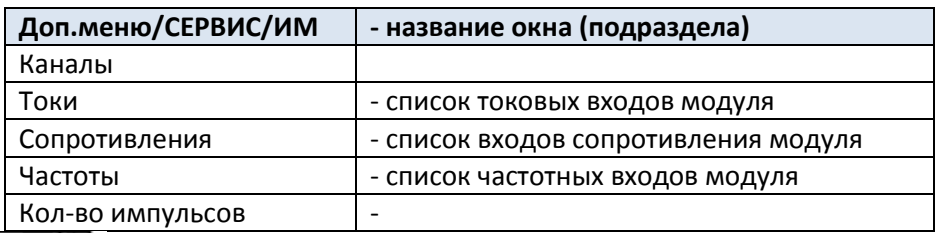

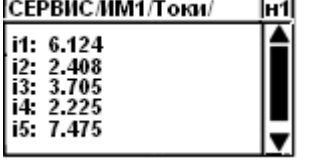

Рис. 1.6.7.19.2.3 Общее меню раздела «Доп меню»

сервис перечень аналоговых входов токовых

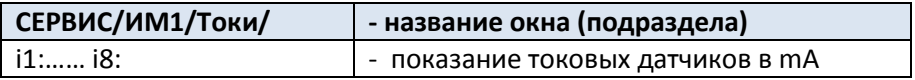

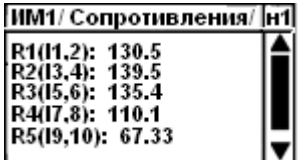

Рис. 1.6.7.19.2.4 Общее меню раздела «Доп меню»

сервис перечень аналоговых входов сопротивлений

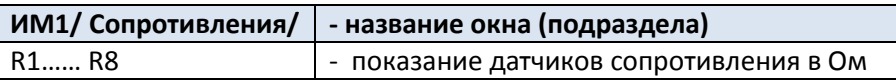

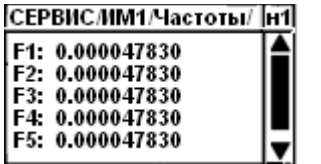

Рис. 1.6.7.19.2.5 Общее меню раздела «Доп меню»

сервис перечень аналоговых входов частотных

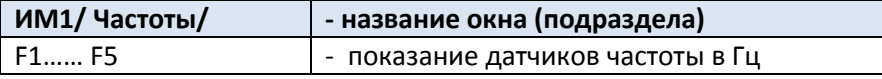

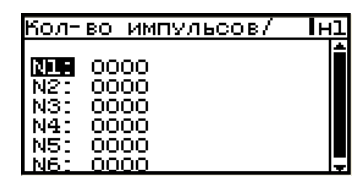

Рис. 1.6.7.19.2.6 Общее меню раздела «Доп меню»

сервис перечень импульсных входов частотных

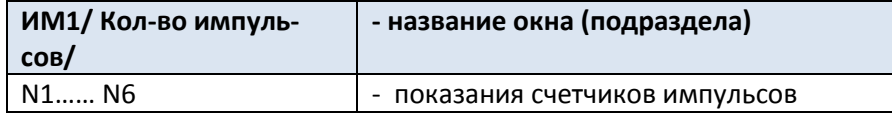

#### **c. 50 Руководство по эксплуатации Контроллер СПЕКОН СК2**

# **Подменю МВВ:**

Просмотр состояния входных дискретных сигналов:

Пролистывание меню осуществляется кнопками «вверх»/«вниз»

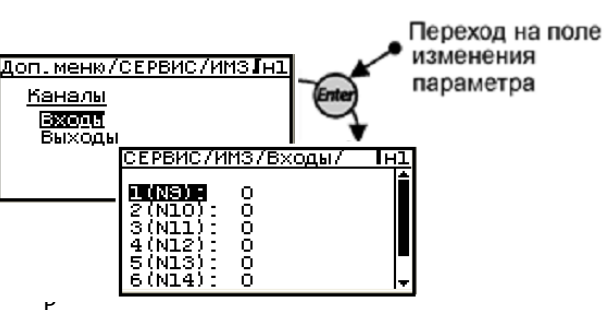

Рис. 1.6.7.19.2.7 Общее меню раздела

«Доп меню»-> сервис-> МВВ-> Входы

Ручное управление выходными дискретными сигналами:

Выбрать номер выходного канала

Перейти вправо на поле Вкл/Выкл и нажать Enter

выбрать нужное состояние: Замкнуть – Вкл, разомкнуть – Выкл.

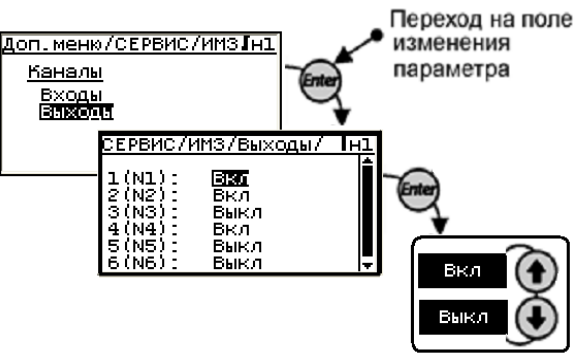

Рис. 1.6.7.19.2.8 Общее меню раздела «Доп меню»-> сервис-> МВВ-> Выходы

1.5.6.3.3 Подраздел «**Общие параметры**»

Просмотр и корректировка общих параметров котла

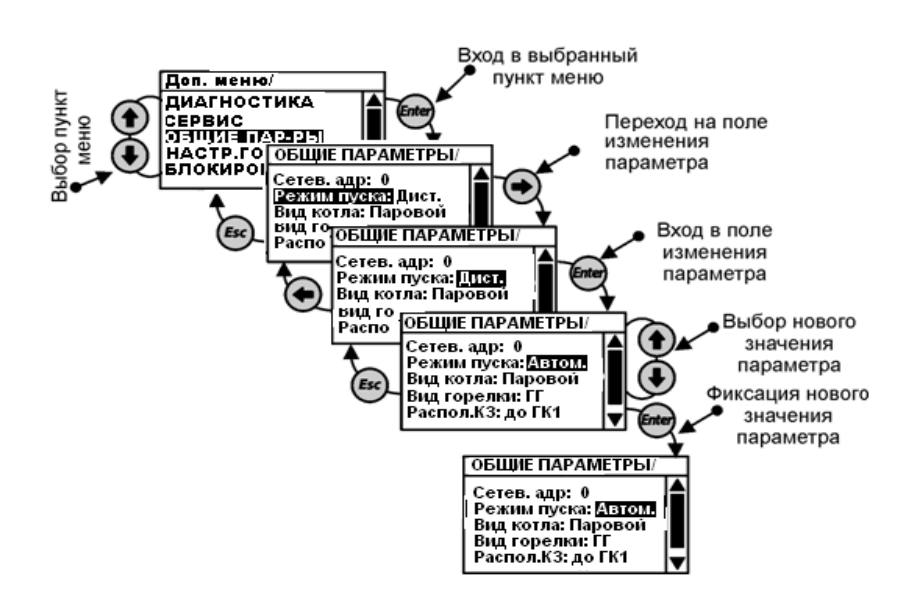

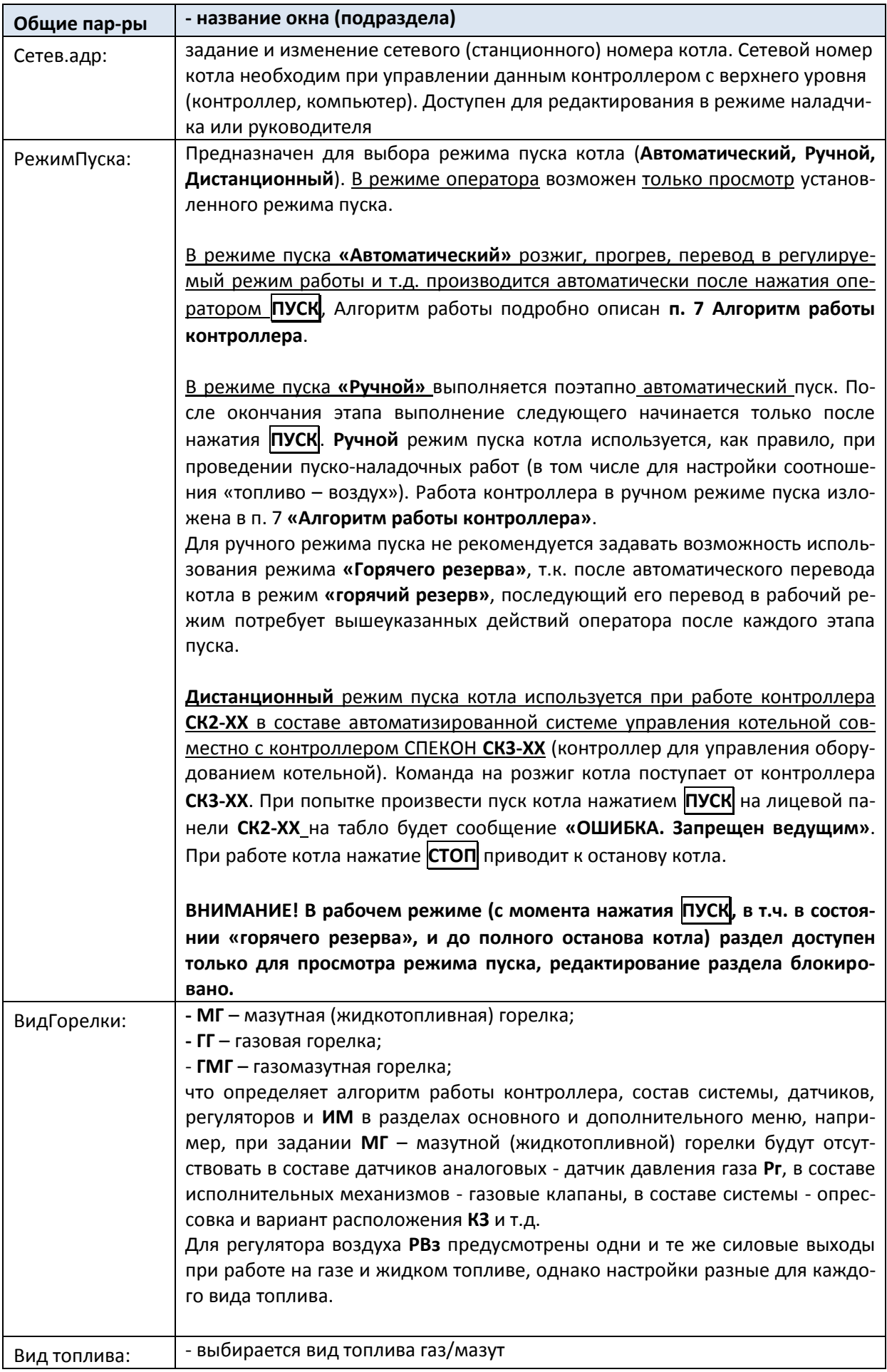

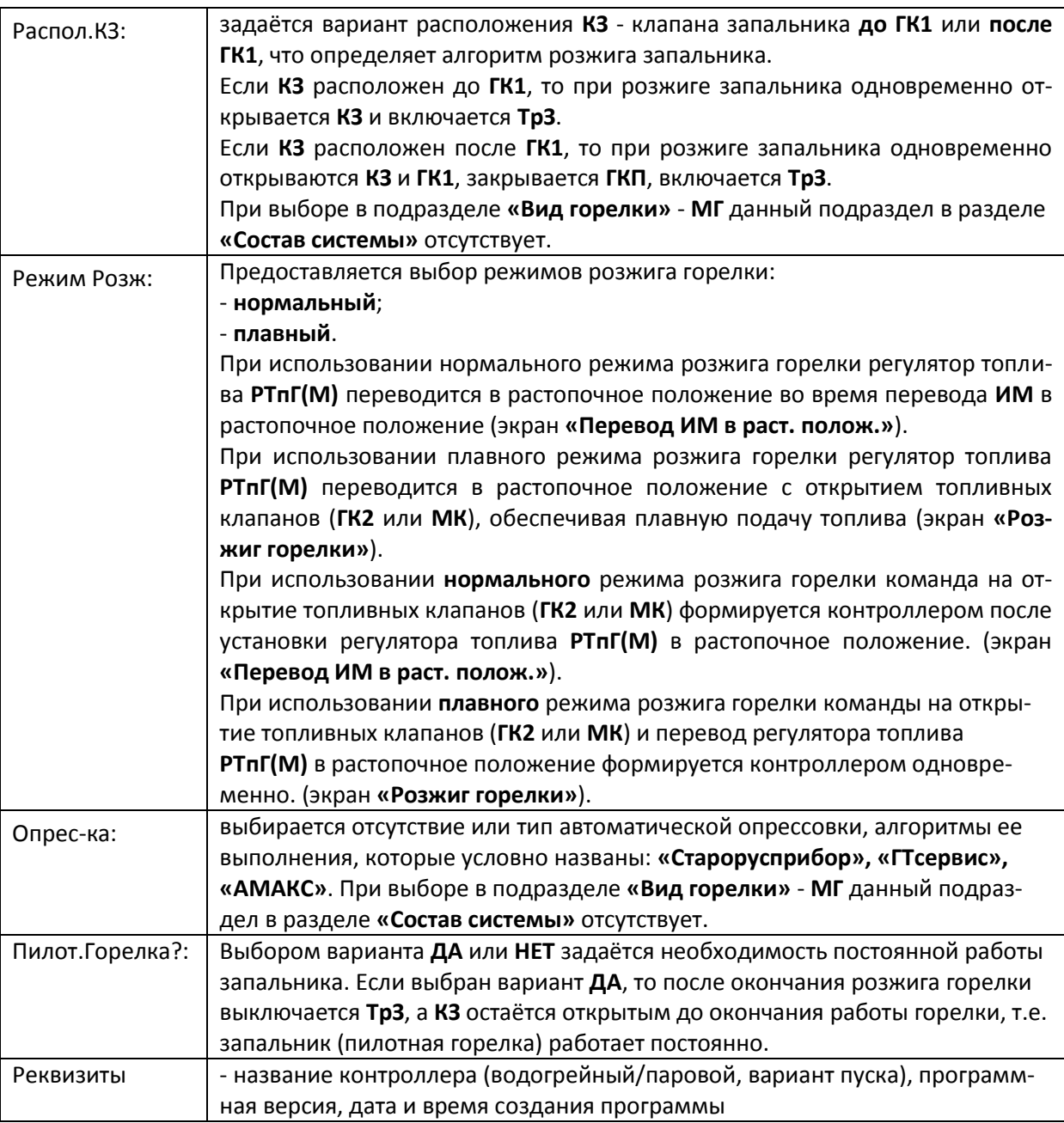

# 1.5.6.3.4 Подраздел «**Настройка горелок**»

Просмотр и корректировка настроек горелок.

Количество горелок, их тип, модули и входы подключения определяет пользователь с применением компьютера, оснащенного программным обеспечением (ПО) **«SPECON\_Assistent»**.

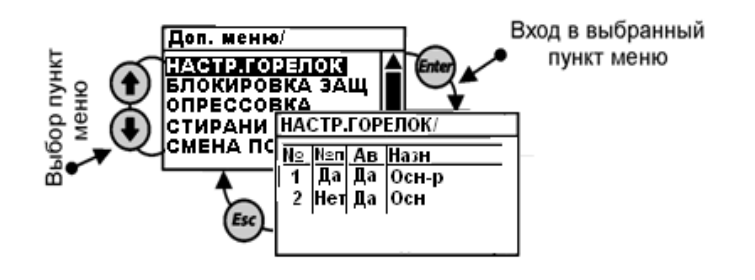

**c. 53 Руководство по эксплуатации Контроллер СПЕКОН СК2**

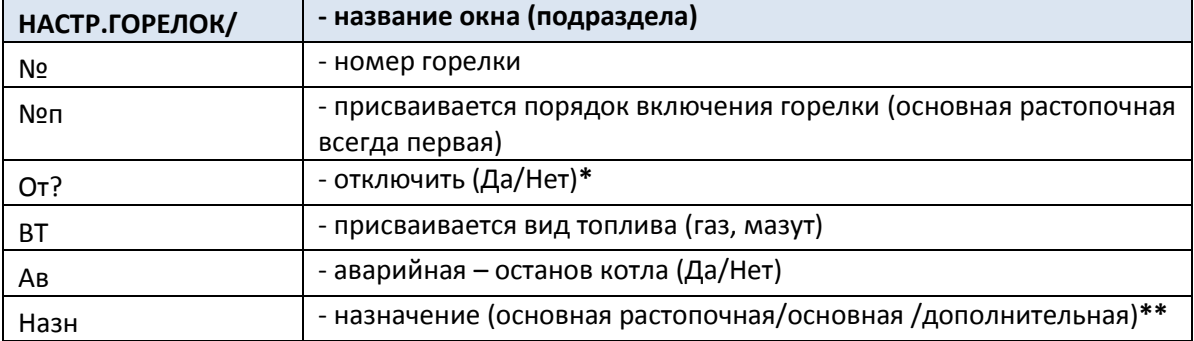

**\*** Данный пункт используется для возможности пользователя временно отключитьгорелку. Включение / Отключение может производиться только на неработающем котле!

\*\* Настраивается только в ПО **«SPECON\_Assistent»**.

Горелки по функциональности делятся на:

- основная растопочная – с нее начинается растопка и она является ведущей. Все остальные горелки являются ведомыми и следят за параметрами (Рвз и Рг или Рм);

- основная – она растапливается вслед за основной растопочной через время **t раст** заданное в разделе «База констант» и в порядке очередности, если задано несколько растопочных горелок;

- дополнительная – она растапливается, если через время **t раст**, после растопки основных горелок, регулируемый параметр не достиг заданной уставки.

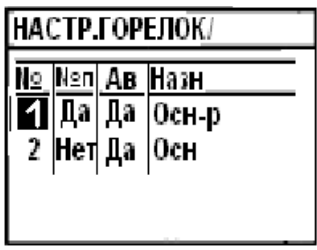

*При нажатии кнопки Enter на поле с номером горелки появляется запрос: «Разрешено ТО? : Да/Нет» - техническое обслуживание, после остановки горелки, на работающем котле. – ВРЕМЕННО НЕ ИСПОЛЬЗУЕТСЯ!!!*

1.5.6.3.5 Подраздел «**Блокировка защит**»

Является разделом руководителя и предназначен для блокировки заданной защиты. *Заблокировать можно только одну защиту из списка.* Блокировка производится при проведении периодических проверок защиты на работающем котле без фактического останова. Для получения доступа к разделу необходимо ввести пароль руководителя. Если при проверке блокировки защиты одновременно с сигналом от проверяемого датчика будет получен сигнал о возникновении другой **НС**, то производится аварийный останов котла с указанием причины.

**ВНИМАНИЕ!** Пуск котла НЕВОЗМОЖЕН при наличии аварийного сигнала даже с заблокированной по этому сигналу защитой!

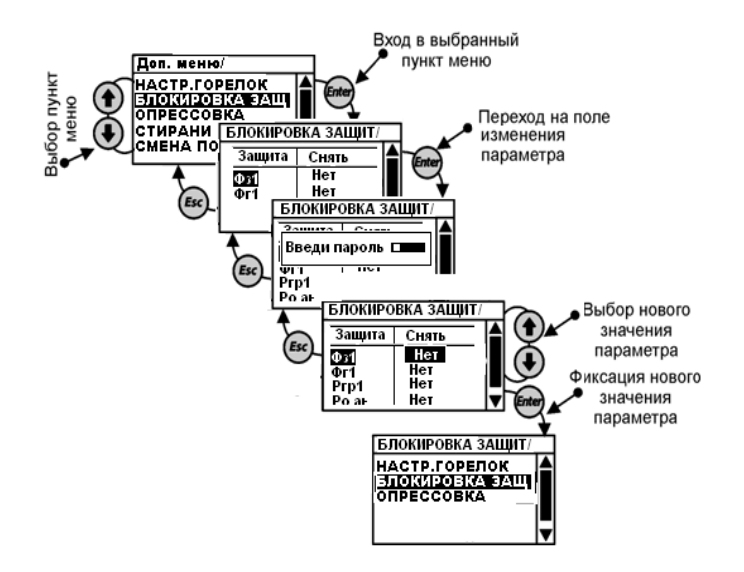

## 1.5.6.3.6 Подраздел «**Опрессовка**»

В данном подразделе выбирается отсутствие или наличие автоматической опрессовки, алгоритмы ее выполнения, которые условно названы: **«Старорусприбор»**, **«АМАКС»** или **«ГТсервис»**. При выборе в подразделе **«Вид горелки»** - **МГ** данный подраздел в разделе **«Состав системы»** отсутствует. Алгоритмы опрессовки и условия её проведения, состав базы данных приведены в **Приложении** .

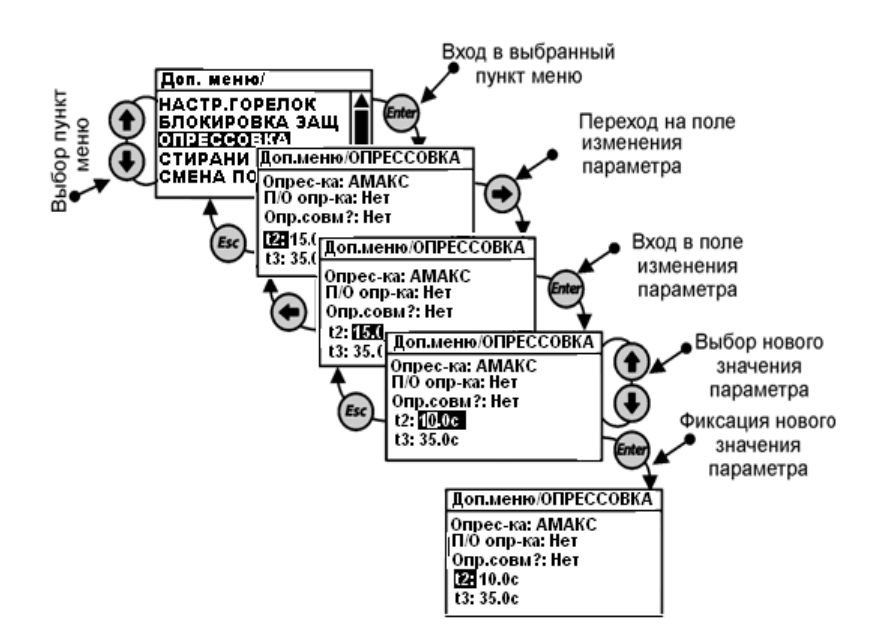

1.5.6.3.7 Подраздел «**Стирание архива**»

Является разделом руководителя, предназначен для стирания архива параметров, архива нештатных ситуаций и архива регистратор. Стирание архивов производится по предъявлению пароля руководителя.

**ВНИМАНИЕ! Во все время стирания архива состояние РВД сохраняется таким, каким оно было на момент начала стирания.**

**ВНИМАНИЕ! В рабочем режиме (с момента нажатия ПУСК, в т.ч. в состоянии «горячего резерва», и до полного останова котла) стирание архива блокировано.**

При попытке в рабочем режиме (с момента нажатия **ПУСК** и до полного останова) стереть архивы, после ввода пароля руководителя, на табло выводится сообщение: **«Ошибка Остановите котел»**. Нажав **МЕНЮ**

или любую другую клавишу, выйти в дополнительное меню. Для стирания архивов остановить котел, при отсутствии такой необходимости продолжить работу.

Алгоритм стирания архива:

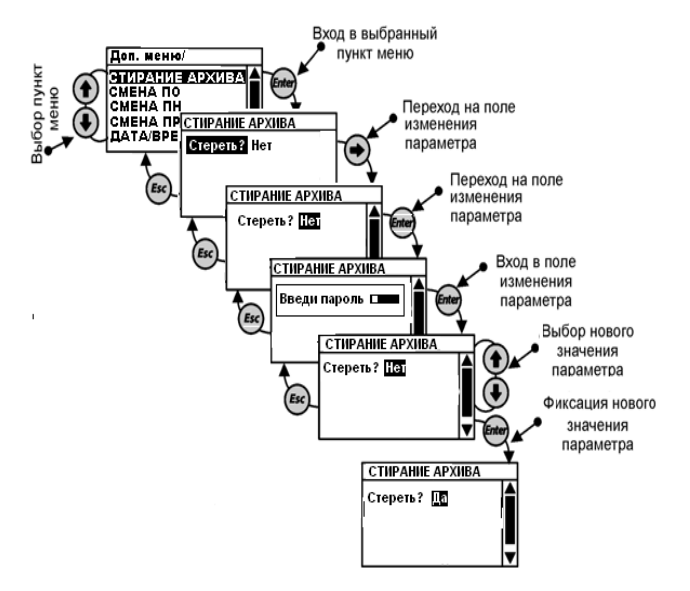

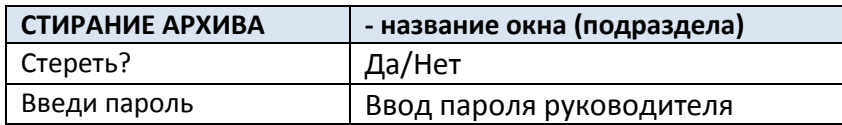

## 1.5.6.3.8 Подраздел «**Смена ПО**»

Задается 6 различных паролейь для оператора.

Пароли операторов не должны совпадать.

Алгоритм операции по заданию пароля оператора:

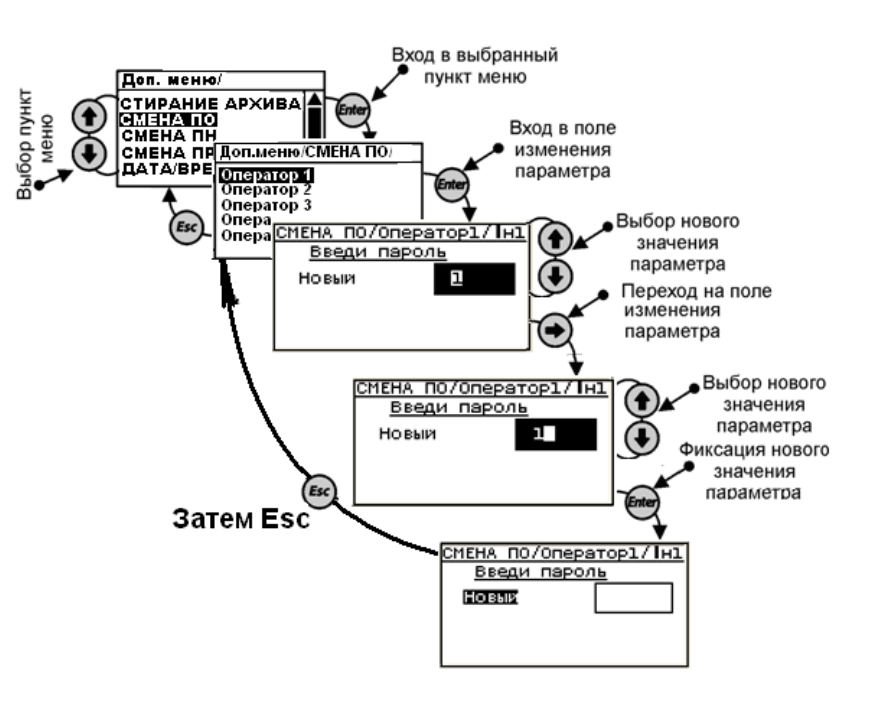

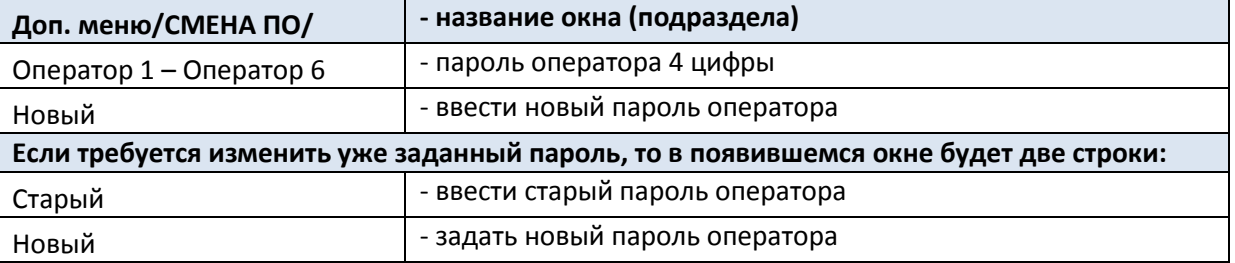

#### 1.5.6.3.9 Подраздел «Смена ПН»

Задается 3 пароля наладчика.

Пароли наладчиков не должны совпадать.

Алгоритм операции по заданию пароля наладчика:

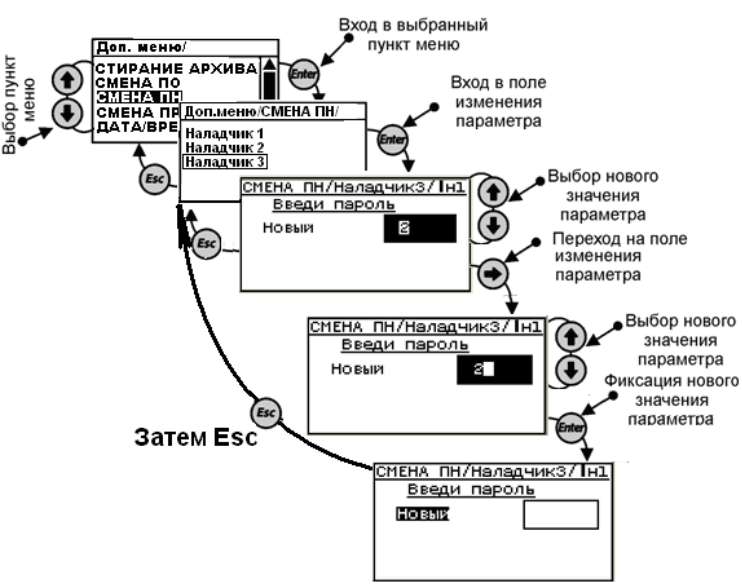

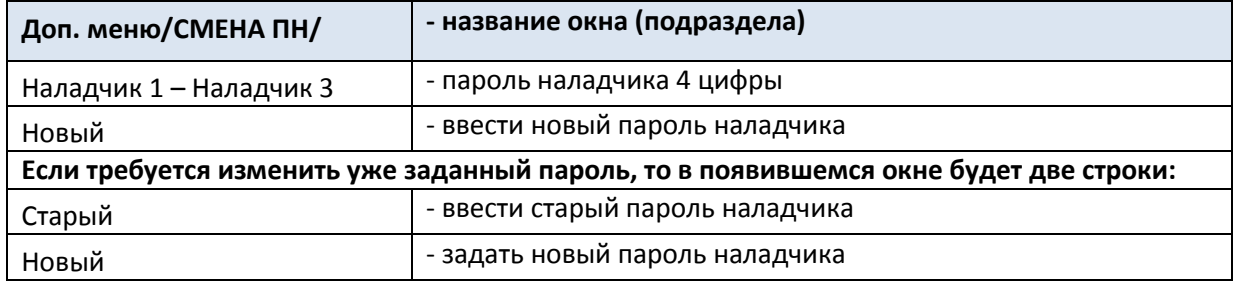

## 1.5.6.3.10 Подраздел «Смена ПР»

Руководителю предоставляется возможность блокировки защит, стирания архивов, задания промежутка времени автоматической калибровки газоанализатора.

Руководитель обладает всеми полномочиями наладчика за исключением возможности пуска котла Порядок ввода пароля аналогичен п. 1.6.5.3.9

Алгоритм операции по заданию пароля руководителя:

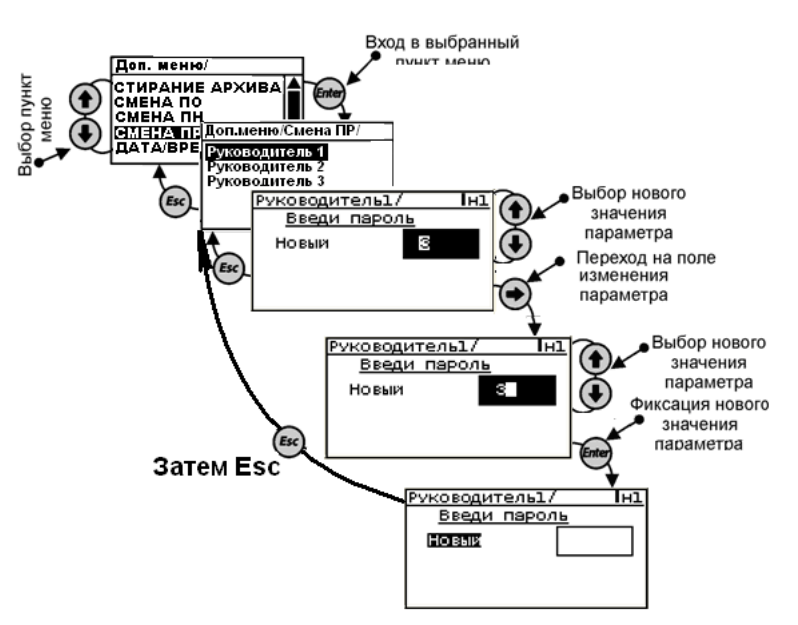

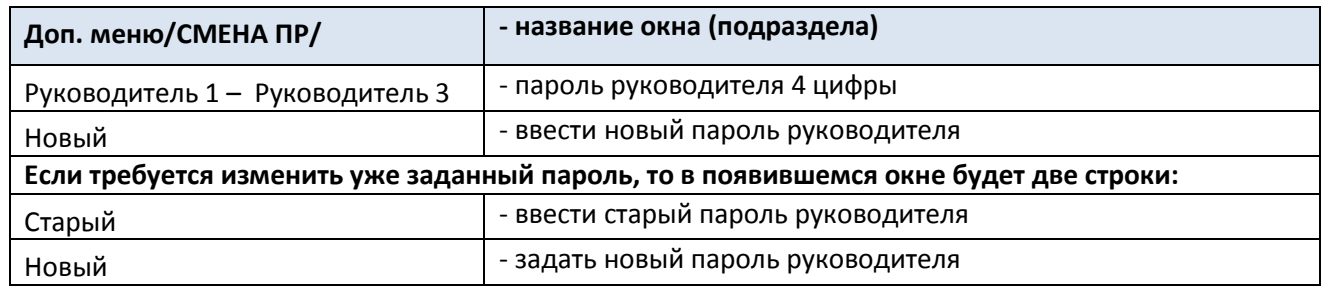

# 1.5.6.3.11 Подраздел «**Дата/Время**»

В данном подразделе задаются текущие дата и время.

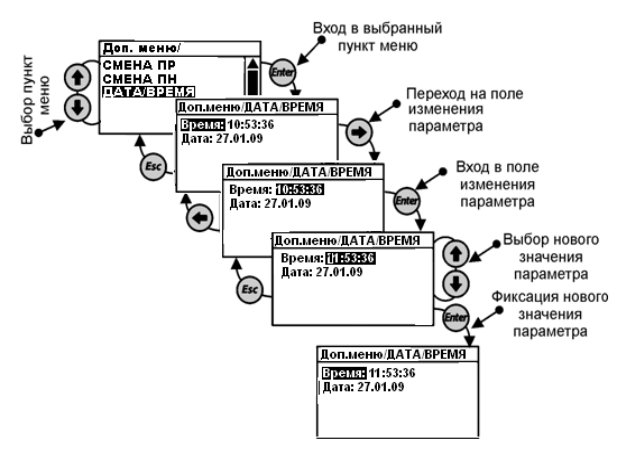

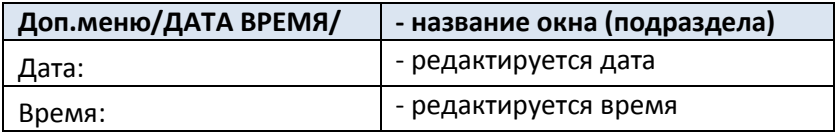

# **c. 58 Руководство по эксплуатации СЛЕКОН СКА КОНТРОЛЛЕ И СПЕКОН СК2**

# **1.6 Система диагностики**

# **1.6.1** *Диагностируемые ситуации (ДС).*

Контроллер обеспечивает контроль измеряемых величин и параметров, характеризующих работу, как совокупности средств измерений и линий связи.

ДС могут иметь различные алгоритмы их обработки, определенные настройкой контроллера, или иметь однозначно установленный алгоритм.

К числу ДС с однозначно установленным алгоритмом относится контроль:

- текущих значений давления теплоносителя их допустимому диапазону измерений ;

- текущих значений температуры и давления пара значениям, соответствующим линии насыщения;

- текущих значений дополнительных параметров их допустимому диапазону изменений;

- отключения (обрыва) интерфейсной линии связи;
- отключения (обрыва) линии связи с РПП

К числу ДС с настраиваемым алгоритмом относится контроль:

- текущих значений температуры их допустимому диапазону изменений ;
- отсутствия напряжения питания контроллера.

#### **1.7 Пример запуска котла в работу с помощью контроллера СПЕКОН**

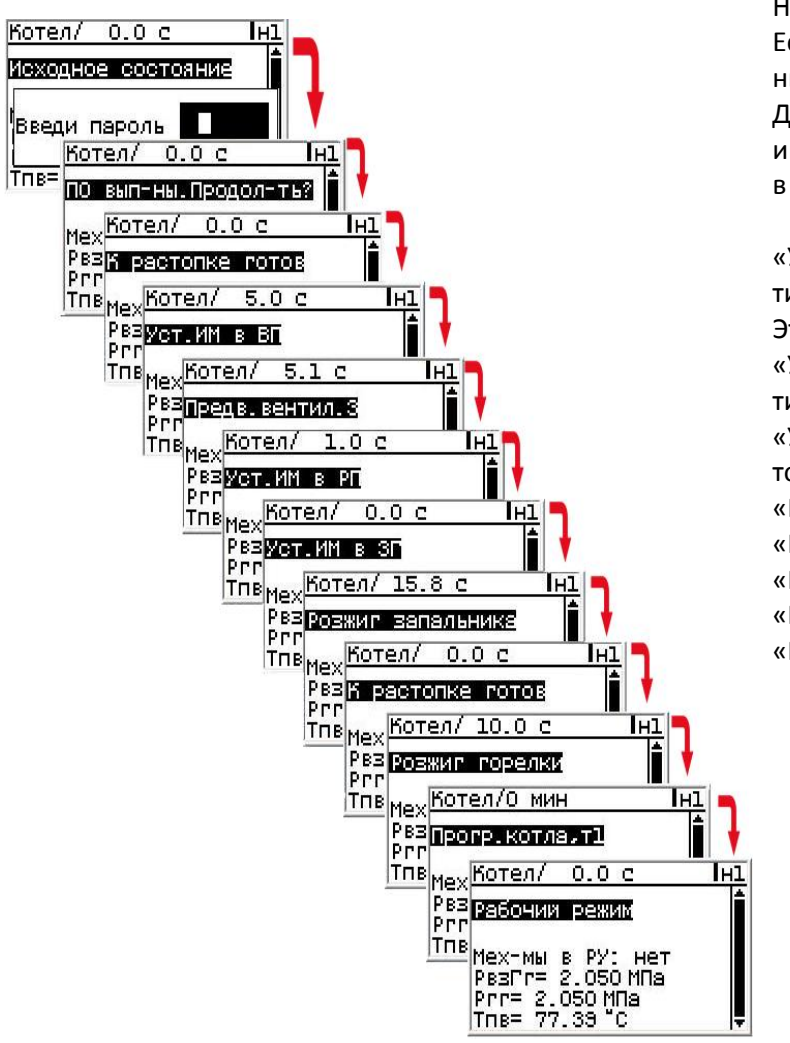

Нажать кнопку «Пуск» и ввести пароль.

Если все предварительные операции выполнены, повторно нажать «Пуск».

Далее на табло контроллера можно наблюдать информационные сообщения о производимых в данный момент операциях по запуску котла:

«Установка исполнительных механизмов в вентиляционное положение»

Этапы «Предварительной вентиляции»

«Установка исполнительных механизмов в вентиляционное положение»

«Установка исполнительных механизмов в рас-

топочное положение»

«Розжиг запальника»

«К растопке готов»

«Розжиг горелки»

«Прогрев котла»

«Рабочий режим»

Пример ручного останова работы:

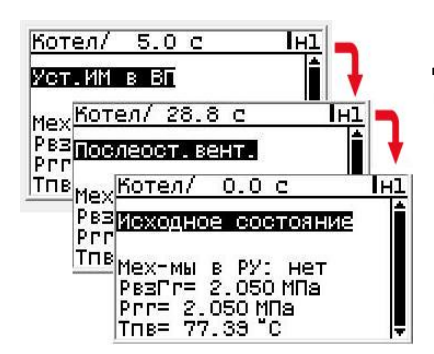

Нажать кнопку «Стоп»

Далее контроллер произведет послеостановочную вентиляцию и выйдет в исходное состояние.

# **2 Использование по назначению**

Использование по назначению должно осуществляться с соблюдением требований промышленной безопасности.

# **2.1 Эксплуатационные ограничения**

#### **2.1.1 Эксплуатация контроллера не допускается:**

- в условиях, отличных от рабочих условий по 1.1.4 настоящего руководства;
- в процессе эксплуатации не допускается:
- изменение системы единиц (СИ/МКС) в меню «Общие параметры прибора» без предварительного стирания архивов;
- изменение текущего времени и даты

#### **c. 61 Руководство по эксплуатации Контроллер СПЕКОН СК2**

### **2.2 Меры безопасности**

По способу защиты от поражения электрическим током контроллер и их составные части относятся, в соответствии с ГОСТ 12.2.007.0, к классу:

– III, если их питание осуществляется от источников постоянного напряжения;

– II, если их питание осуществляется от сети переменного тока.

При эксплуатации контроллера должны соблюдаться требования «Правил технической эксплуатации электроустановок потребителей» и «Правил техники безопасности при эксплуатации электроустановок потребителей».

Подключение датчиков и внешних устройств должно производиться при отсутствии на них и на контроллере напряжения питания.

Перед подключением контроллера к питающей сети должна быть проверена правильность подключения и исправность кабеля сетевого питания.

Контроллеры при эксплуатации не обладают свойствами, в экологическом отношении опасными для человека и окружающей среды.

#### **c. 62 Руководство по эксплуатации Контроллер СПЕКОН СК2**

# **2.3 Размещение и монтаж**

### **2.3.1** *Распаковка.*

Распаковка контроллера должна производиться в отапливаемых помещениях.

После распаковки контроллера проверьте его комплектность, приведенную в паспорте, и выполните внешний осмотр с целью выявления механических повреждений. Перевести панель гермовводов из транспортного положения в рабочее, для этого снять панель, перевернуть и установить гермовводами вниз.

Если контроллер находился в условиях, отличных от рабочих условий применения, то необходимо, до подключения питания, выдержать его в условиях применения не менее 8 ч.

#### **2.3.2** *Размещение.*

Выбор места размещения контроллера должен производиться с соблюдением требований к условиям применения, кроме того, не рекомендуется размещать составные части контроллера в местах, где возможно присутствие пыли, агрессивных газов, наличие тряски, вибрации, источников мощных электромагнитных излучений (силовых трансформаторов и кабелей, электродвигателей и т.п.).

Место размещения должно обеспечивать удобство обслуживания составных частей контроллера.

Составные части контроллера в корпусном исполнении устанавливают на любую плоскую поверхность. Присоединительные размеры корпуса составной части приведены на рисунке [16.](#page-61-0)

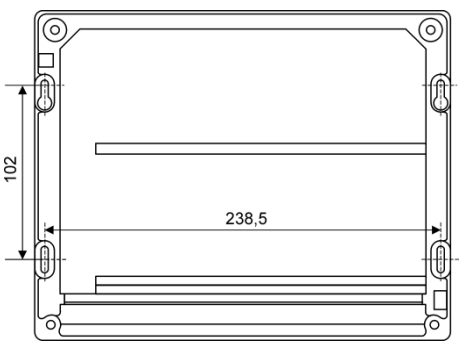

<span id="page-61-0"></span>Рисунок 16 – Присоединительные размеры составной части контроллера в корпусном исполнении

Составные части контроллера в щитовом исполнении устанавливают в монтажный шкаф (щит), ограничивающий несанкционированный доступ к ним и обеспечивающий защиту от проникновения воды и пыли. При монтаже в шкаф применяют преобразователи ПРИЗ в DIN-реечном исполнении, которые устанавливают на 35 мм DIN рейки (35х27х7,5х1 мм по стандарту EN 50022), установленные внутри шкафа.

Для установки системного модуля в крышке шкафа вырезают окно размером  $90,2^{+0.5}$ х $90,2^{+0.5}$  мм. На модуль, вставленный в окно, устанавливают кронштейны, которые фиксируют установочными винтами (рисунок…).

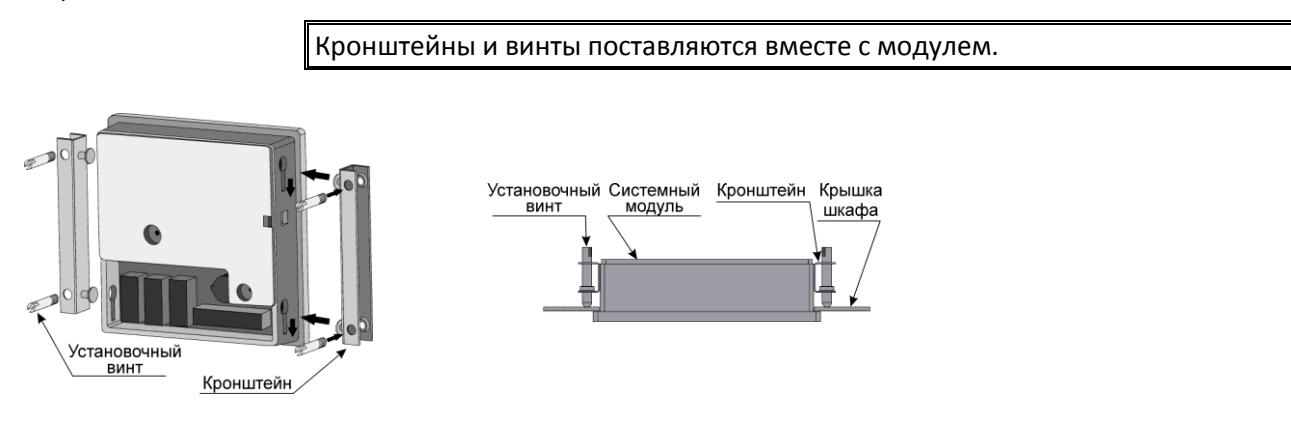

Рисунок 17 – Установка модуля в шкафу

#### **2.3.3** *Подключение к сети питания.*

Контроллер подключается к сети питания 220 В через соединительные клеммники, шнуром питания с характеристиками: рабочее напряжение не менее 250 В переменного тока, сечение медных многожильных проводов от 0,2 до 1,5 мм<sup>2</sup> (например, марки ШВП).

Питание ПРИЗ, МВВ исполнения Д и СМ контроллера щитового исполнения осуществляется от источников постоянного тока с номинальным напряжением 5 В и выходным током не менее 500 мА.

В случае применения блоков питания в корпусе DIN исполнения, его соединение с сетью питания должно осуществляться кабелем, тип которого рекомендован в эксплуатационной документации блока.

Для соединения выхода блока питания с ПРИЗ, МВВ или СМ следует применять кабели с сечением провода от 0,2 до 1,5 мм<sup>2</sup>.

Подключение кабеля питания производится с помощью клеммной розетки (установлена на плате). Перед соединением концы подключаемых проводов должны быть защищены и облужены.

Предпочтительно применение кабелей с общей изоляцией и размером в поперечном сечении не более 5 мм.

Схемы подключения напряжения питания к ПРИЗ приведены в их руководстве по эксплуатации.

Схема подключения напряжения питания к СМ приведена в приложении Г (рисунок Г1) настоящего руководства.

#### **2.3.4** *Подключение датчиков.*

Подключение датчиков рекомендуется выполнять после настройки контроллера, т.к. при этом уже известны номера физических каналов (входов) контроллера, соответствующие конкретным датчикам. Рекомендации по подключениям и электрические схемы соединений датчиков с ПРИЗ, приведены в их руководстве по эксплуатации.

#### **2.3.5** *Подключение составных частей контроллера и внешних устройств.*

Соединение составных частей контроллера следует производить при отсутствии на них напряжения питания.

Электрические схемы соединений составных частей контроллера приведены в приложении Г.

Подключение интерфейсных плат (RS232, RS485, ethernet) выполнять ТОЛЬКО ко входу com2.

#### **c. 64 Руководство по эксплуатации Контроллер СПЕКОН СК2**

# **2.4 Подготовка к работе**

# **2.4.1** *Общие требования*

Перед началом работы следует убедиться в правильности настройки контроллера и подключения датчиков, в правильности установки текущих даты и времени.

# **2.4.2** *Проверка работоспособности*

Работоспособность контроллера проверяется путем контроля по его табло, используя раздел **КОТЕЛ**, показаний всех измеряемых параметров.

Если значения параметров соответствуют ожидаемым значениям и отсутствуют коды ДС, то следует выполнить операцию стирания архивной информации согласно 2.4.3.

В противном случае, необходимо принять соответствующие меры к восстановлению работоспособности (например, проверить настройку прибора, наличие выходных сигналов датчиков и т.п.).

Для контроля выходного сигнала датчика следует воспользоваться подраздел **СЕРВИС** раздела **ДОП. МЕ-НЮ**, в котором контроллер отображает результаты измерений входных сигналов в соответствующих единицах: сопротивление - Ом, ток – мА, частота – Гц.

## Рис. 2.4.2 – Порядок просмотра значений входных сигналов

Если результаты измерений не соответствуют ожидаемым значениям, то следует проверить работоспособность соответствующего канала измерений, руководствуясь указаниями, приведенными в 3.1.4.

# **2.4.3** *Стирание архивной информации*

Стирание архивной информации, хранящейся в памяти контроллера, производится в разделе **СТИРАНИЕ АР-ХИВА** при предъявлении пароля руководителя, при этом производится стирание всех имеющихся архивов.

**Примечание.** Выполнению операции стирания должно предшествовать ввод пароля руководителя.

# **2.5 Представление информации**

В процессе эксплуатации контроллер по запросу оператора представляет измерительную информацию на табло и на внешнее устройство.

На табло информация представляется в виде текущих (раздел КОТЕЛ) и архивных параметров (раздел АРХИВ).

Порядок работы с контроллером заключается в контроле по табло текущих показаний измеряемых величин и в своевременном снятии архивной информации.

#### **3 Техническое обслуживание**

Техническое обслуживание проводится лицами, изучившими настоящее руководство по эксплуатации и руководство по эксплуатации преобразователей ПРИЗ.

Техническое обслуживание включает в себя:

- внешний осмотр;
- изменение настройки;
- изменение комплектности;
- устранение мелких неисправностей.

3.1.1 Внешний осмотр проводится не реже одного раза в месяц, при этом проверяют состояние корпуса составных частей контроллера, надежность их крепления, состояние элементов соединения и пломбирования.

3.1.2 Изменение настройки контроллера, кроме разрешенной в процессе эксплуатации, производится только по согласованию с …. и осуществляется в соответствии с порядком настройки контроллера, приведенным в 1.6 настоящего руководства.

Порядок изменений настройки ПРИЗ приведен в их руководстве по эксплуатации.

3.1.3 Изменение комплектности контроллера проводится в случаях:

- замены составной части на аналогичную часть, например, при ее неисправности;

- ввода в эксплуатацию нового преобразователя «ПРИЗ» и (или) модуля ввода/вывода , например, при необходимости увеличения числа каналов измерений.

Составная часть контроллера, вновь вводимая в эксплуатацию, должна быть поверена в установленном порядке. Исполнитель работ (эксплуатирующее или ремонтное предприятие) должен внести соответствующую запись в паспорт контроллера. В рассмотренных случаях очередная поверка контроллера не проводится.

**Примечание.** При необходимости, после изменений настройки или комплектности, выполняют сброс или стирание архива (2.4.3).

## 3.1.4 Возможные неисправности контроллера, методы их устранения или диагностики приведены ниже.

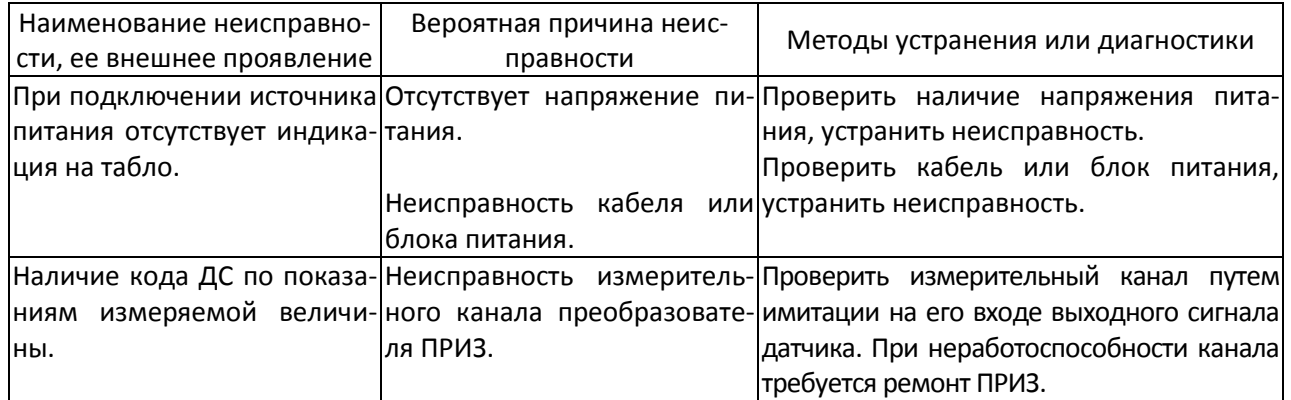

Возможные неисправности ПРИЗ приведены в их руководстве по эксплуатации.

Устранение указанных неисправностей и их диагностика выполняется обслуживающим персоналом непосредственно на месте эксплуатации контроллера. При этом следует помнить, что причиной возникновения кода ДС может быть также неисправность линии связи, неработоспособность датчика или аварийная ситуация в работе системы энергопотребления, повлекшая за собой нарушение нормальной работы датчика.

Ремонт контроллера или его составных частей производится изготовителем или сервисным центром.

**ВНИМАНИЕ!** Контроллер или его составные части направляют в ремонт вместе с их паспортами и актом рекламаций, в котором должны быть указаны внешние признаки проявления неисправности.

# **4 Поверка**

Поверка контроллера и составных частей должна проводиться в сроки, указанные в паспорте или в свидетельстве о поверке контроллера и преобразователей.

Контроллер подлежит поэлементной поверке, при этом отдельно поверяют системный модуль контроллера и измерительные преобразователи.

Поверку системного модуля контроллера проводят согласно документу РБЯК.400880.061 МП «количества энергоносителей ВКТ-8. Методика поверки». Межповерочный интервал – 4 года.

**Примечание** Поверка контроллера в любом конструктивном исполнении (1.3.1) проводится без участия измерительных преобразователей.

Поверку измерительных преобразователей проводят согласно документу РБЯК.400880.058 МП «Преобразователи измерительные «ПРИЗ». Методика поверки». Межповерочный интервал – 4 года.

# **5 Хранение**

Хранение контроллеров должно осуществляться в упаковочной таре изготовителя в отапливаемых помещениях при температуре воздуха от 15 до 40 °С и относительной влажности до 80 %, и при отсутствии в окружающей среде агрессивных газов, паров и запыленности.

# **6 Транспортирование**

Транспортирование контроллеров может осуществляться всеми видами транспорта, в том числе воздушным, в герметизированных отсеках.

Предельные условия транспортирования:

1) температура окружающего воздуха ........................... от минус 25 до 55 °С;

2) относительная влажность воздуха при температуре 35 °Сне более 95%;

3) атмосферное давление.....................не менее 61,33 кПа (460 мм рт. ст.).

4) вибрации частотой (10-55) Гц с амплитудой смещения не более 0,35 мм.

Во время транспортирования и погрузо-разгрузочных работ упаковочная тара не должна подвергаться резким ударам и прямому воздействию атмосферных осадков и пыли.

# **7 Экология**

Контроллер не является изделием представляющим опасность для экологии. Подлежит утилизации по правилам принятым на предприятии потребителя.

# **c. 67 Руководство по эксплуатации Контроллер СПЕКОН СК2**

Приложение А – Пределы погрешности при вычислении величин

Значения погрешностей обусловлены алгоритмами программного обеспечения системного модуля контроллера.

Таблица А1 - Пределы допускаемых значений абсолютной погрешности при вычислении величин, функционально связанных с входными сигналами

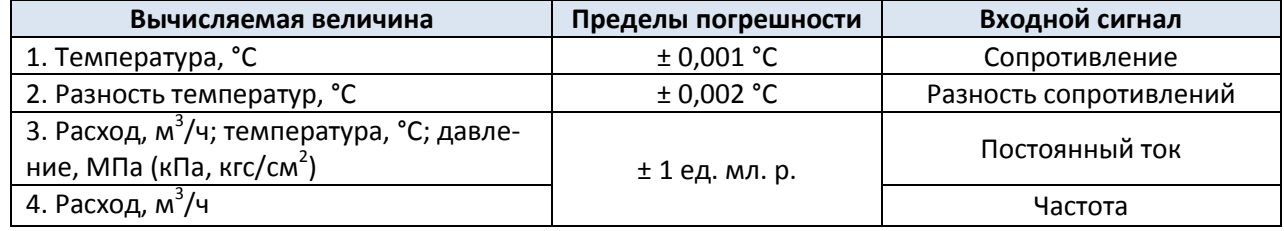

# **c. 68 Руководство по эксплуатации СЛЕКОН СКА Контроллер СПЕКОН СК2**

# Приложение Б – Уравнения измерений и вычислений величин

## Таблица Б1. Уравнения измерений (вычислений) физических величин

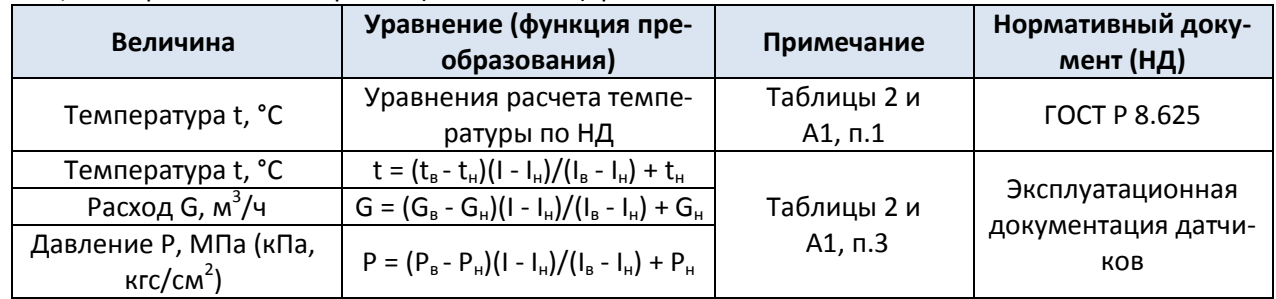

#### Таблица Б2. Условные обозначения величин, принятые в таблице Б1.

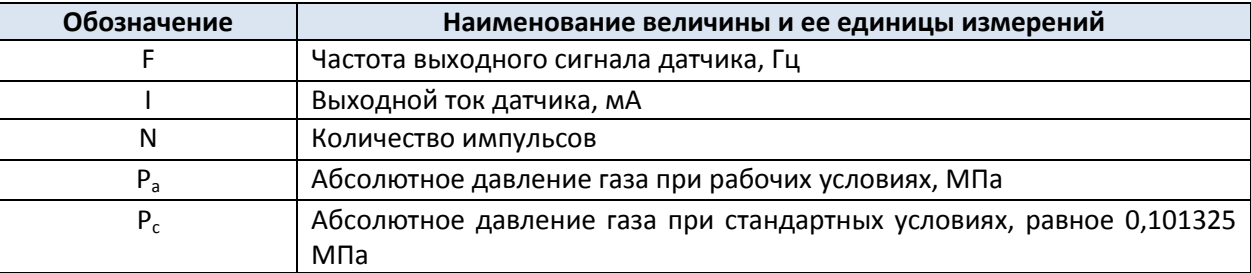

#### **Приложение Г – Схемы соединений составных частей контроллера**

- Рисунок Г1 Схема соединений ПРИЗ-1
- Рисунок Г2 Схема соединений ПРИЗ-2
- Рисунок Г3 Схема соединений ПРИЗ-3
- Рисунок Г4 Схема соединений модуля ввода/вывода

Рисунок Г5 - Схема соединений модуля расширения ввода/вывода

#### *Могут быть разные интерфейсы связи с ВУ.*

Рисунок Г6 - Схема соединений системного модуля контроллера корпусного исполнения с внешним устройством

Рисунок Г7 - Схема соединений системного модуля контроллера щитового исполнения с внешним устройством

Рисунок Г8 – Схема подключения модуля силовых ключей

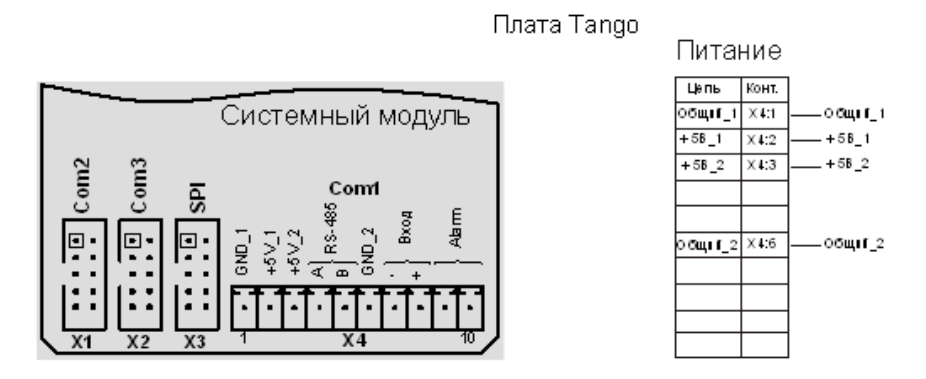

#### Рисунок Г.8.3

Плата системного модуля ( TANGO ) требует подачи двух источников 5 ± 0.5 В. При этом на контакты 1 и 2 (соответственно – и +) должен быть подключен источник с током нагрузки не менее 300 mA.

На контакты 3 и 6 соответственно источник с током не менее 250 mA.

# **Приложение Г – Схемы подключения датчиков и устройств**

**Схема подключения аналоговых датчиков расхода, давления и температуры.**

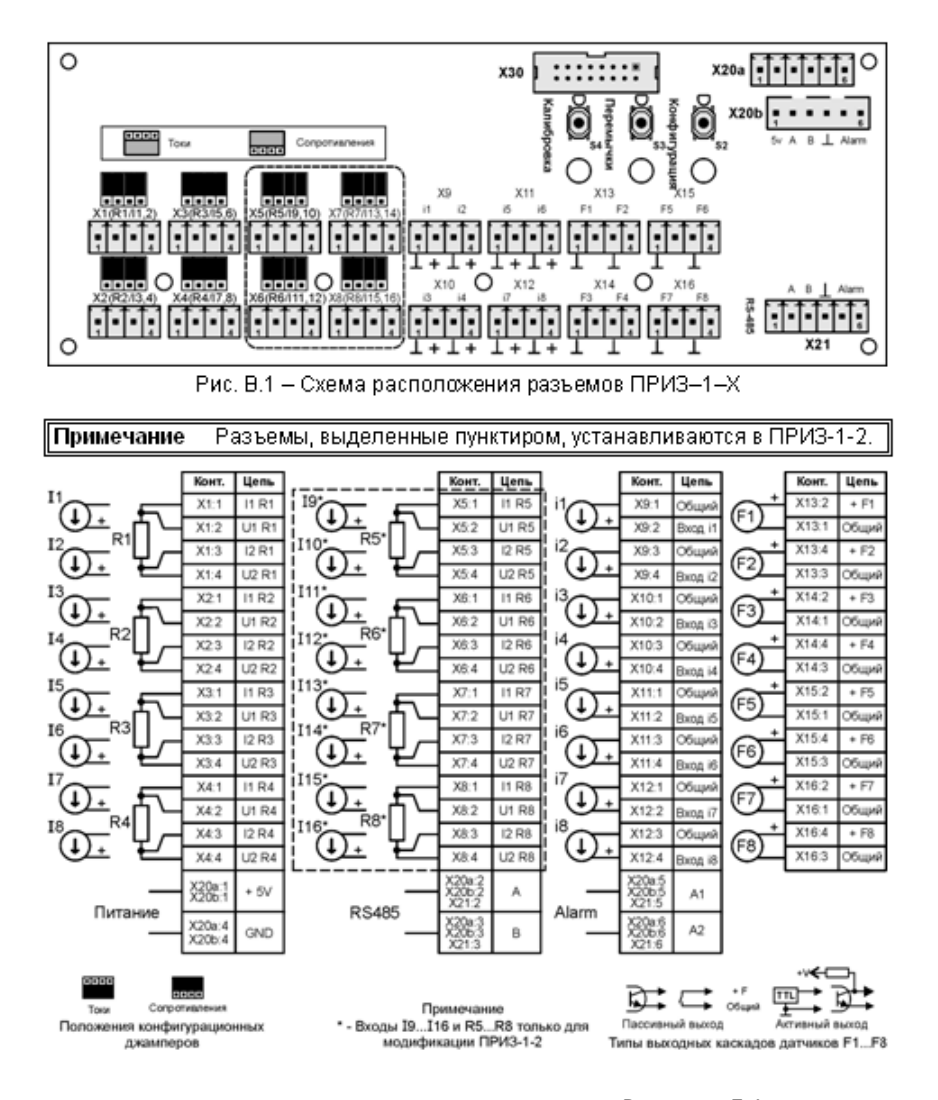

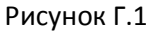

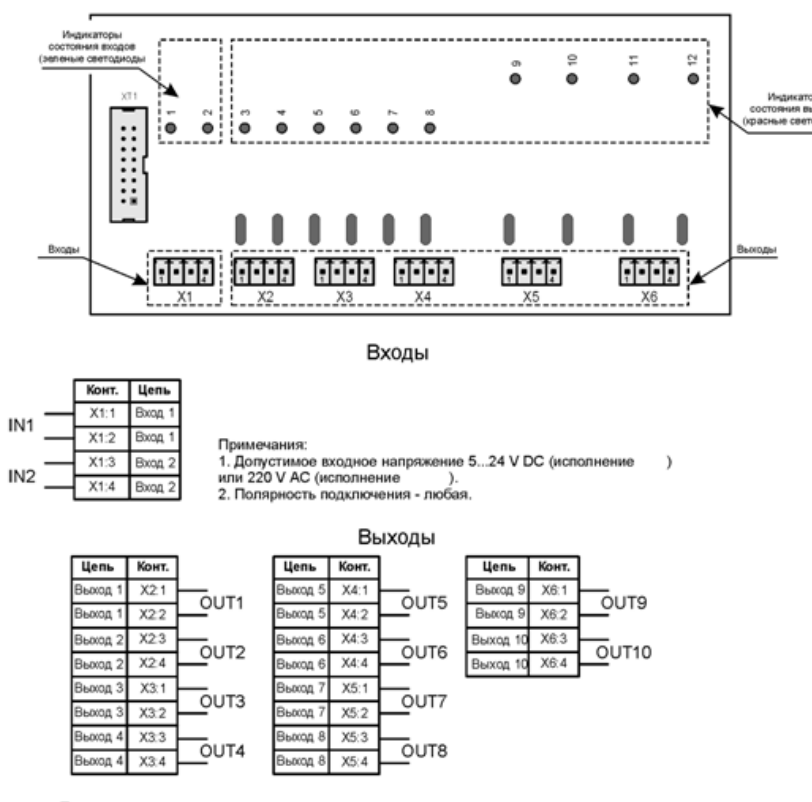

Плата «IN2/OUT10»

Примечания:<br>1. Допустимое выходное напряжение не более 600 V, при токе не более 90 мА.<br>2. Сопротивление открытого перехода 50 Ом.<br>3. Полярность подключения - любая.

Рисунок Г.5.1

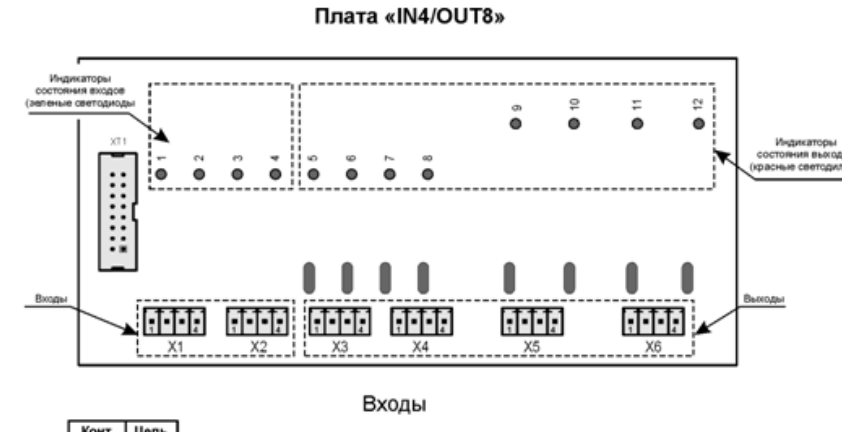

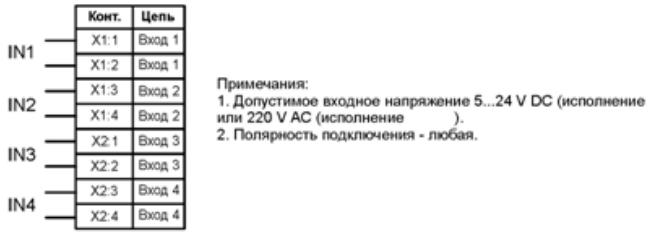

Выходы

 $\overline{O}$ UT5  $\overline{O}$ UT6  $\overline{O}$ UT7

 $\overline{O}$ UT8

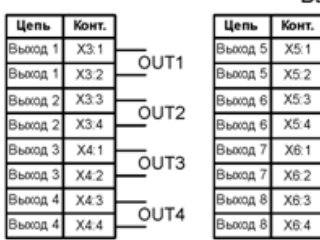

Примечания:<br>1. Допустимое выходное напряжение не более 600 V, при токе не более 90 мА.<br>2. Сопротивление открытого перехода 50 Ом.<br>3. Полярность подключения - любая.

Рисунок Г.5.2

 $\rightarrow$
Плата «IN6/OUT6»

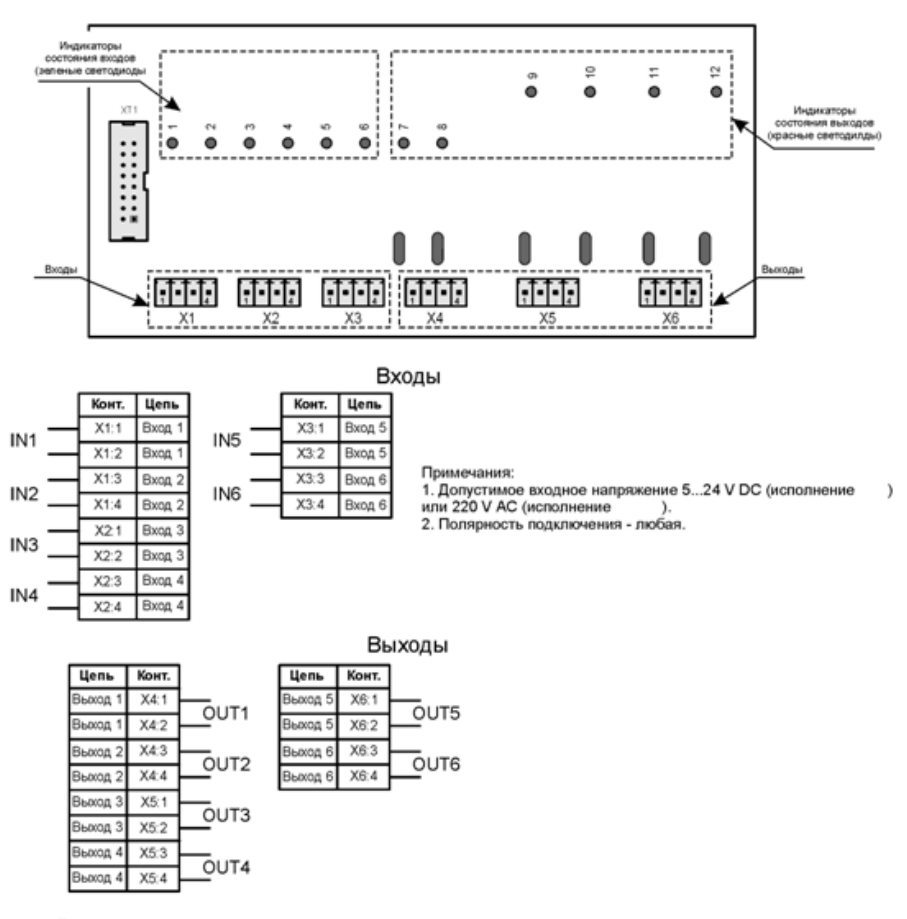

Примечания:

грименания.<br>1. Допустимое выходное напряжение не более 600 V, при токе не более 90 мА.<br>2. Сопротивление открытого перехода 50 Ом.

#### Плата «IN8/OUT4»

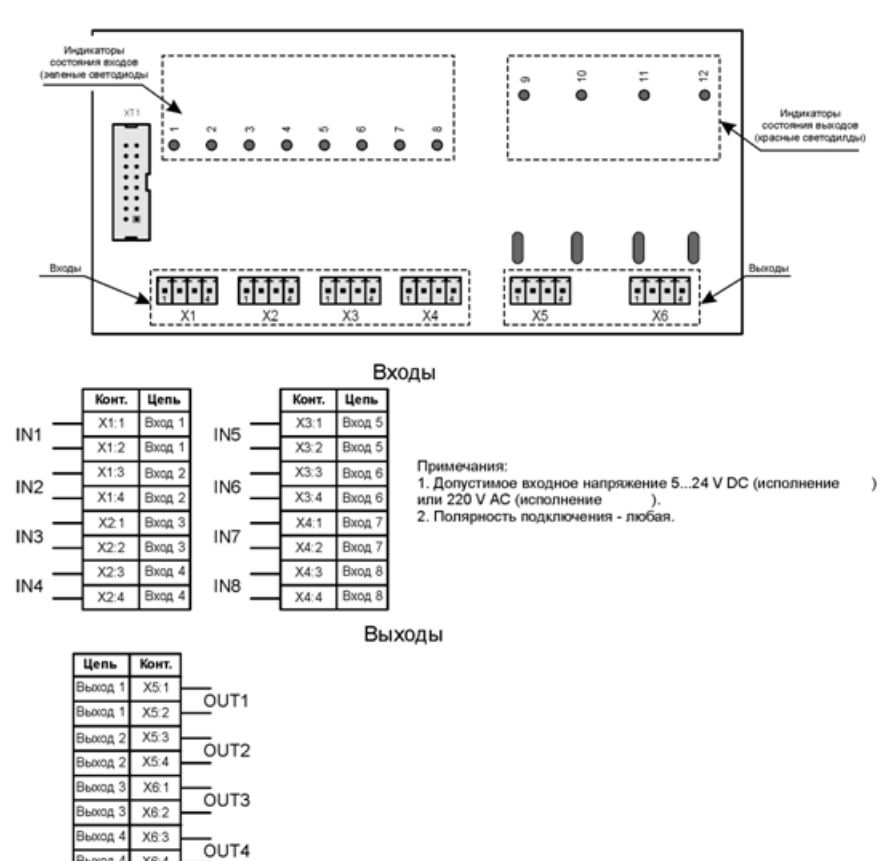

ыход 4

X6:4

Примечания:<br>1. Допустимое выходное напряжение не более 600 V, при токе не более 90 мА.<br>2. Сопротивление открытого перехода 50 Ом.<br>3. Полярность подключения - любая.

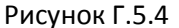

#### **Схема подключения устройств по RS485**

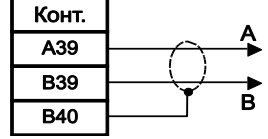

Рисунок Г.6

# **Кабель для подключения к компьютеру**

Стандартный полный нуль-модемный кабель или кабель по схеме:

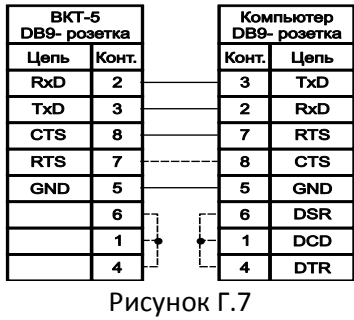

#### **Схема подключения силовых ключей.**

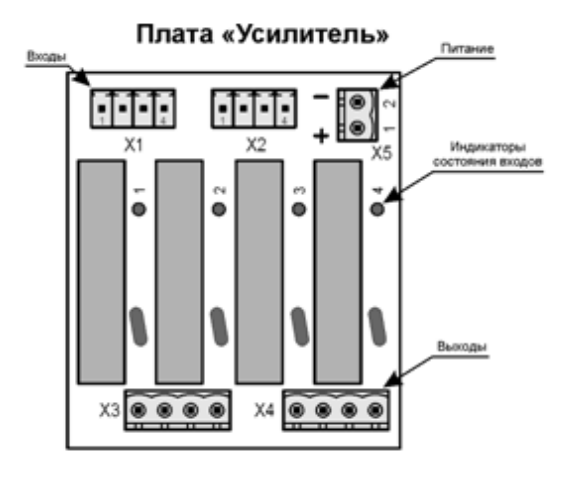

Входы

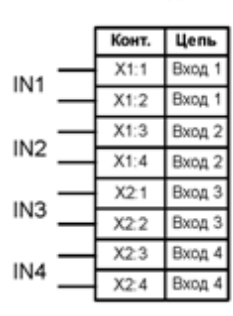

Выходы

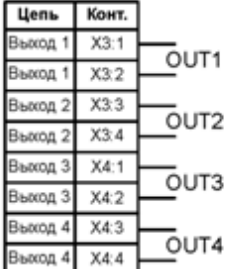

Примечания:<br>1. Полярность подключения - любая.  $\overline{\phantom{a}}$ 

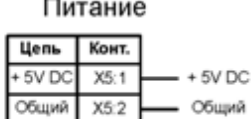

Примечания:

Примечания:<br>1. Напряжение питания 4...15 V DC.

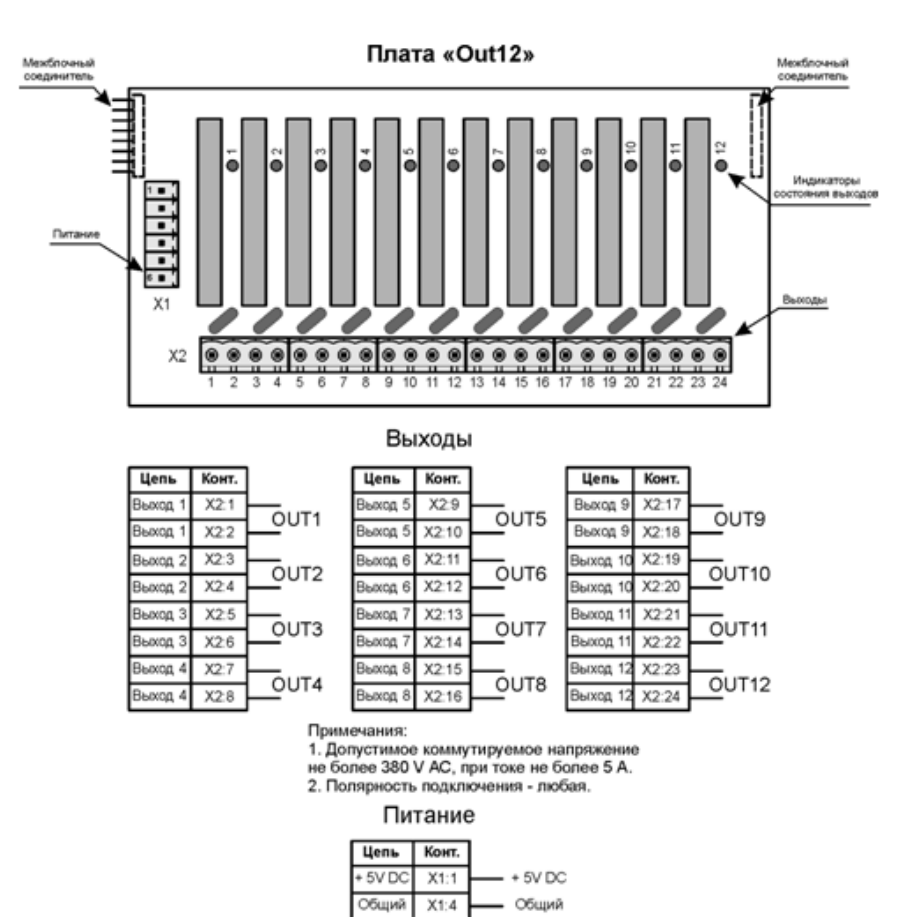

Плата «Rel 12»

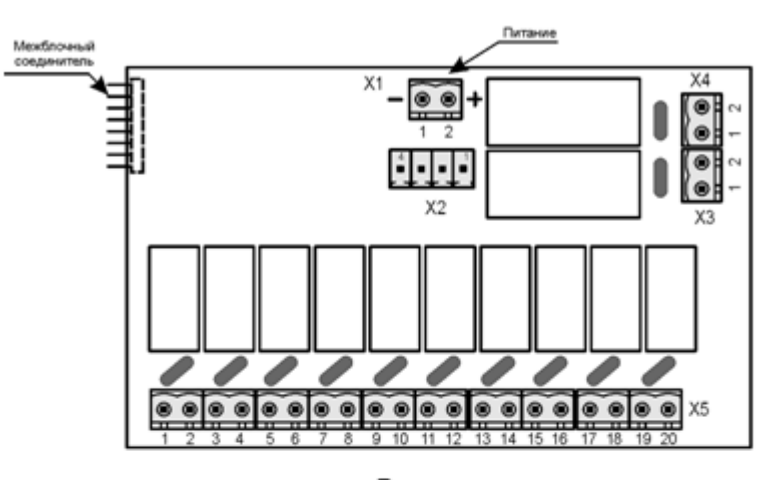

Выходы

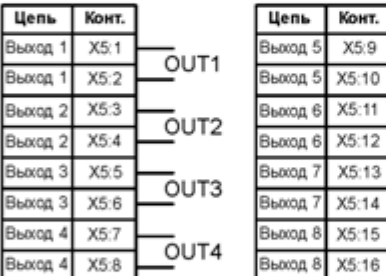

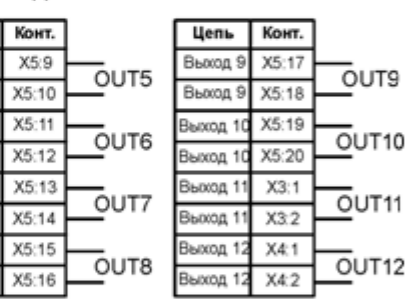

Примечания:<br>1. Тип выхода - нормально разомкнутые контакты реле.

2. Допустимое коммутируемое напряжение:<br>- не более 250 V AC, при токе не более 5 A (OUT1...OUT10);<br>- не более 250 V AC, при токе не более 5 A (OUT1...OUT12).

#### Питание реле

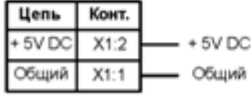

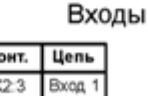

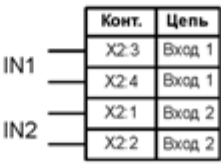

Примечания:

1. Допустимое входное напряжение 5...24 V. 2. Полярность подключения - любая.

#### Плата «IN6/OUT3/IOUT1»

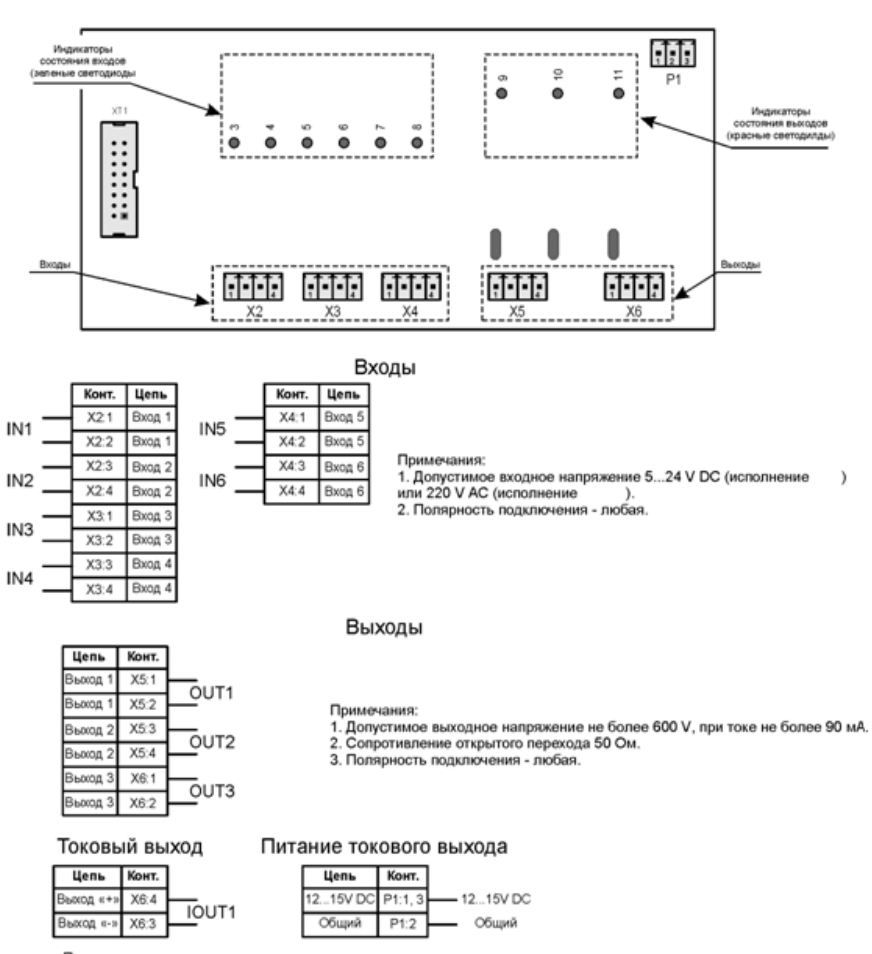

Примечания:<br>1. Диапазон выходного тока 4...20 mA.<br>2. Сопротивление нагрузки не более 500 Ом.

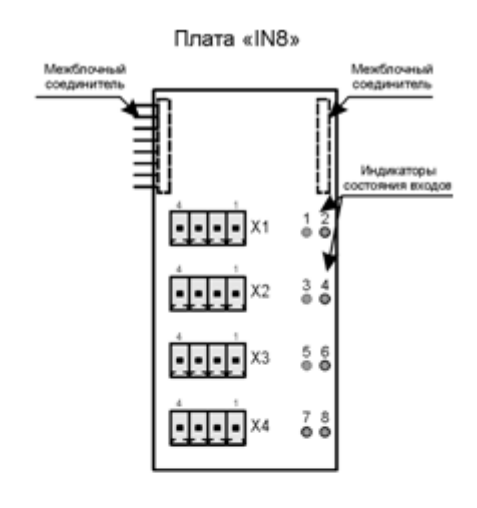

Входы

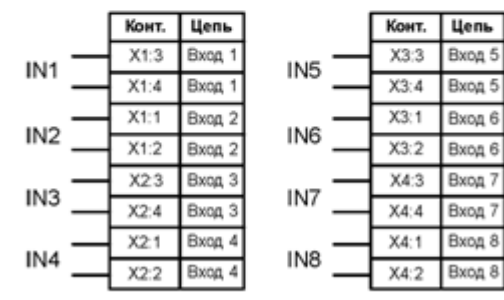

Примечания:

## **Приложение Д**

Алгоритм проверки герметичности (опрессовка) газовых клапанов

# **Д.1. Общие положения**

Алгоритм работы контроллера предусматривает возможность автоматической проверки герметичности (опрессовки) газовых клапанов. Выбор отсутствия или наличия опрессовки, варианта алгоритма ее выполнения производится наладчиком в разделе дополнительного меню **«Состав системы»**. Имеется три варианта опрессовки, условно названные **«Старорусприбор»**, **«АМАКС»** «**ГТсервис**»и **«БО»**. Выбор варианта опрессовки обусловлен составом применяемого газового оборудования и определяется на стадии проектирования.

Все рисунки и блок-схемы алгоритмов опрессовки помещены в конце данного приложения.

В блок-схемах принято следующее обозначение: **1** – означает, что давление газа превысило значение величины настройки датчика (датчик сработал); **0** – датчик не сработал, т.е.:

- для **п. Б.2** и **Б.4: Ргр = 1** – есть давление газа, **Ргр = 0** – нет давления газа;

- для **п. Б.3: Ргрmax = 1** – давление выше максимального, **Ргрmax = 0** – давление ниже максимального; **Ргр = 0 –** давление выше минимального, **Ргр = 1 –** давление ниже минимального.

Настройку величины давления, при котором изменяется состояние датчика(ов), временные характеристики опрессовки определяет наладчик на основе данных проекта автоматизации.

С начала пуска вводится защита по давлению газа перед основным запорным органом (двухпозиционный датчик **Рог**), поэтому при описании алгоритмов опрессовки этот параметр не упоминается, т.к. предполагается, что он в норме.

На рисунках схем газовых линий не показаны регулятор топлива и подача газа на запальник, а также ручная арматура. Если место отбора газа на **КЗ** (запальник) находится перед **ГК1**, то герметичность **КЗ** физически не проверяется.

Если опрессовка неудачная, при поиске неисправного клапана следует учитывать, что одной из причин может быть неисправность самих датчиков **Ргр** и **Ргрmax**.

# **Д.2. Алгоритмы опрессовки газовых клапанов «Старорусприбор»**

Блок-схемы алгоритмов опрессовки **«Старорусприбор»** приведены на рисунках Б.2.1 и Б.2.3. Эти алгоритмы предполагают наличие схемы газовой линии в соответствии с рисунками Б.2.2 или Б.2.4.

Если задан клапан опрессовки **КО**, то при отработке алгоритма опрессовки он выполняет функции **ГК1** (на **ГК1** управление во время опрессовки в этом случае не подается).

Независимо от наличия **КО** при манипуляциях с этим клапаном во время опрессовки (только вариант **«Старорусприбор»**) на табло выводятся сообщения о том, что манипуляции производятся с **ГК1**.

# **Д.2.1. Алгоритм опрессовки «Старорусприбор» при наличии продувочной свечи (ГКП есть)**

Производится пуск согласно алгоритма работы контроллера (п.7 данного **РЭ**).

С начала пуска установлен контроль состояния датчика **Ргр = 0**, при нарушении этого условия следует запрет пуска с указанием причины, например, если **Ргр = 1**, на табло сообщение:

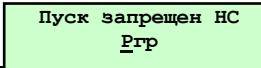

Такие же сообщения будут при невыполнении условий на различных этапах опрессовки. При отсутствии **НС** при пуске после перевода регуляторов в положение вентилирования топки начинается процесс опрессовки.

1 Этап. Закрывается **ГКП** (**КО**, **ГК1**, **ГК2**, **КЗ** закрыты).

В течение времени **tопр1** состояние датчика должно быть **Ргр = 0**, т.е. отсутствует давление газа между клапанами **ГК1** и **ГК2**. Если условие не выполняется, следует запрет пуска. Причина - возможен пропуск газа через **ГК1 (КО)**.

Если условие **Ргр = 0** выполнено, то производится следующий этап опрессовки.

2 Этап. **ГКП** остается закрытым, открывается **ГК1 (КО)** (**ГК2**, **КЗ** закрыты).

Через время **tопр2** состояние датчика должно быть **Ргр = 1**, т.е. давление газа между клапанами **ГК1** и **ГК2** должно быть выше настройки срабатывания датчика **Ргр**. Если условие не выполняется, следует запрет пуска. Причины – не подается газ через **ГК1 (КО)**; не герметичны **ГК2**, **ГКП**, **КЗ** локально или в сочетании друг с другом.

Если условие **Ргр = 1** выполнено, то производится следующий этап опрессовки.

3 Этап. **ГКП** остается закрытым, **ГК1 (КО)** закрывается (**ГК2**, **КЗ** закрыты).

В течение времени **tопр3** состояние датчика должно быть **Ргр = 1**, т.е. давление газа между клапанами **ГК1** и **ГК2** должно быть выше настройки срабатывания датчика **Ргр**. Если условие не выполняется, следует запрет пуска. Причины – не герметичны **ГК2**, **ГКП**, **КЗ** локально или в сочетании друг с другом. Если условие **Ргр = 1** выполнено, то производится следующий этап опрессовки.

4 Этап. Открывается **ГКП** (**КО**, **ГК1**, **ГК2**, **КЗ** закрыты).

Через время **tопр4** состояние датчика должно быть **Ргр = 0**, т.е. давление газа между клапанами **ГК1** и **ГК2** отсутствует. Если условие не выполняется, следует запрет пуска Причина – нарушена проходимость **ГКП**. Если условие **Ргр = 0** выполнено, то начинается отсчет времени предварительной вентиляции.

Контроль за отсутствием давления между **ГК1** и **ГК2** сохраняется до начала розжига запальника (горелки), после чего контроль за состоянием датчика **Ргр** снимается вплоть до окончания останова.

## **Д.2.2. Алгоритм опрессовки «Старорусприбор» при отсутствии продувочной свечи (ГКП нет)**

Производится пуск согласно алгоритма работы контроллера (п.7 данного **РЭ**).

С начала пуска контроль состояния датчика **Ргр** не производится, т.к. в межклапанном пространстве могло остаться давление после предыдущего пуска.

При невыполнении условий опрессовки на различных этапах на табло сообщение:

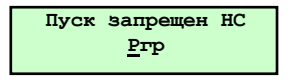

При отсутствии **НС** при пуске после перевода регуляторов в положение вентилирования топки начинается процесс опрессовки.

1 Этап. Открывается **ГК2** (**КО**, **ГК1**, **КЗ** закрыты).

Через время **tопр1** состояние датчика должно быть **Ргр = 0**, т.е. отсутствует давление газа между клапанами **ГК1** и **ГК2**. Если условие не выполняется, следует запрет пуска. Причина - нарушена проходимость **ГК2**; возможен большой пропуск газа через **ГК1 (КО)**.

Если условие **Ргр = 0** выполнено, то производится следующий этап опрессовки.

2 Этап. Закрывается **ГК2** (**КО**, **ГК1**, **КЗ** закрыты).

В течение времени **tопр2** состояние датчика должно быть **Ргр = 0**, т.е. отсутствует давление газа между клапанами **ГК1** и **ГК2**. Если условие не выполняется, следует запрет пуска. Причина - возможен пропуск газа через **ГК1 (КО)**.

Если условие **Ргр = 0** выполнено, то производится следующий этап опрессовки.

3 Этап. Открывается **ГК1 (КО)**, остается закрытым **ГК2** (**КЗ** закрыт).

В течение времени **tопр3** состояние датчика должно быть **Ргр = 1**, т.е. давление газа между клапанами **ГК1** и **ГК2** должно быть выше настройки срабатывания датчика **Ргр**. Если условие не выполняется, следует запрет пуска. Причины – нарушена проходимость **ГК1**; не герметичны **ГК2**, **КЗ** локально или в сочетании друг с другом.

Если условие **Ргр = 1** выполнено, то производится следующий этап опрессовки.

4 Этап. Закрывается **ГК1 (КО)**, (**ГК2**, **КЗ** закрыты).

Через время **tопр4** состояние датчика должно быть **Ргр = 1**, т.е. давление газа между клапанами **ГК1** и **ГК2** должно быть выше настройки срабатывания датчика **Ргр**. Если условие не выполняется, следует запрет пуска. Причины – не герметичны **ГК2**, **КЗ** локально или в сочетании друг с другом.

Если условие **Ргр = 1** выполнено, то начинается отсчет времени предварительной вентиляции.

Контроль за отсутствием давления между **ГК1** и **ГК2** по состоянию датчика **Ргр** снимается вплоть до окончания останова.

## **Д.3 Алгоритмы опрессовки газовых клапанов «АМАКС»**

Этот алгоритм предполагает наличие схемы газовой линии в соответствии с рисунком Б.3.2. Блок-схема алгоритмов опрессовки «**АМАКС»** приведена на рисунке Б.3.1. Отличительной особенностью данного алгоритма является применение в схеме газовой линии клапана опрессовки **КО** и дроссельной шайбы с калиброванным отверстием после него. Диаметр отверстия выбирается в соответствии с рекомендациями изготовителя клапанов. При опрессовке оценивается скорость нарастания давления газа в межклапанном пространстве за заданный промежуток времени (по срабатыванию датчиков **Ргр** и **Ргр max**). Алгоритм опрессовки **«АМАКС»** может выполняться в полном или сокращенном варианте.

# **Д.3.1 Алгоритм опрессовки «АМАКС» (полный)**

Производится пуск согласно алгоритма работы контроллера (п.7 данного **РЭ**).

С начала пуска установлен контроль состояния датчиков **Ргр = 0** и **Ргрmax = 0**, при нарушении этого условия следует запрет пуска с указанием причины, например, если **Ргр = 1**, на табло сообщение:

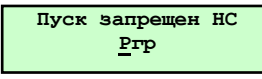

При отсутствии **НС** при пуске после перевода регуляторов в положение вентилирования топки начинается процесс опрессовки.

1 Этап. Закрывается **ГКП** (**КО**, **ГК1**, **ГК2**, **КЗ** закрыты).

В течение времени **tопр1** состояние датчиков должно быть **Ргр = 0** и **Ргрmax = 0**, т.е. отсутствует давление газа между клапанами **ГК1** и **ГК2**. Если условие не выполняется, следует запрет пуска с указанием причины - возможность пропуска газа через клапаны **ГК1** или **КО**.

Если условие **Ргр = 0** и **Ргрmax = 0** выполнено, то производится следующий этап опрессовки.

2 Этап. **ГКП** остается закрытым, открывается **КО** (**ГК1**, **ГК2**, **КЗ** закрыты).

Через время **tопр2** состояние датчиков должно быть **Ргр = 1** и **Ргрmax = 0**, т.е. давление газа между клапанами **ГК1** и **ГК2** должно быть выше настройки срабатывания датчика **Ргр** и ниже настройки срабатывания датчика **Ргрmax**. Может быть два варианта невыполнения этого условия.

1 Вариант. Состояние датчиков **Ргр = 0** и **Ргрmax = 0**, т.е. давления газа между клапанами **ГК1** и **ГК2** недостаточно для срабатывания датчика **Ргр** из-за того, что или **ГК2** пропускает газ в топку, или **КО** не открылся. Следует запрет пуска с указанием причины. Возможно также нарушение герметичности **ГКП**, но возможность локализовать утечку с помощью ручного крана, обычно последовательно устанавливаемого с **ГКП**, позволяет не указывать его в причине запрета пуска.

2 Вариант. Состояние датчиков **Ргр = 1** и **Ргрmax = 1**, т.е. чрезмерно быстро следует повышение давления газа между клапанами **ГК1** и **ГК2** из-за отсутствия дроссельной шайбы или неправильно выбранного диаметра ее отверстия. Следует запрет пуска с указанием причины.

Если условие **Ргр = 1** и **Ргрmax = 0** выполнено, то производится следующий этап опрессовки.

3 Этап. **ГКП** остается закрытым, **КО** открытым (**ГК1**, **ГК2**, **КЗ** закрыты).

Через время **tопр3** состояние датчиков должно быть **Ргр = 1** и **Ргрmax = 1**, т.е. давление газа между клапанами **ГК1** и **ГК2** должно быть выше настройки срабатывания датчика **Ргр** и выше настройки срабатывания датчика **Ргрmax**. Если условие не выполняется, следует запрет пуска с указанием причины - возможность пропуска газа через клапаны **ГК2,КО** или **КЗ** (ситуация с **ГКП** изложена в 1 варианте 2 этапа). Если условие **Ргр = 1** и **Ргрmax = 1** выполнено, то производится следующий этап опрессовки.

4 Этап. Открывается **ГКП**, закрывается **КО** (**ГК1**, **ГК2**, **КЗ** закрыты).

Через время **tопр4** состояние датчиков должно быть **Ргр = 0** и **Ргрmax = 0**, т.е. давление газа между клапанами **ГК1** и **ГК2** отсутствует. Этим проверяется проходимость **ГКП**. Если условие не выполняется, следует запрет пуска с указанием причины.

Если условие **Ргр = 0** и **Ргрmax = 0** выполнено, то начинается отсчет времени предварительной вентиляции.

Контроль за отсутствием давления между **ГК1** и **ГК2** сохраняется до начала розжига запальника (горелки), после чего контроль за состоянием датчиков **Ргр** и **Ргрmax** снимается вплоть до окончания останова.

# **Д.3.2 Алгоритм опрессовки «АМАКС» (сокращенный)**

Схема газовой линейки подобна используемой при полном варианте опрессовки, но отсутствует в ней и базе данных контроллера датчик **Ргрmax**. Соответственно, контроллер не производит обработку его сигналов при разных этапах опрессовки, а также не производится 3-й этап опрессовки (см. п.Б.3.1). Т.о. производятся только 1,2 и 4-й этапы полного варианта опрессовки.

Контроль за отсутствием давления между **ГК1** и **ГК2** сохраняется до начала розжига запальника (горелки), после чего контроль за состоянием датчика **Ргр** снимается вплоть до окончания останова.

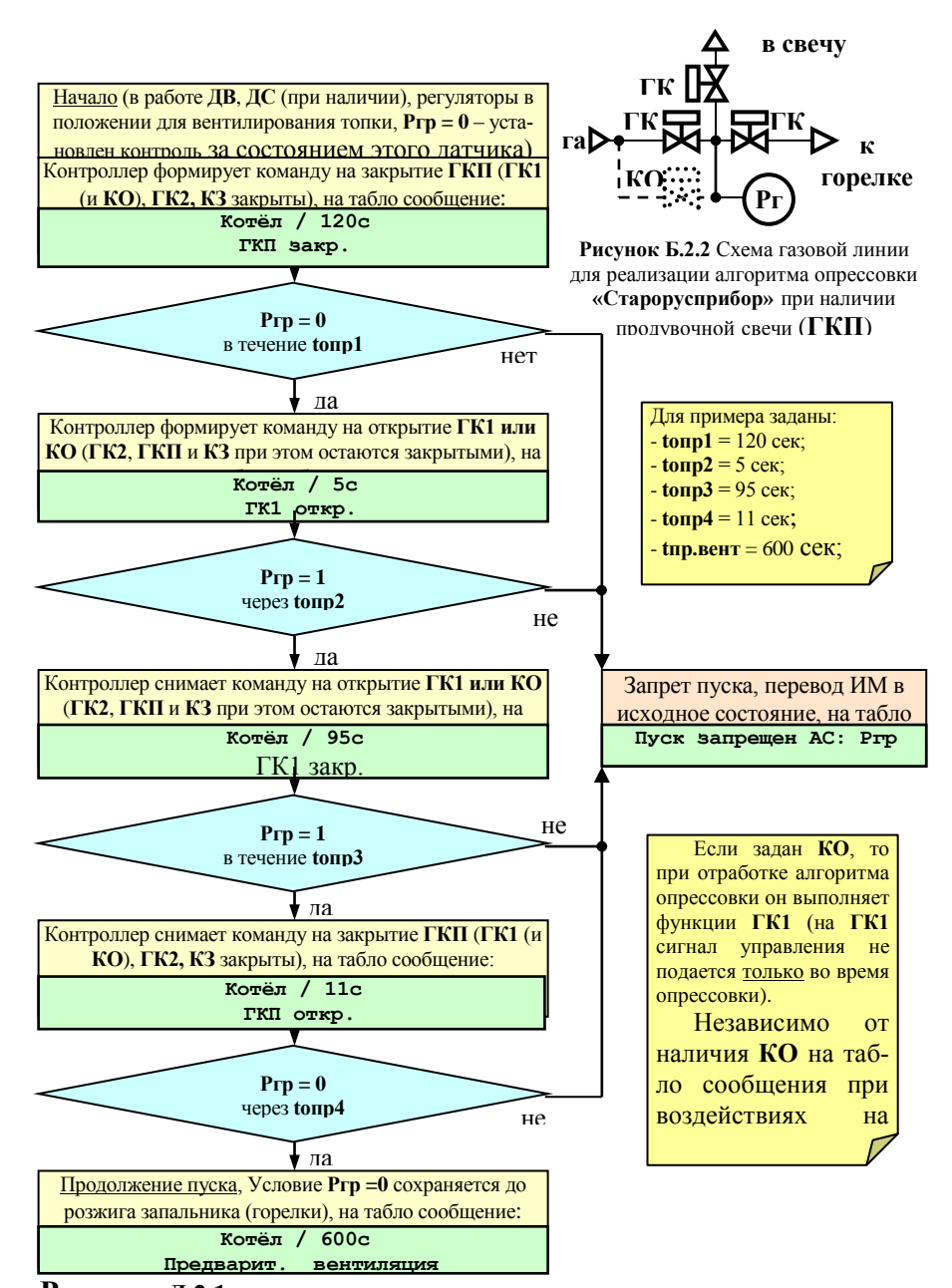

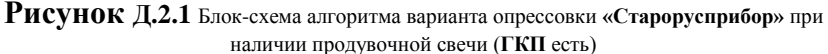

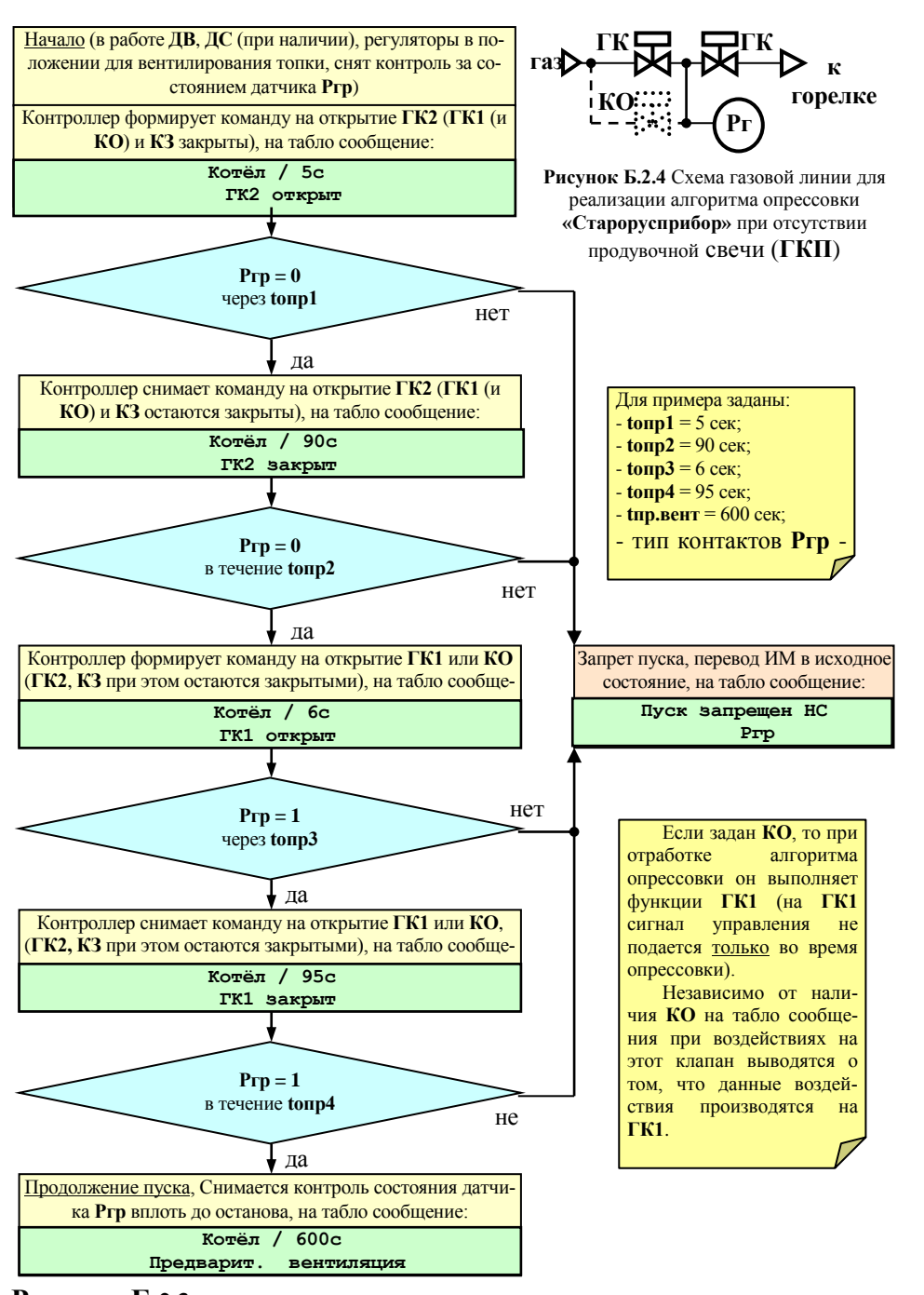

**Рисунок Б.2.3** Блок-схема алгоритма варианта опрессовки **«Старорусприбор»** при отсутствии продувочной свечи (**ГКП** нет)

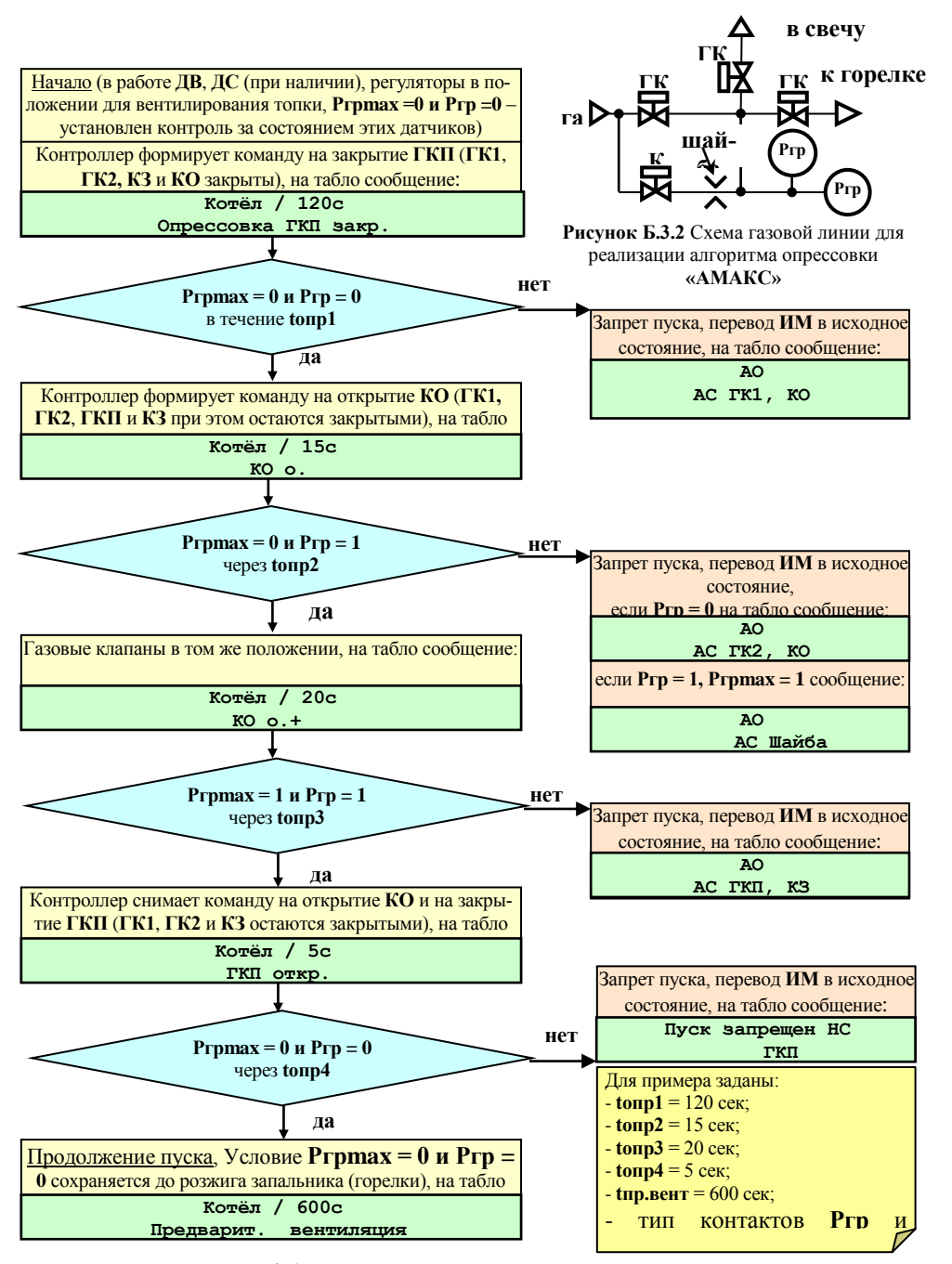

**Рисунок Д.3.1** Блок-схема алгоритма варианта опрессовки **«АМАКС»**

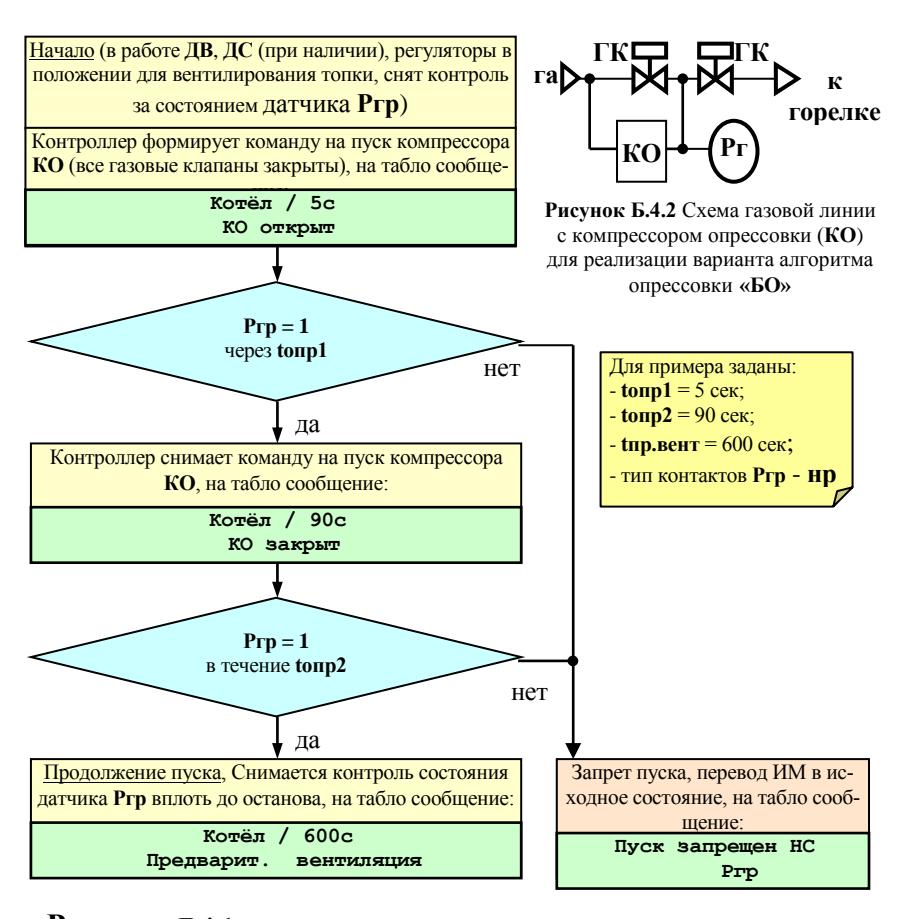

**Рисунок Д.4.1** Блок-схема алгоритма варианта опрессовки **«БО»** с компрессором **КО**

#### **Д.3.3 Алгоритм опрессовки «ГТсервис»**

Производится процедура пуска согласно алгоритма работы контроллера (п.7 данного **РЭ**). С начала пуска установлен контроль состояния датчиков **Ропр = 0**, при нарушении этого условия следует запрет пуска, на табло сообщение:

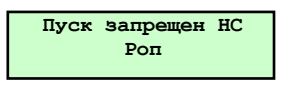

При отсутствии **НС** при пуске после перевода регуляторов в положение вентилирования топки начинается процесс опрессовки.

1 Этап. Закрывается **ГКП** (**КО**, **ГК1**, **ГК2**, закрыты).

В течение времени **tопр1** состояние датчиков должно быть **Роп = Ро н + dРо р1**, т.е. условно отсутствует давление газа между клапанами **ГК1** и **ГК2**. Если условие не выполняется, следует запрет пуска с указанием причины - возможность пропуска газа через клапаны **ГК1** или **КО**.

Если условие **Роп = Ро н** выполнено, то производится следующий этап опрессовки.

2 Этап. **ГКП** остается закрытым, открывается **КО** (**ГК1**, **ГК2** закрыты).

Через время **tопр2** состояние датчиков должно быть **Ро уст + dР р2 - погрешность** < **Роп < Ро уст + dР р2 + погрешность**.

3 Этап. **ГКП** остается закрытым, **КО** закрывается (**ГК1**, **ГК2** закрыты).

Через время **tопр3** состояние датчиков должно быть **Ро уст - dР р2 - погрешность** < **Роп < Ро уст dР р2 + погрешность**.

Если условие выполнено, то производится следующий этап опрессовки.

4 Этап. Открывается **ГКП**, (**КО, ГК1**, **ГК2** закрыты).

Через время **tопр4** состояние датчиков должно быть **Ро н + dР р1 - погрешность** < **Роп < Ро н + dР р1 + погрешность**.

Если условие выполнено, то начинается отсчет времени предварительной вентиляции.

Контроль за отсутствием давления между **ГК1** и **ГК2** сохраняется до начала розжига запальника (горелки), после чего контроль за состоянием датчика **Роп** снимается вплоть до окончания останова.

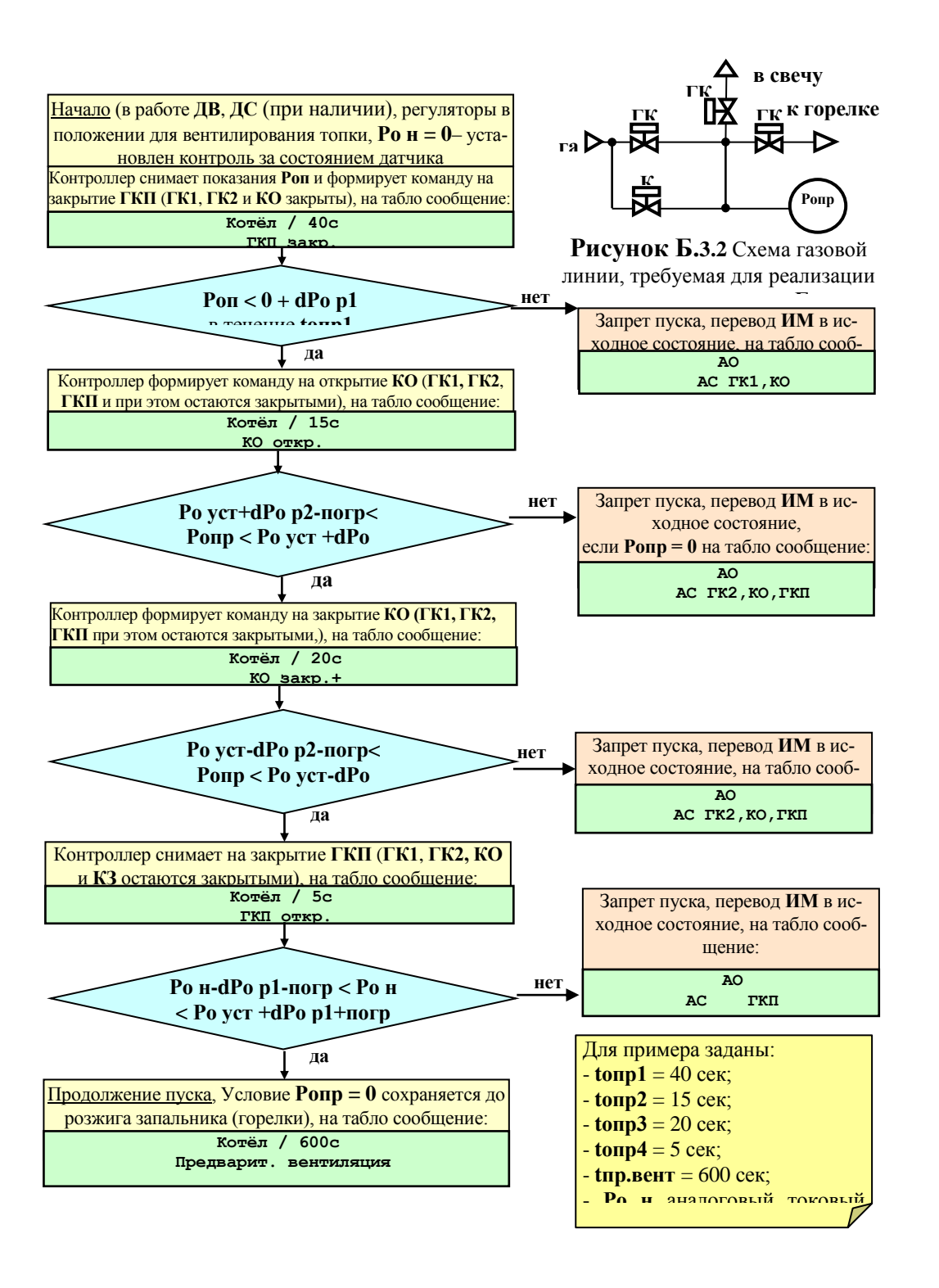

**Рисунок Б.3.1** Блок-схема алгоритма варианта опрессовки **по аналоговому датчику давления**

## **Приложение Е**

Настройка ПИД-регулятора, импульсного и позиционного регуляторов Настройка ПИД-регулятора

#### **Е.1 Общие положения**

В контроллере, по всем контурам регулирования, при выборе в соответствующих разделах меню требуемых условий, реализована возможность ПИД регулирования.

Управляющим воздействием для регулятора является длительность включения его ИМ (**Y)** на открытие или закрытие регулирующего органа. В качестве сигнала обратной связи для регулятора используется изменение значения регулируемого параметра (**Р)**.

Расчет величины управляющего воздействия контроллер производит периодически. Длительность этого периода (шага регулирования) задается в базе данных (БД) как **Период воздействия** (**Тв**). Символом «**i»** обозначены величины текущего шага, «**i-1» -** предыдущего, «**i+1» -** следующего.

Величина (длительность) управляющего воздействия вычисляется по формуле В-1:

## $Yi = kEi + d\Delta E$ , (B-1) **[Yi = k (Еi + dЕ) – формула в версиях ПО до сентября 2006 г.] ,**

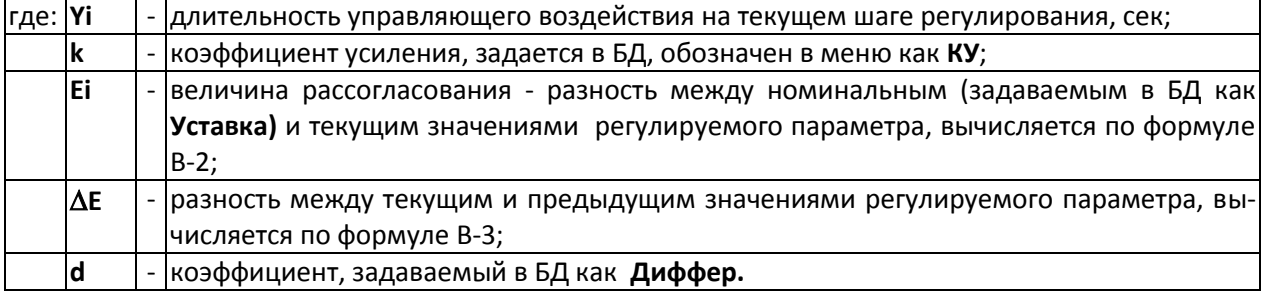

## **Еi=Руст – Рi, (В-2)**

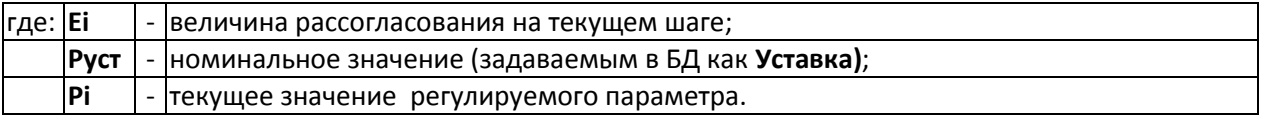

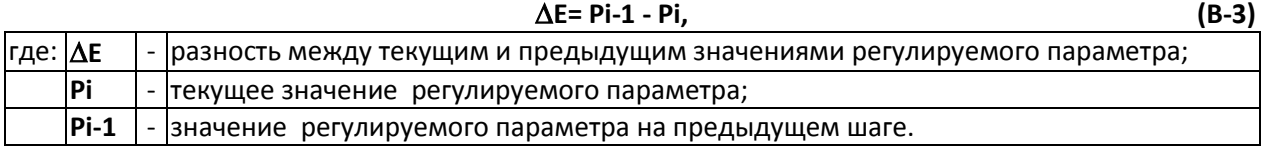

## **Е.2 Параметры, задаваемые в БД для ПИД-регулятора**

Для ПИД-регулятора задаются следующие параметры:

- **Уставка** – уставка регулирования, [<sup>о</sup>С], [кПа], [см] и т.п..

- **КУ** – коэффициент усиления общий (при сумме рассогласований: интегрального и дифференциального), соответственно уставке, сек/[ $^{\circ}$ С], сек/[кПа] или сек/[см].

- **Диффер.** – коэффициент при дифференциальном рассогласовании, безразмерный.

- **- Зона неч.**  зона нечувствительности, задаётся в тех же единицах, что и уставка. В версиях **ПО** до сентября 2006 г зона нечувствительности задавалась в % от уставки.
- **Период возд.** период воздействия, задаётся в сек.

**- Порог сраб.** – порог срабатывания, задаётся в сек.

## **c. 91 Руководство по эксплуатации Контроллер СПЕКОН СК2**

## **Е.3 Условные обозначения величин, участвующих в ПИД-регулировании**

Для ПИД-регулятора в БД должны быть заданы параметры согласно таблице Е-1: Таблица Е-1Перечень параметров для ПИД-регулятора

| Наименование<br>на табло | Обозн.    | характеристика                                                                                                    |
|--------------------------|-----------|----------------------------------------------------------------------------------------------------|
| Уставка                  | Руст      | - номинальное значение параметра - зна-<br>чение параметра, которое должен под-<br>держивать регулятор, см. формулу В-2,<br>задается в единицах регулируемого пара-<br>метра;                                                                                                    |
| КУ                       | k         | - коэффициент усиления, см. формулу В-1;                                                                                                    |
| Диффер.                  | d         | - коэффициент перед дифференциальной<br>составляющей, см. формулу В-2;                                                                                                    |
| Зона неч.                | δ         | - зона нечувствительности - при отклоне-<br>ниях регулируемого параметра в преде-<br>лах $\delta$ регулирующее воздействие не фор-<br>мируется. Задается в тех же единицах, что<br>и <b>Руст.</b> В версиях <b>ПО</b> до сентября 2006 г<br>зона нечувствительности задавалась в %<br>от уставки. |
| Период возд.             | TB        | - период воздействия, шаг регулирования,<br>задаётся в сек. Должен быть не менее 1,2<br>сек.;                                                                                                    |
| Порог сраб.              | <b>Tc</b> | - порог срабатывания - минимальная дли-<br>управляющего воздействия,<br>тельность<br>которую может отработать ИМ, задаётся в<br>сек. Определяется инерционностью ИМ.                                                                                                    |

## **Е.4 Работа ПИД-регулятора.**

Алгоритм работы регулятора приведен на рисунке Е.1.

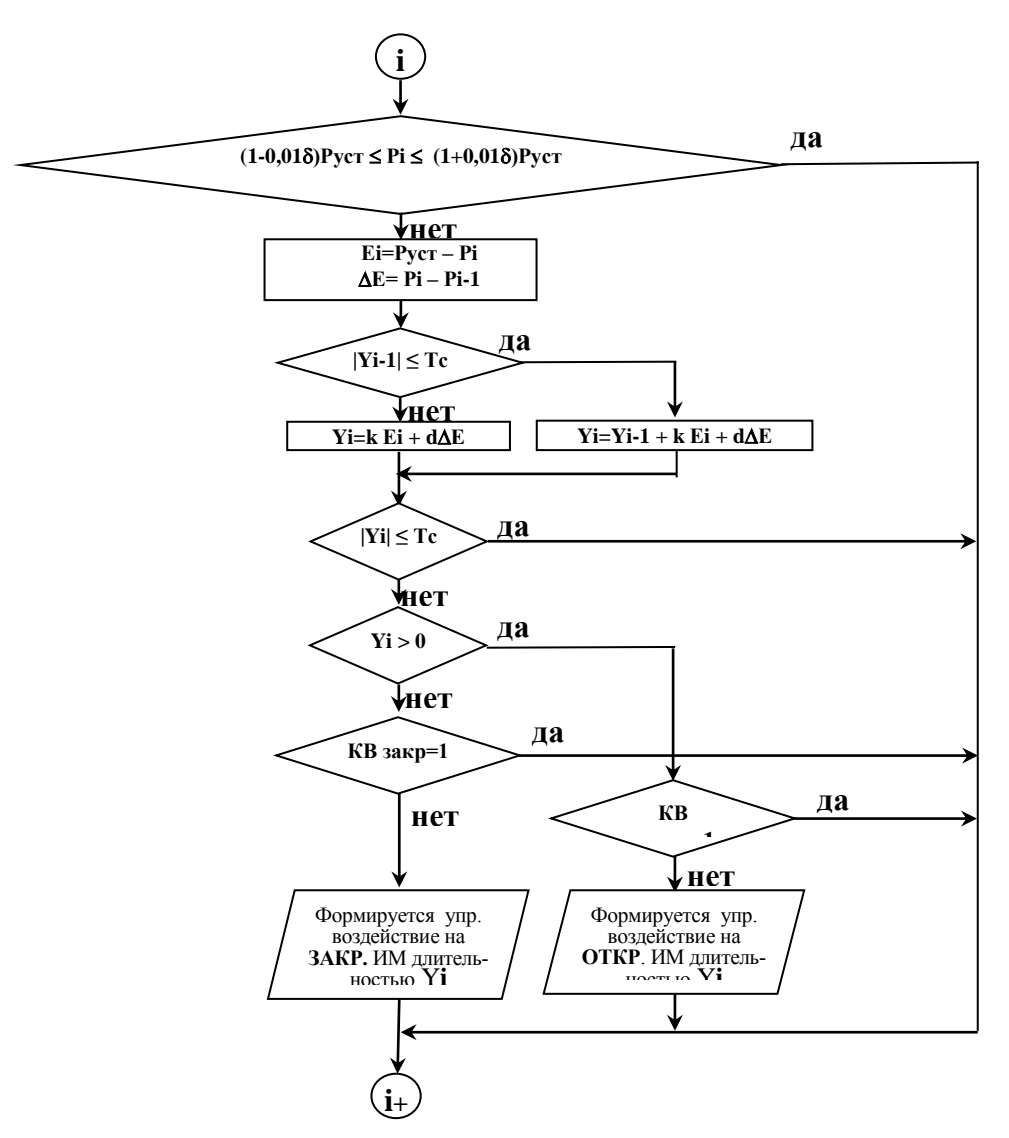

Рисунок В.1 - Блок-схема алгоритма одного шага регулирования.

Контроллер измеряет на шаге «**i**» текущее значение регулируемого параметра **Рi.** Если это значение вне зоны нечувствительности, т.е. выполняются условия **Рi-1 (1-0,01)Руст** или **Рi-1 (1+0,01)Руст**  то вычисляет **Еi, Е.**

Если |**Yi-1| Тс (**порога срабатывания), то управляющее воздействие на ИМ на шаге «**i-1»** не формировалось, и управляющее воздействие шаге «**i**» будет вычисляться по формуле В-4:

$$
Yi = Yi - 1 + kEi + d\Delta E, \tag{B-4}
$$

Где: **Yi-1** - длительность управляющего воздействия на предыдущем шаге регулирования, сек; Остальные обозначения те же, что и в формуле В-1.

Если |**Yi-1| Тс,** то управляющее воздействие на ИМ на шаге «**i-1»** формировалось и **Yi** вычисляется по формуле В-1.

Если |**Yi| Тс** то управляющее воздействие на этом шаге на ИМ не выдается и производится переход к началу следующего («**i+1»)** шага регулирования.

Если |**Yi| Тс,** то анализируется знак **Yi** (**Yi>0 - ?).**

При **Yi 0, т.е. Руст Рi,** управляющее воздействие формируется на увеличение параметра и подается на управляющий вход ИМ ОТКРЫТЬ.

Если **Yi < 0, т.е. Руст Рi,** управляющее воздействие формируется на уменьшение параметра и подается на управляющий вход ИМ ЗАКРЫТЬ.

При достижении регулятором крайних положений (срабатывания концевых выключателей – **ДП О=1** или **ДП З =1**) контроллер прекращает выдавать управляющие воздействия, но вычисления продолжает производить по формуле В-1.

## **Е.5 Особенности настройки ПИД-регулятора**

При формировании БД ПИД – регулятора необходимо учитывать, что изменение параметра, происходящее при минимальном управляющем воздействии **Yi Тс,** должно быть меньше зоны нечувствительности **.** 

То есть при **Yi-1 1,05 1,1 Тс должно быть Еi=Руст – Рi < 0,01 ∙ Руст.** 

**Если это условие не соблюдается, то регулятор будет совершать незатухающие колебания.**

#### **Приложение Ж**

Регулирование соотношения «топливо – воздух», коррекция по сигналам от газоанализатора

#### **Ж.1 Общие положения**

Контроллер предоставляет возможность пользователю ввести от 2 до 8 уставок (точек) соотношения «топливо-воздух». При значении давления топлива - **Рг(м)** между заданными точками, поддержание давления воздуха - (**Рвз)** производится по линейному закону (рисунок Г.1).

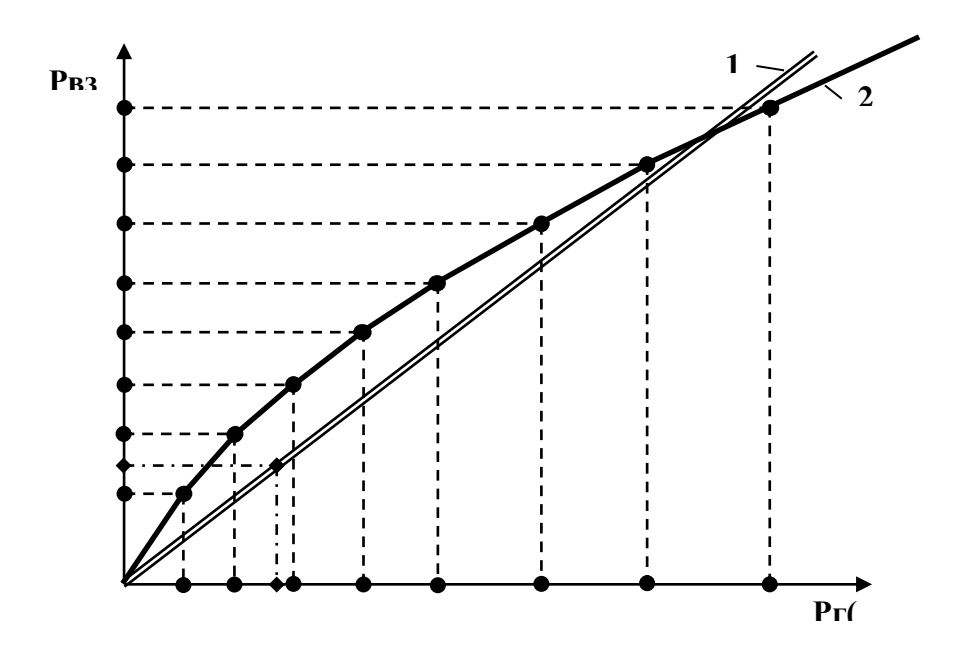

Рисунок Г.1 – Примеры задания зависимости давления воздуха от давления топлива по 2 (1) и 8 (2) точкам (уставкам)

#### **Ж.2 Ввод соотношения топливо-воздух**

Задание соотношения «топливо-воздух» производится следующим образом. Выбрать помощи |A| и |V| раздел **Настройка регуляторов,** войти в него, нажав |J|, и, при помощи |1| или  $\vert \downarrow \vert$ , выбрать регулятор воздуха – РВз. Нажать **∇**. На табло выводится сообщение:

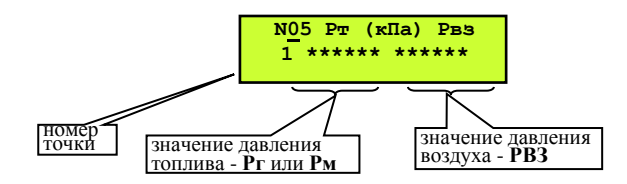

Для перехода между полями давлений топлива и воздуха в каждой точке нажать . В значения давлений в пределах одного поля изменяются при помощи  $\mathbb \widehat{\mathbb N}$ или  $\mathbb \mathbb U$ . Переход между точками при помощи  $\overline{A}$  и  $\overline{V}$ . Значения давлений необходимо задавать по возрастающей от первой точки и далее. Если задается меньше восьми точек, то значения давлений в тех точках, которые не задаются, должны быть нулевыми. Например, для зависимости 1 (рисунке Г.1) значения давления топлива и воздуха для точек с 3 по 8 должны быть 0.0000.

После задания последней 8-ой точки, нажав  $|v|$ , переходят к настройке непосредственно регулятора воздуха с введением коэффициентов, как указано в рекомендациях по настройке регуляторов. После настройки регулятора нажать **МЕНЮ**.

## **Ж.3 Определение соотношений давлений топлива и воздуха**

Алгоритм работы контроллера предусматривает возможность опытной настройки соотношения «топливо-воздух», которая выполняется в следующем порядке.

Перед пуском котла необходимо выбрать ручной режим пуска (в разделе дополнительного меню **Режим пуска** подраздел **Ручной)**.

К ручной настройке регуляторов топлива и воздуха переходят после завершения режима прогрева после появления на табло сообщения:

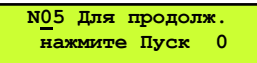

т.е окончания обратного отсчёта времени прогрева, заданном в **Базе констант.** 

**ВНИМАНИЕ! При автоматическом режиме работы раздел «Ручная настройка регуляторов» недоступен.**

После окончания обратного отсчёта времени (сообщение: **Для продолжения нажмите ПУСК** нажать **МЕНЮ**, При помощи **A** или **V** выбрать раздел **Ручная настройка регуляторов**. Нажать  $\downarrow$ , войти в подраздел выбора регулятора. При помощи  $\|\cdot\|$  и  $\|\cdot\|$  выбрать регулятор топлива, нажать  $\forall$ . Экран будет иметь вид:

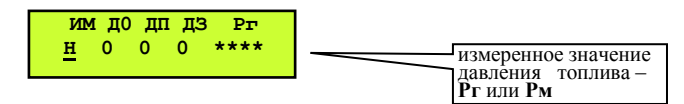

Измеренное давление топлива, указанное на табло под Рг(м) соответствует положению регулирующего органа в данный момент времени.**.** Направление перемещения регулятора определяет буква под надписью ИМ:

**Н** – ИМ регулятора остановлен;

**О** – регулятор открывается;

**З** – регулятор закрывается.

Изменение положения регулятора производится клавишами  $\mathbb N$  и  $\mathbb \}$ 

Цифры под обозначениями датчиков положения ИМ – **ДО** (датчик открытия), **ДП** (датчик открытия на 40%), **ДЗ** (датчик закрытия) информируют оператора о их состоянии: 1 – датчик положения сработал (например, 1 под **ДО** означает что регулятор полностью открыт), 0 – датчик не сработал.

Меняя положение регулятора установить требуемое давление топлива, например, соответствующее одной из точек желаемой зависимости «топливо-воздух». Если необходима большая точность в определении давления топлива, то следует перейти в раздел **Параметры.** Для удобства дальнейшего задания соотношения рекомендуется записать полученное значение давления топлива для данной точки зависимости.

Затем, нажав  $\forall$ , выбрать регулятор воздуха при помощи **1 и Д.** Нажать  $\forall$ , экран будет выглядеть как указано выше, но вместо давления топлива будет индицироваться давление воздуха.

Перемещая регулятор воздуха аналогично регулятору топлива и ориентируясь на показания газоанализатора (или другим способом, выбираемым наладчиком), установить давление воздуха оптимальное для ранее установленного давления топлива. Снять показания датчика давления воздуха и записать значение давления воздуха для данной точки.

Вновь вернуться к регулятору топлива и установить его в новое положение, при котором давление топлива будет соответствовать следующей точке зависимости. Процедуру, изложенную выше, повторить.

Установив, таким образом, оптимальное соотношение «топливо-воздух» для необходимого количества точек (до 8 точек), нажать **МЕНЮ**, выйти из раздела.

В результате для различных конкретных значений давлений топлива будут получены оптимальные значения давлений воздуха.

Затем, войти в раздел **Котёл,** на табло будет сообщение: **Для продолжения нажмите ПУСК**. Далее можно продолжить работу котла нажатием **ПУСК** или остановить котёл, нажав **СТОП** .

Для ввода полученных результатов в БД необходимо остановить котел и выполнить мероприятия согласно п. **Г-2.**

> по вопросам продаж и поддержки обращайтесь: +7(843)206-01-48 tmo@nt-rt.ru www.teplocom.nt-rt.ru